ESCUELA SUPERIOR POLITECNICA DEL LITORAL

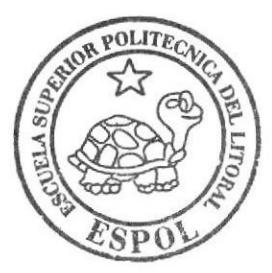

## ESCUELA DE DISEÑO Y COMUNICACION VISUAL

# **TOPICO DE GRADUACION**

PREVIO A LA OBTENCION DEL TITULO DE: PROGRAMADOR DE SISTEMAS

**TEMA:** 

SITIO WEB F-CLON

# **MANUAL DE DISEÑO**

**AUTORES:** 

Flores Salazar César Andrés Morales Sudario Iliana Lisbeth Rodríguez Ortega Carolina Verónica

> **DIRECTOR: ANL.** Segundo Remache

> > AÑO: 2007

## **ESCUELA SUPERIOR POLITÉCNICA DEL LITORAL**

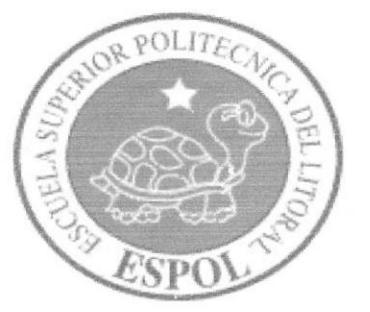

## **ESCUELA DE DISEÑO Y COMUNICACIÓN VISUAL**

## **TÓPICO DE GRADUACIÓN**

PREVIO A LA OBTENCIÓN DEL TITULO DE:

## **PROGRAMADOR DE SISTEMAS**

**TEMA:** 

## SITIO WEB E-CLON

## **MANUAL DE DISEÑO**

**AUTORES:** 

FLORES SALAZAR CÉSAR ANDRÉS **MORALES SUDARIO ILIANA LISBETH** RODRÍGUEZ ORTEGA CAROLINA VERÓNICA

## **DIRECTOR**

**ANL. SEGUNDO REMACHE** 

**AÑO** 2007

#### **AGRADECIMIENTO**

Gracias a Dios y a todas aquellas personas que en todo este largo camino recorrido han ayudado a culminar mi carrera, a quienes me alentaron a seguir adelante, me ayudaron y<br>levantaron cuando caía, ya que sin ellos no estaría aquí. No hay palabras para expresar tanta gratitud, simplemente gracias.

César Flores Salazar.

#### **AGRADECIMIENTO**

Sea esta la oportunidad para agradecer a DIOS nuestro Creador quien es la fuente suprema de toda sabiduría y quien ha permitido que llegue a culminar con éxito mi carrera; a mis Padres, hermano, abuelos, tíos, primos y sobrina.

Iliana Morales Sudario.

#### **AGRADECIMIENTO**

Gracias principalmente a Dios que ha sido mi fuerza y compañía durante este tiempo, a mi Familia por sus sacrificios e incondicional apoyo en todos los aspectos de mi vida y a mis-Amigos con quienes he compartido una importante etapa de mi vida.

Carolina Rodríguez Ortega.

#### **DEDICATORIA**

Este proyecto de graduación está dedicado a mis Padres que con su abnegación y sacrificio<br>me dieron su apoyo durante mi carrera, para que de esta manera culminara una de mis metas.

César Flores Salazar.

#### **DEDICATORIA**

Dedico el presente tópico de graduación a DIOS nuestro Creador en reconocimiento de su poder y misericordia demostrados durante el desarrollo de mis estudios, a Él sea la gloria y la honra por que sin su bendición no hubiera sido posible culminar una de mis mayores metas.

Iliana Morales Sudario.

#### **DEDICATORIA**

Este trabajo lo dedicamos cariñosamente a las personas con quienes tuvimos la suerte de emprender este desafío... nuestros queridos amigos... aquellos que se quedaron en la mitad del camino, aquellos que aún continúan estudiando y aquellos que finalizan con nosotros este proyecto; con quienes se hizo más placentero el esfuerzo y sacrificio y a quienes agradecemos los gratos momentos compartidos.

Carolina Rodríguez Ortega.

#### **DECLARACIÓN EXPRESA**

La responsabilidad de los hechos, ideas y doctrinas expuestas en este Tópico de Graduación nos corresponden exclusivamente; y el patrimonio intelectual de la misma, a EDCOM (Escuela de Diseño y Comunicación Visual) de la Escuela Superior Politécnica del Litoral.

(Reglamento de exámenes y títulos profesionales de la ESPOL).

## FIRMA DEL DIRECTOR DEL TÓPICO DE GRADUACIÓN

Slle

Anl. Segundo Remache

#### FIRMA DE LOS AUTORES DEL TÓPICO DE GRADUACIÓN

Cesar Andrés Flores Salazar Iliana Listieth Morales Sudario loru Carolina Verónica Rodríguez Ortega

## **TABLA DE CONTENIDO**

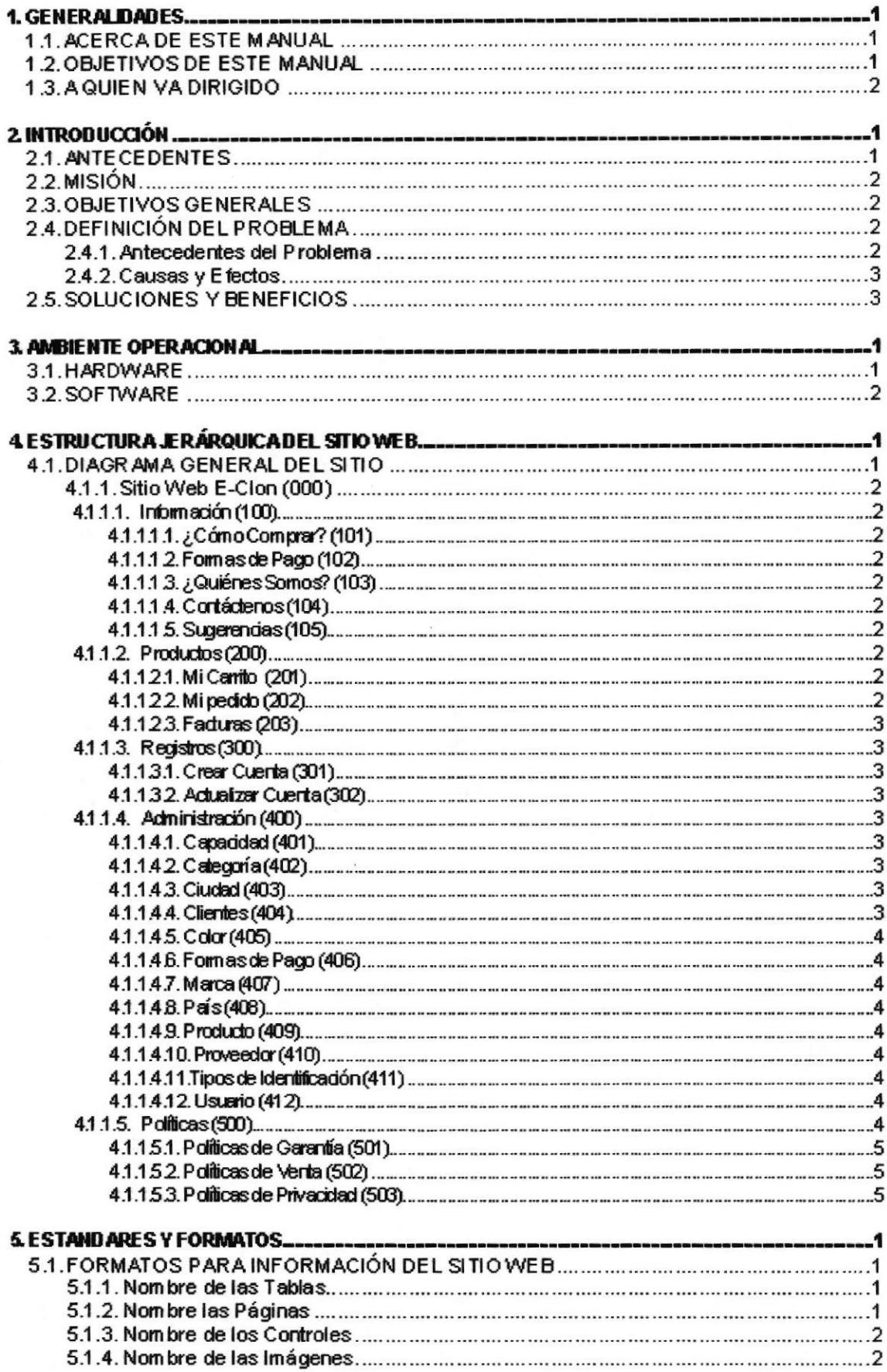

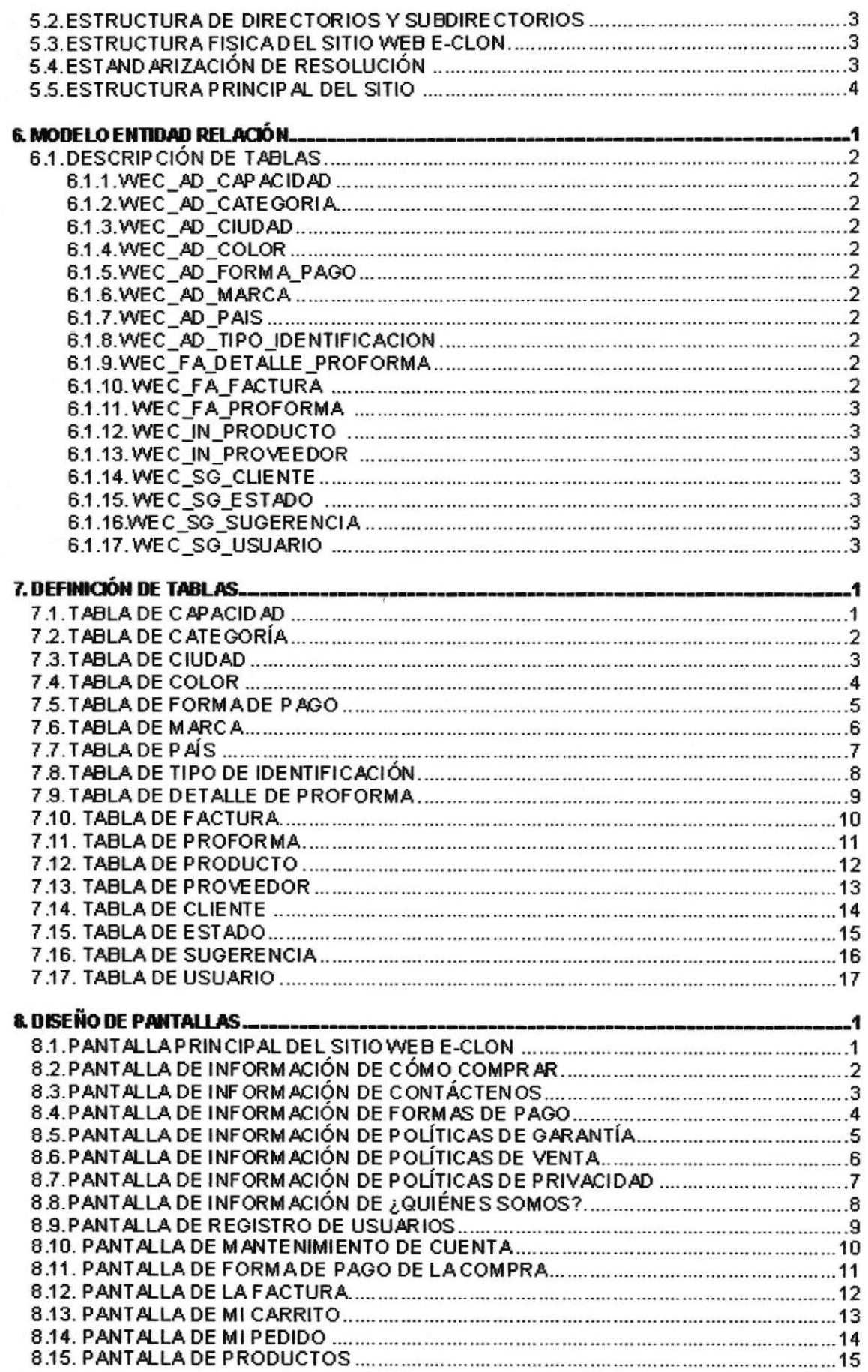

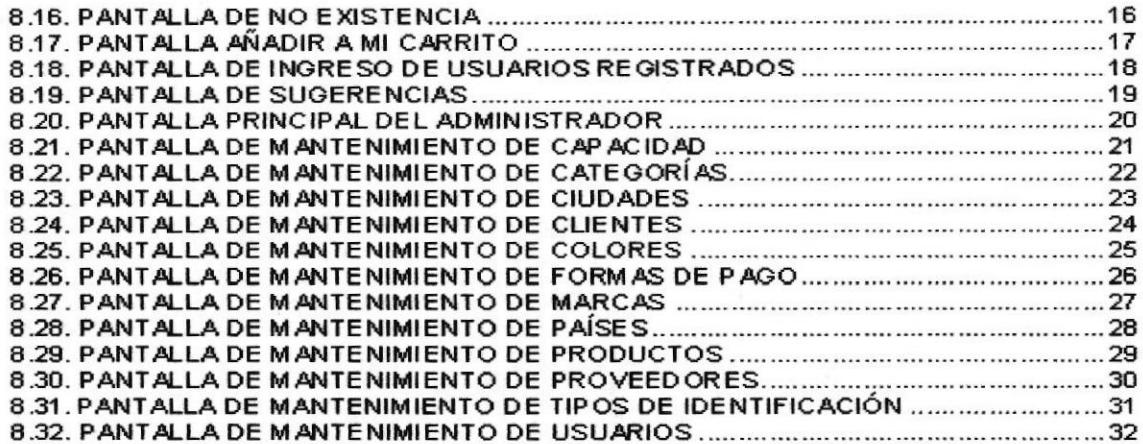

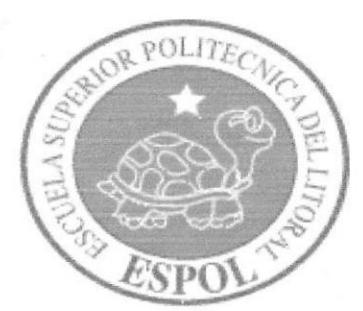

# CAPÍTULO 1

**GENERALIDADES** 

## <sup>1</sup> GENERALIDADES

#### I.I. ACERCA DE ESTE MANUAL

El presente manual contiene todo el estudio y diseño estructural aplicado en el Sitio Web www.eclon.com, en el cual se sustentará el funcionamiento del mismo.

Para la elaboración de este manual se realizaron numerosas investigaciones con aplicaciones para el diseño de Páginas Web, preparadas para que estas sean usadas en el navegador de lntemet Explorer en versiones 5.0 o superior.

Con este manual el responsable del mantenimiento del Web Site estará en capacidad de conocer:

- . Dimensiones y Alcance del Sitio Web
- ¡ Las normas y los estándares utilizados en el Sitio Web
- o El diseño implementado en el desarrollo del Sitio Web.
- . Actualización oportuna de los datos conespondientes a cada sección del Sitio Web.
- o Presentación de información conespondiente a la Empresa dueña del Sitio Web.

En este manual se presentan ocho capítulos donde presentamos información correspondiente a:

- . Ambiente Operacional
- . Estructura Jerárquica del Sitio Web
- . Estándares y Formatos
- . Modelo Enüdad Relación
- o Definición de Tablas
- . Diseño de Pantallas

### 1.2. OBJETIVOS DE ESTE MANUAL

Este manual ha sido diseñado como soporte para el mantenimiento del Sitio Web www.eclon.com y tiene como finalidad permitir al usuario:

- Conocer la Estructura Jerárquica del Sitio Web
- Conocer los estándares utilizados en el diseño del Siüo Web, tanto en nombres y en formatos de pantallas, etc.
- Conocer la estructura y alcance de las páginas del Sitio Web.
- Actualizar el contenido de las páginas cuando sea necesario.

### I.3. <sup>A</sup>QUIEN VA DIRIGIDO

Este manual está destinado a aquellas personas responsables del mantenimiento del Sitio Web y ha sido elaborado como soporte, para cumplir con el mantenimiento de las páginas del Sitio Web en su etapa de operación.

Entre las personas que tendrán la responsabilidad de revisar estas tareas podemos mencionar:

- Programadores de Sistemas.
- Analistas de Sislemas.
- Personal con conocimientos de Análisis y/o Programación.
- Personal con conocimientos de Lenguaje HTML, ASP,NET, base de datos a SQL Server 2000, Macromedia Dreamweaver.
- . A todos los interesados, sean profesionales en desanollo de Sitios Web, <sup>o</sup> público en general que desee conocer el proceso de diseño y desanollo del Sitio Web www.eclon.com.
- A los futuros Programadores de aplicaciones encargados de la actualización del Sitio Web, ya que servirá de ayuda y orientación sobre los parámetros requeridos en el proceso de diseño.
- a A los Webmasters, quienes serán los encargados de actualizar y almacenar la información asf también aquellas personas que revisarán y calificarán este manual.

El propósito de redactar este manual ha sido dar a conocer de manera clara la información de los recursos que se han utilizado, para el diseño y desarrollo del Sitio Web, así también la tecnología usada para la implementación de la misma.

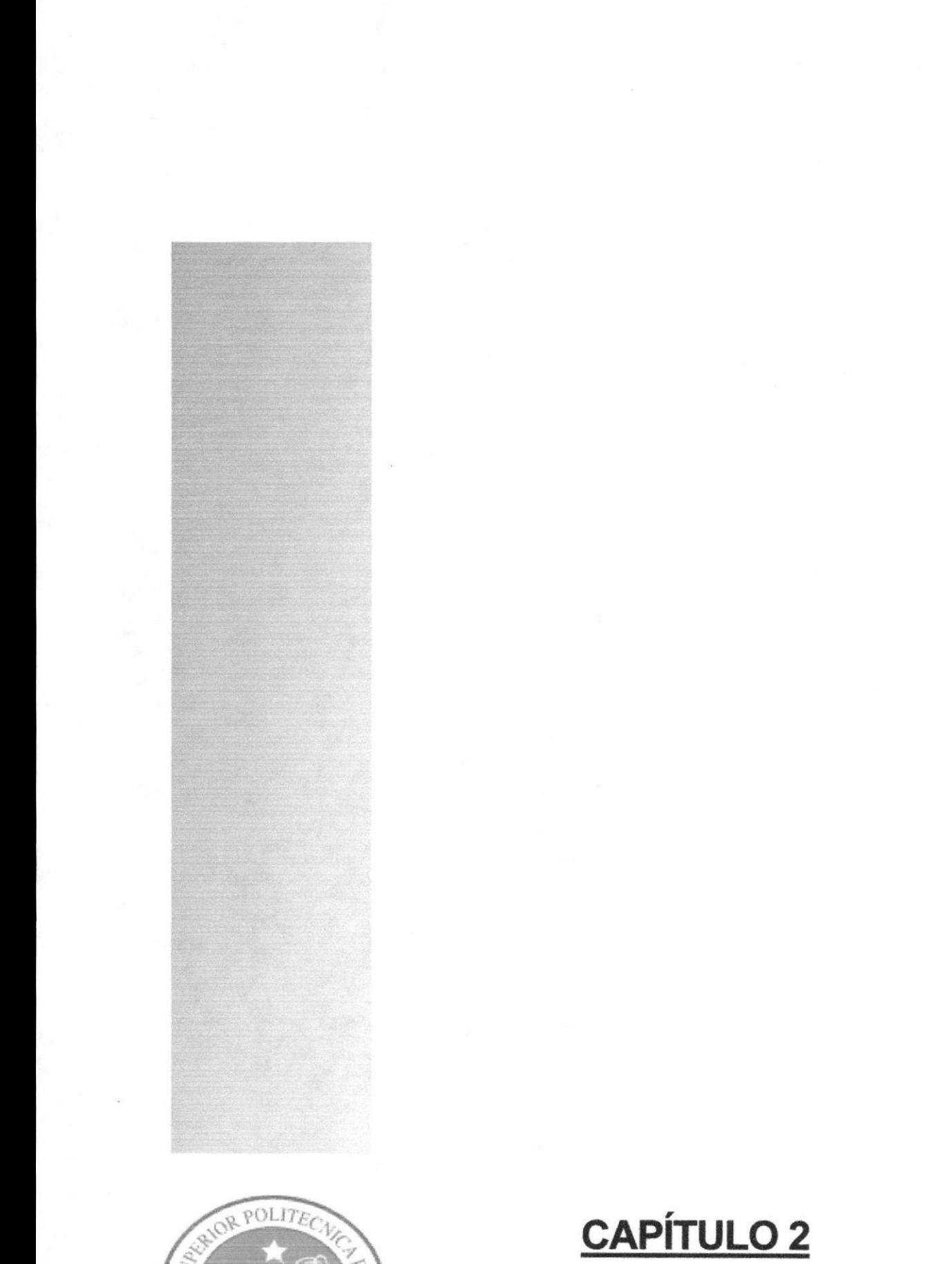

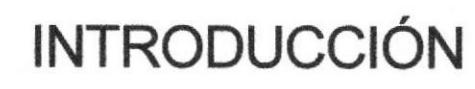

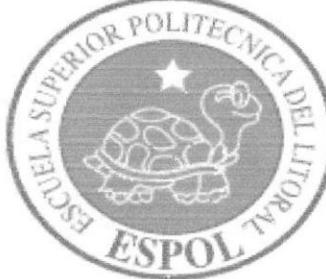

## 2. INTRODUCCION

Con el pasar de los tiempos, vemos como la tecnología cada vez más gana terreno en un mundo competitivo, obligando a las personas a involucrarse rápidamente en este interesante universo tecnológico, lo que ha logrado simplificar de gran manera muchas necesidades básicas, es así, que en esta era digital, muchas personas utilizan herramientas modernas para establecer contactos, negocios, entretenimiento y muchas otras cosas.

Con este fin los Sitios Web captan cada vez más adeptos, ya que la implementación de los mismos ofrece a las personas y empresas servicios útiles tanto para su entretenimiento como para establecer negocios dentro y fuera del país.

El desarrollo de este Sitio Web está basado en tendencias existentes, tanto en la tecnología uülizada para el desarollo del mismo, sea software o hardware, así también como en el diseño estructural de todo el Sitio Web.

Bajo estos conceptos hemos logrado desarrollar un producto capaz de brindar al usuario una herramienta que satisfaga sus requerimientoa y necesidades.

En este manual se detalla a través de varios capítulos, cada uno de los procedimientos efectuados en el diseño y desanollo del Sltio Web.

Cabe recalcar que para el desarrollo del Sitio Web, se utilizaron herramientas de diseño y desarrollo, tales como:

- Macromedia MX 2004: Herramienta que nos permitió el diseño y flexibilidad del Sitio Web. ta
- ASP.NET 2005: El cual nos permitió el total desanollo de las funciones del Sitio Web.
- SQL Server 2000: Nos permite el almacenamiento de información, tanto de los usuarios como de los productos con los que interactúa el Sitio Web.

Para la selección de estas herramientas tomamos en cuenta las tendencias de desanollo actuales como las futuras, dando lugar a implementaciones posteriores, que se realizaran con total compatibilidad.

#### 2.I. ANTECEDENTES

Con el afán de satisfacer la necesidad de crear un sitio que llegue a convertirse en uno de los más visitados en su categoría, que brinde al usuario final la solución a sus necesidades, así también establecer un negocio atiamente lucrativo, EDCOM-ESPOL, a través de su área de Diseño Web y Multimedia presenta la propuesta de desarrollo del Sitio Web www.eclon.com como respuesta a los requerimientos de usuarios exigentes.

### 2.2. MISIÓN

Nuestra misión es construir un Sitio Web que ofrezca una alternativa para la comercialización de partes y piezas de computador. Así también brindar a usuario final servicios adicionales que serán de gran utilidad y beneficio para todas aquellas personas que visiten este Sitio Web.

#### 2.3. OBJETIVOS GENERALES

El objetivo principal de este manual es:

- Explicar de forma amplia y específica los pasos previo para la construcción del Sitio Web.
- Dar a conocer los recursos que se utilizaron para el respectivo diseño.
- Establecer una guía de futuras actualizaciones del Sitio Web.
- o Luego de haber rcalizado el anál¡s¡s respec'tivo en base a las necesidades tanto de los usuarios como de los miembros de la empresa E-CIon S.A. y haber recopilado información de otros Sitios Web relacionados a este mismo tema; hemos definido los elementos que serán parte del proyecto y que permitirán cubrir las necesidades de los visitantes del Sitio Web.
- El presente proyecto busca utilizar la tecnología como un medio de difusión y comercialización de hardware en general, lo que conesponde a mostrar la descripción, utilización y la posterior venta de los mismos.
- <sup>a</sup> El objetivo principal del Sitio Web, es la promoción y comercialización de los productos que ofrece E-Clon S.A. dando facilidades al usuario de ahorrar tiempo y dinero cuando se trate de buscar lo mejor en hardware para una PC.
- . Otro de lo objeüvos perseguidos a través de la elaboración de este Siüo Web, es la recopilación de información, la cual servirá para poder brindar mejores servicios a los usuarios finales, mejorando cada vez más la atención y por ende esto llevará a cubrir las necesidades de los usuarios más exigentes y en menor tiempo.

### 2.4. DEFINICIÓN DEL PROBLEMA

#### 2-1.1. Antecedentes del Problema

Muchas veces la falta de tiempo hace necesaria la implementación de herramientas que nos faciliten la compra de herramientas necesarias para diversas áreas de nuestro diario vivir, las personas buscan medios que le permitan ahorrar tiempo y dinero.

En nuestro medio existe una serie de Sitios Web que brindan servicios de compra online de partes y piezas para una PC, por lo cual la elaboración de este portal, contribuirá al crecimiento de esta nueva era de comercio electrónico que cada vez más tiene auge en nuestra sociedad.

#### 2.4.2. Causas y Efectos

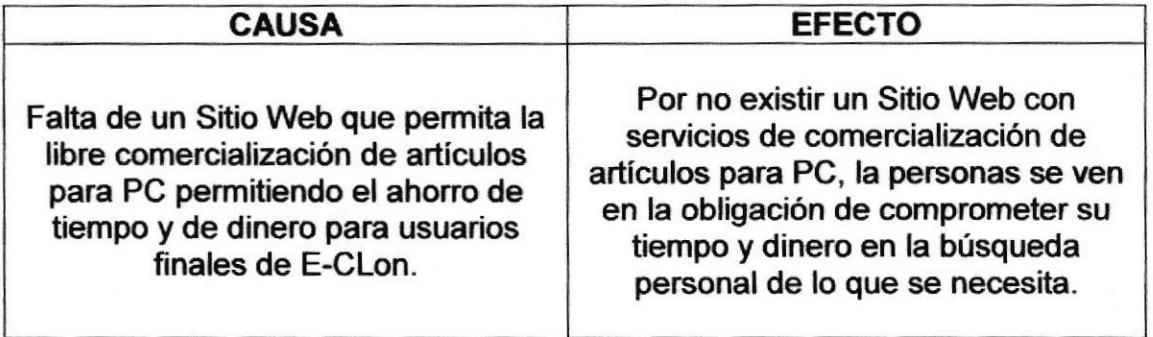

### 2.5. SOLUCIONES Y BENEFICIOS

Una vez estudiado profundamente la situación; llegamos a considerar como solución la siguiente alternativa:

El desarrollo de un Sitio Web donde las personas tanto del Ecuador como del mundo entero, puedan tener acceso a servicios como la compra online de hardware en general, así como obtener información que puede ser de gran utilidad para las personas que visiten el Sitio Web E-Clon.

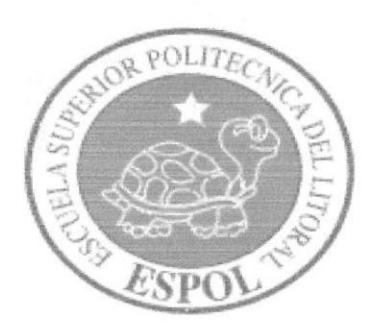

# CAPÍTULO 3

AMBIENTE OPERACIONAL

## 3. AMBIENTE OPERACIONAL

### 3.I. HARDWARE

Los requerimientos de hardware para la implementación del Sitio Web E-Clon son los siguientes:

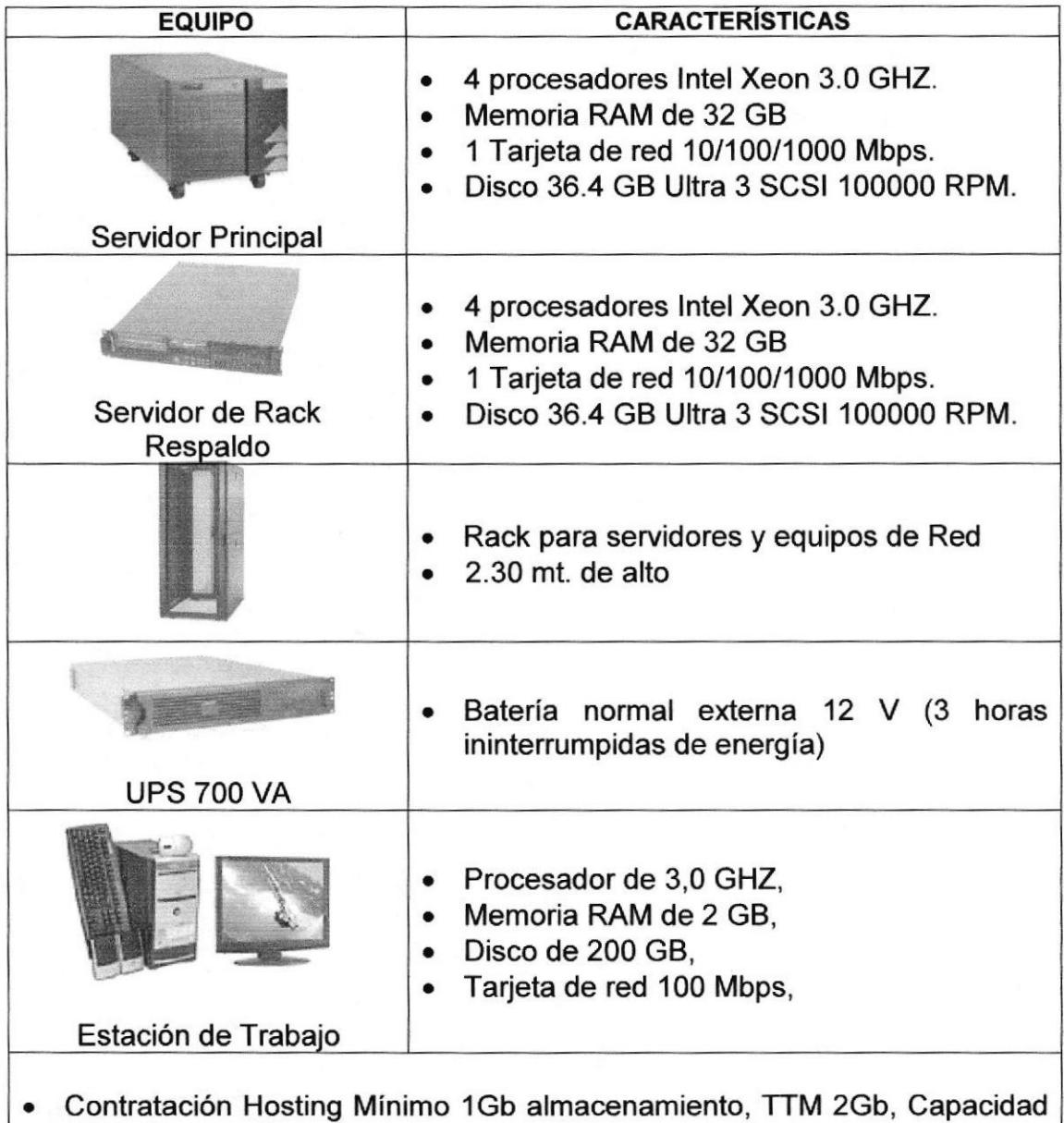

Nota: La velocidad de la conexión para obtener un mejor rendimiento debe a ser como mínimo 64 kbps.

ASP. (Opcional)

#### $3.2.$ **SOFTWARE**

Las licencias de Software necesarias para implementar el Sitio Web E-Clon son las siguientes:

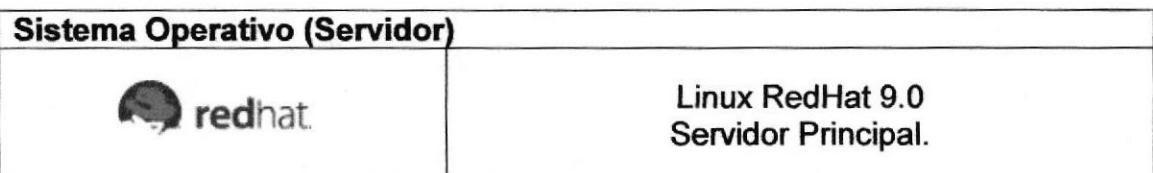

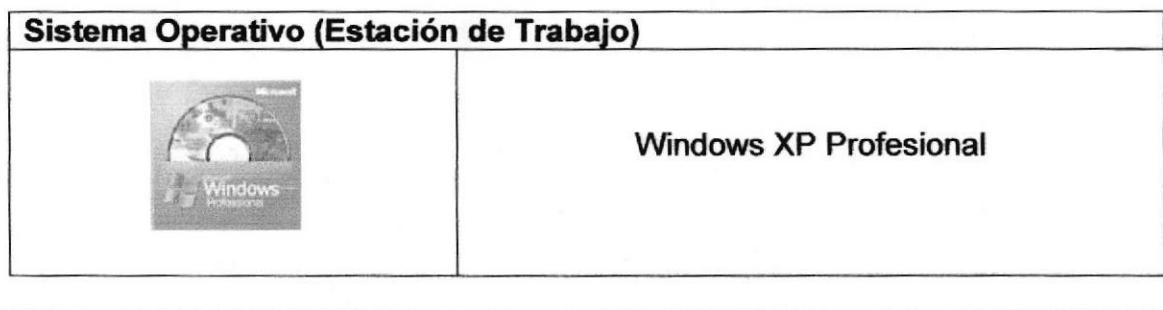

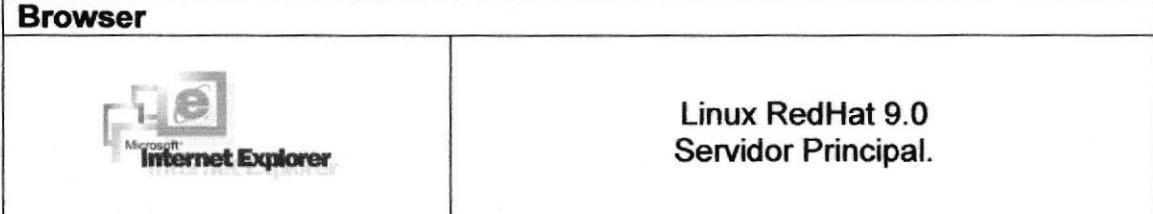

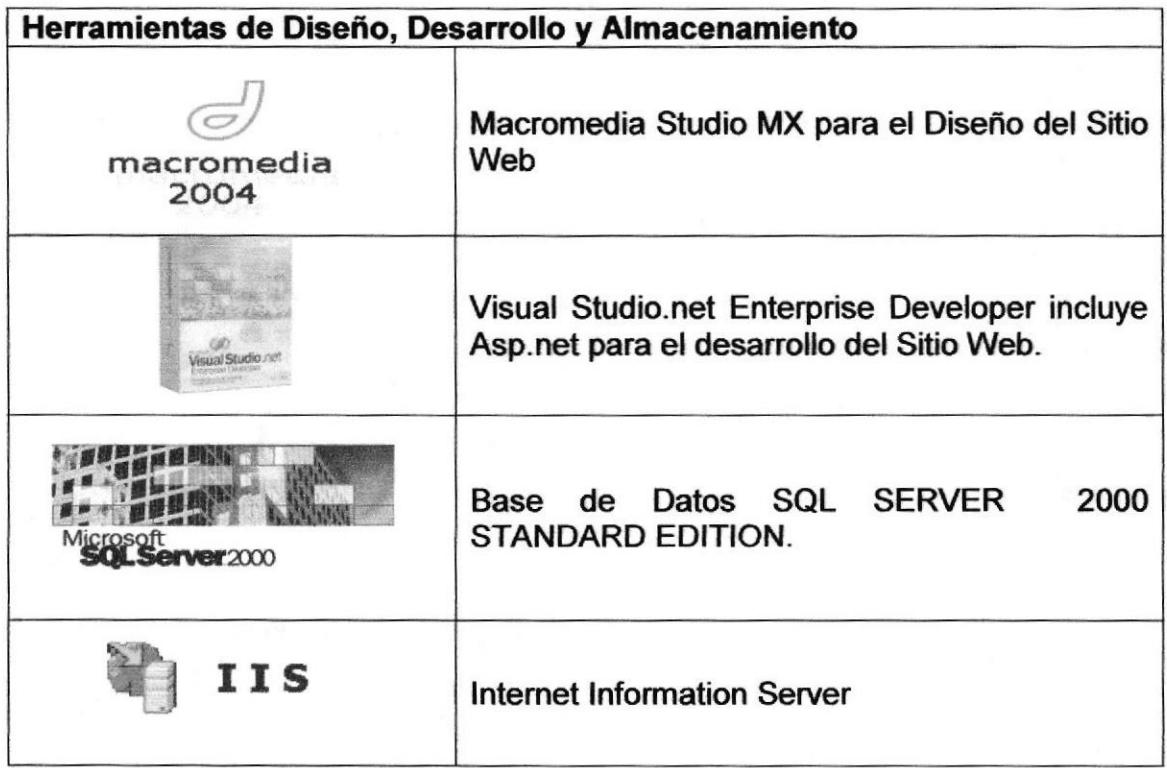

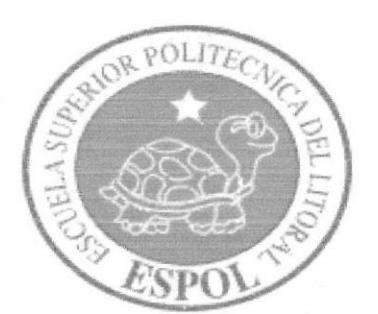

# CAPÍTULO 4

ESTRUCTURA JERÁRQUICA

## 4. ESTRUCTURA JERÁRQUICA DEL SITIO WEB

#### $4.1.$ **DIAGRAMA GENERAL DEL SITIO**

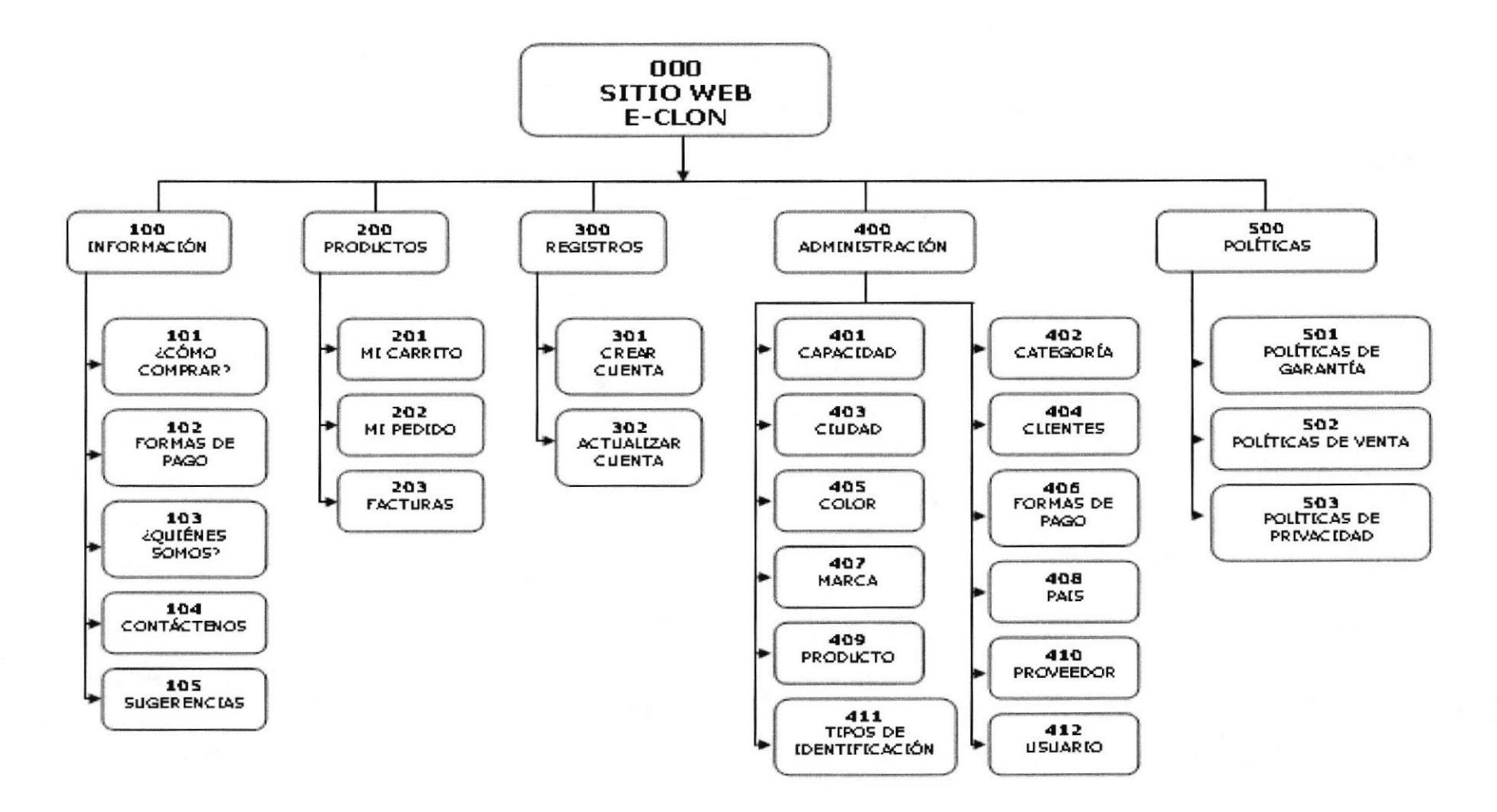

#### 4.1.1. Sitio Web E-Clon (000)

#### 4.1.1.1. Información (100)

Presenta información referente a la Empresa, productos y pasos a seguir en las diferentes transacciones y servicios que ofrece el Sitio Web.

#### 1.1.1.1.1. ¿Cómo Comprar? (l0l)

En esta sección se presentan detalladamente los pasas a seguir por el Usuario, para que pueda realizar una compra.

#### 1.1.1.1.2. Formas de Pago (102)

Se informa al Usuario de las diferentes formas de pago que puede efectuar para la cancelación de su pedido.

#### ¡1.1.t.1.3. ¿Quiénes Somos? (103)

Presenta información relacionada a las personas que han trabajado en la elaboración del este Sitio Web.

#### 1.1.1.1.1. Contáctenos(104)

Presenta información de los establecimientos y números telefónicos de la Empresa.

#### 4.1.1.1.5. Sugerencias (105)

En esta sección el Usuario emite sus opiniones, solicitudes o inquietudes sobre el Sitio Web y sus diferentes servicios.

#### 4.1.1.2. Productos (2ül)

En esta sección se publicarán catálogos de productos disponibles en el Sitio Web, clasificados específicamente por categorías.

#### 4.1.1.2.1. Mi Carrito (201)

Contiene los productos que el Usuario ha añadido a su carrito de compras para su posterior confirmación.

#### 4.1.1.2.2. Mi pedido (202)

Contiene todos los pedidos realizados por el Usuario, ya sean estos confirmados o por confirnar.

#### 4.1.1.2-3. Facturas(203)

Contiene los productos de una compra realizado por el Usuario, es decir, el comprobante de venta.

#### 4.1.1.3. Registros (300)

En esta sección el Usuario crea y hace uso de una cuenta que le permitirá tener acceso a ciertas transacciones que el portal ofrece, como es la compra de artículos.

#### 4.1.1.3.1. Crear Cuenta (301)

En esta página el Usuario deberá proporcionar datos requeridos para su respectivo registro.

#### 4.1.1.3.2. Actualizar Cuenta (302)

En está página el Usuario podrá actualizar su cuenta.

#### 4.1.1.4. Administración (400)

Esta sección es exclusiva para el Web Master, que es la persona responsable de la administración y seguridad del Site.

#### 4.1.1.4.1. Capacidad (401)

En está página el administrador podrá ingresar, modificar y consultar la capacidad de ciertos productos dentro de la base de Datos.

#### 4.1.1.4.2. Categoría (402)

En está página el administrador podrá ingresar, modificar y consultar las categorías de los productos dentro de la base de Datos.

#### 4.1.1.4.3. Ciudad (403)

En está página el administrador podrá ingresar, modificar y consultar las ciudades de los países que tienen acceso al Sitio Web.

#### 4.1.1.4.4. Clientes (404)

En está página el administrador podrá modificar y consultar los datos de los Clientes registrados en el portal.

#### $4.1.1.5.1.$ Políticas de Garantía (501)

En está página se proporciona la información relacionada a la garantía de los productos promocionadas en el Sitio Web.

#### $4.1.1.5.2.$ Políticas de Venta (502)

En está página se encuentran las políticas establecidas por el Sitio Web correspondientes a la forma en que se realizan las ventas.

#### Políticas de Privacidad (503)  $4.1.1.5.3.$

En esta página se ofrece a los Usuarios, los términos de privacidad de los datos recopilados por nuestro Sitio Web, estableciendo los parámetros de protección para toda la información suministrada.

#### 4.1.1.4.5. Color (405)

En está página el administrador podrá ingresar, modificar y consultar los colores empleados para la descripción de los productos dentro de la base de Datos.

#### 4.1.1.4.6. Formas de Pago (406)

En está página el administrador podrá ingresar, modificar y consuttar las diferentes formas de pago dentro de la base de Datos.

#### 4.1.1.4.7. Marca (407)

En está página el administrador podrá ingresar, modificar y consultar las marcas de los productos dentro de la base de Datos.

#### 4.1.1.4.8. Pais (408)

En está página el administrador podrá ingresar, modificar y consuttar los paises que tienen accesos al Sitio Web.

#### 4.1.1.4.9. Producto (409)

En está página el administrador podrá ingresar, modificar y consultar los productos dentro de la base de Datos.

#### 4.1.1.4.10. Proveedor (410)

En está página el administrador podrá ingresar, modificar y consultar los proveedores de los productos dentro de la base de Datos.

#### 4.1.1.4.11. Tipos de Identificación (411)

En está página el adminislrador podrá ingresar, modificar y consultar los tipos de identificación dentro de la base de Datos.

#### 4.1.1.4.12. Usuario (412)

En está página el administrador podrá ingresar, modificar y consultar los datos de acceso de los Usuarios dentro de la base de Datos.

#### 4.1.1.5. Políticas (500)

En esta sección se indican los diferentes términos y condiciones que el Usuario debe considerar y respetar al momento de navegar por el sitio, y al hacer uso de los diferentes servicios.

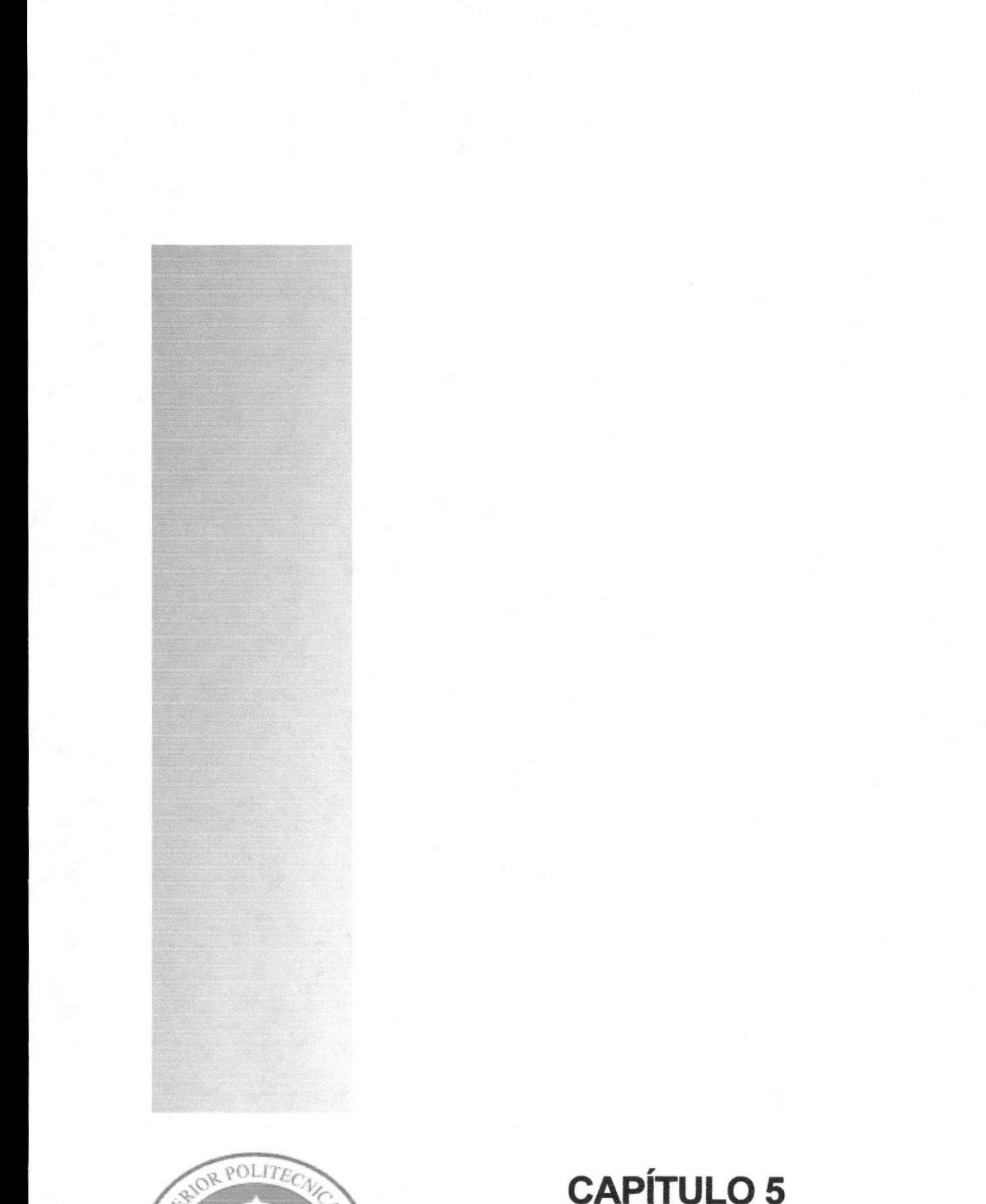

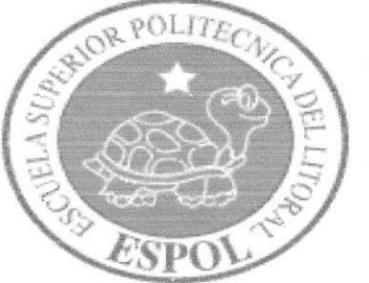

# CAPÍTULO 5

ESTÁNDARES Y FORMATOS

#### **ESTÁNDARES Y FORMATOS** 5.

## 5.1. FORMATOS PARA INFORMACIÓN DEL SITIO WEB

#### 5.1.1. Nombre de las Tablas

#### XXX XX XXXXXXXXXXXXXXX

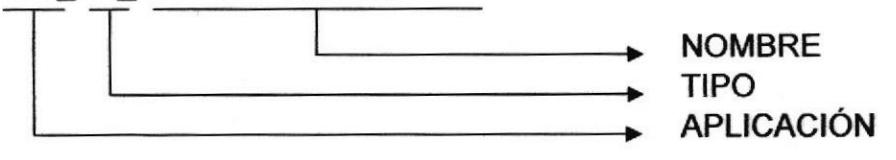

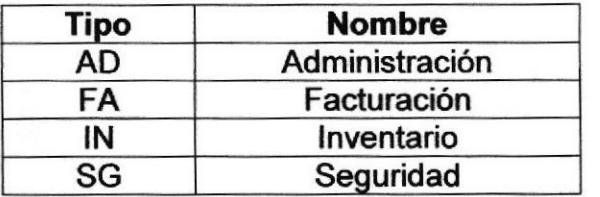

Ejemplo:

wec\_ad\_capacidad wec fa factura wec in producto wec sg usuario

#### 5.1.2. Nombre las Páginas

#### XXX X XXXXXXXXXXXXXXX

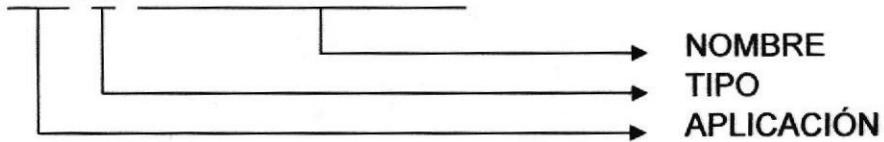

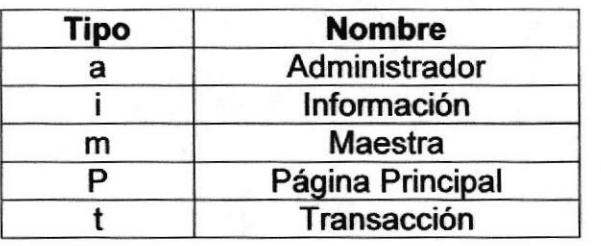

Ejemplo:

wec\_a\_productos wec i contactenos wec m cuenta wec\_p\_inicio wec t micarrito

#### 5.1.3. Nombre de los Controles

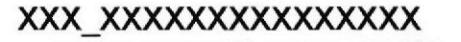

**NOMBRE TIPO** 

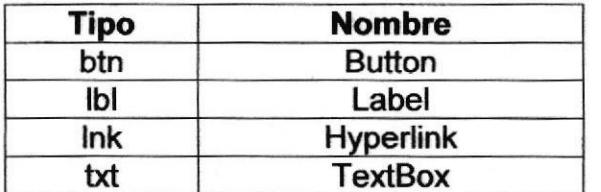

Ejemplo:

btn\_crearcuenta Ibl\_codigo  $lnk$  registrate txt\_codigo

#### 5.1.4. Nombre de las Imágenes

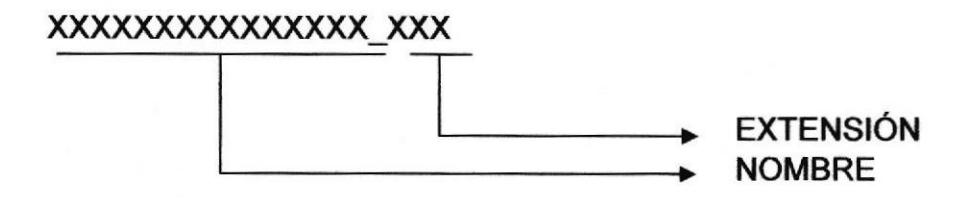

Ejemplo:

logo.jpg banersuperior.jpg

## 5.2. ESTRUCTURA DE DIRECTORIOS Y SUBDIRECTORIOS

#### Nombre del Directorio

E-Clon

Nombre de los Subdirectorios

- . Bin
- Clase
- lmages
- . Scripts
- **Webpages**

Bin: Contiene las librerías necesarias para la óptima eiecución del Sitio Web.

Clase: Contiene las clases que son utilizadas para el desanollo del Sitio Web.

lmages: Contiene todas las imágenes que son empleadas para el diseño de las páginas.

Scripts: Contiene los estilos utilizados en las páginas

WebPages: Contiene todas las páginas del Sitio Web.

## 5.3. ESTRUCTURA FÍSICA DEL SITIO WEB E-CLON

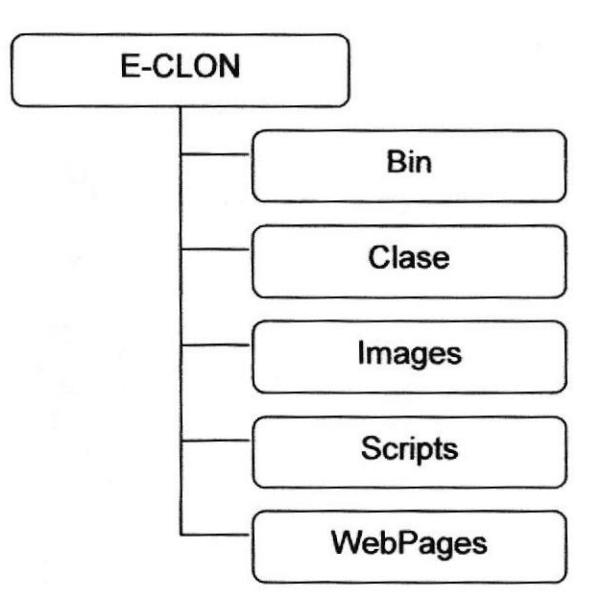

## 5.4. ESTANDARIZACIÓN DE RESOLUCIÓN

Para poder visualizar el Siüo Web E-Clon con el formato y dimensiones adecuadas, recomendamos a los usuarios emplear una resolución del monitor de 1024x168 píxeles; ya que es el estándar utilizado para las páginas.

 $1.51$ 

## 5.5. ESTRUCTURA PRINCIPAL DEL SITIO

La página se compone de varios sectores, distribuidos como se ilustran en la siguiente figura:

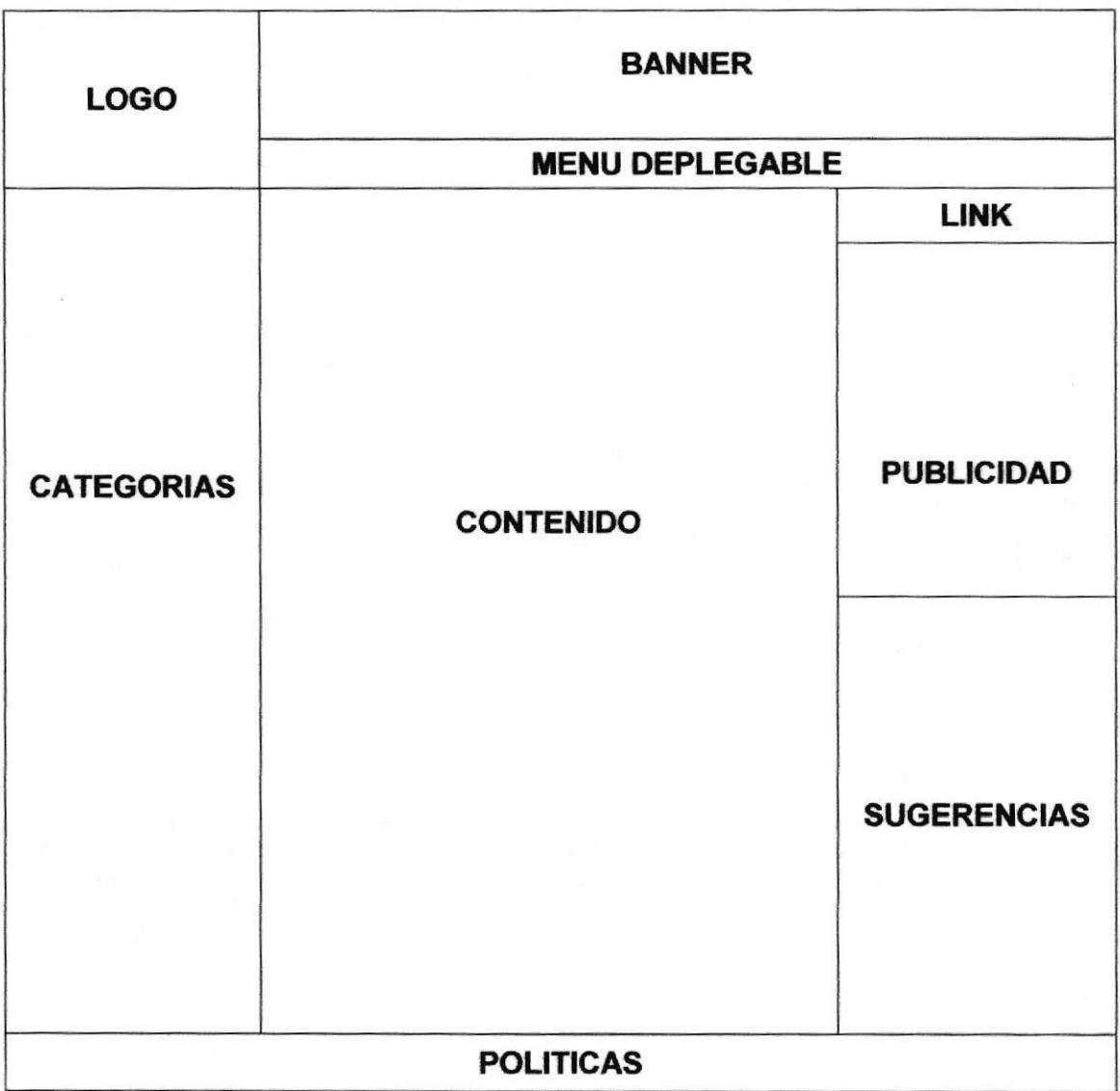

LOGO: Contiene el logo del Sito Web E-Clon

BANNER: Contiene imágenes publicitarias empleadas para el diseño del Sitio Web.

CATEGORÍAS: Contiene las diferentes categorías de los productos del Sitio Web.

CONTENIDO: Conüene la información de la página en la que actualmente se encuentre el usuario.

LINK: Link de acceso rápido al registro de usuarios.

PUBLICIDAD: Muestra la publicidad de los productos novedosos del Sitio Web.

SUGERENCIAS: Muestra las opiniones, solicitudes e inquietudes que han dado los usuarios referentes al Siüo Web.

FOLITICAS: Contiene links de acceso a páginas que contienen información respecto a políticas de garantía, venta y privacidad

MENÚ DESPLEGABLE: Contiene links de acceso a las diferentes páginas del Sitio Web.
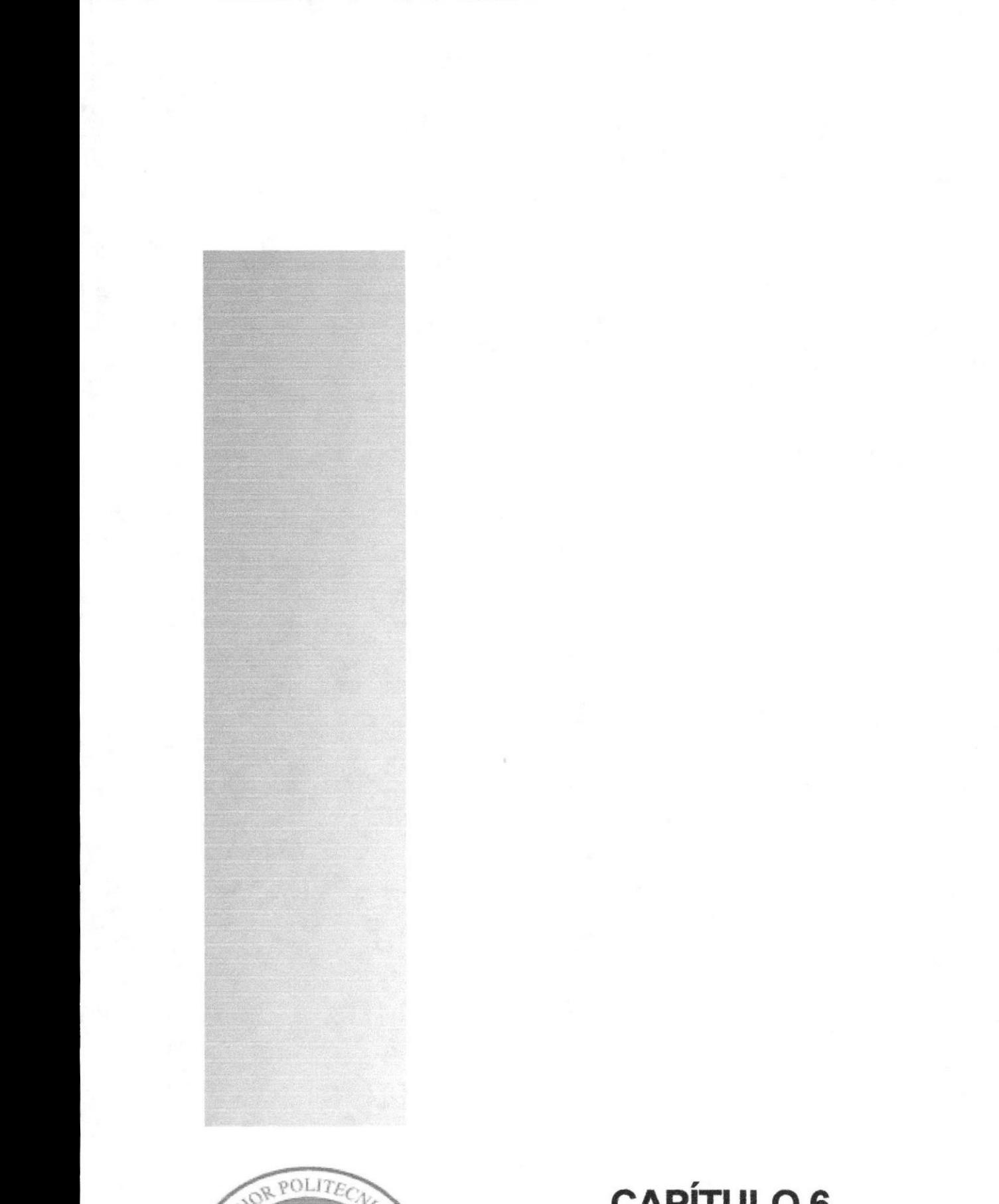

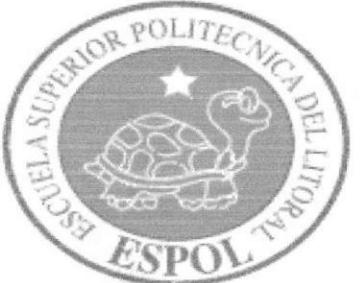

# **CAPÍTULO 6**

MODELO ENTIDAD RELACIÓN

# **6. MODELO ENTIDAD RELACIÓN**

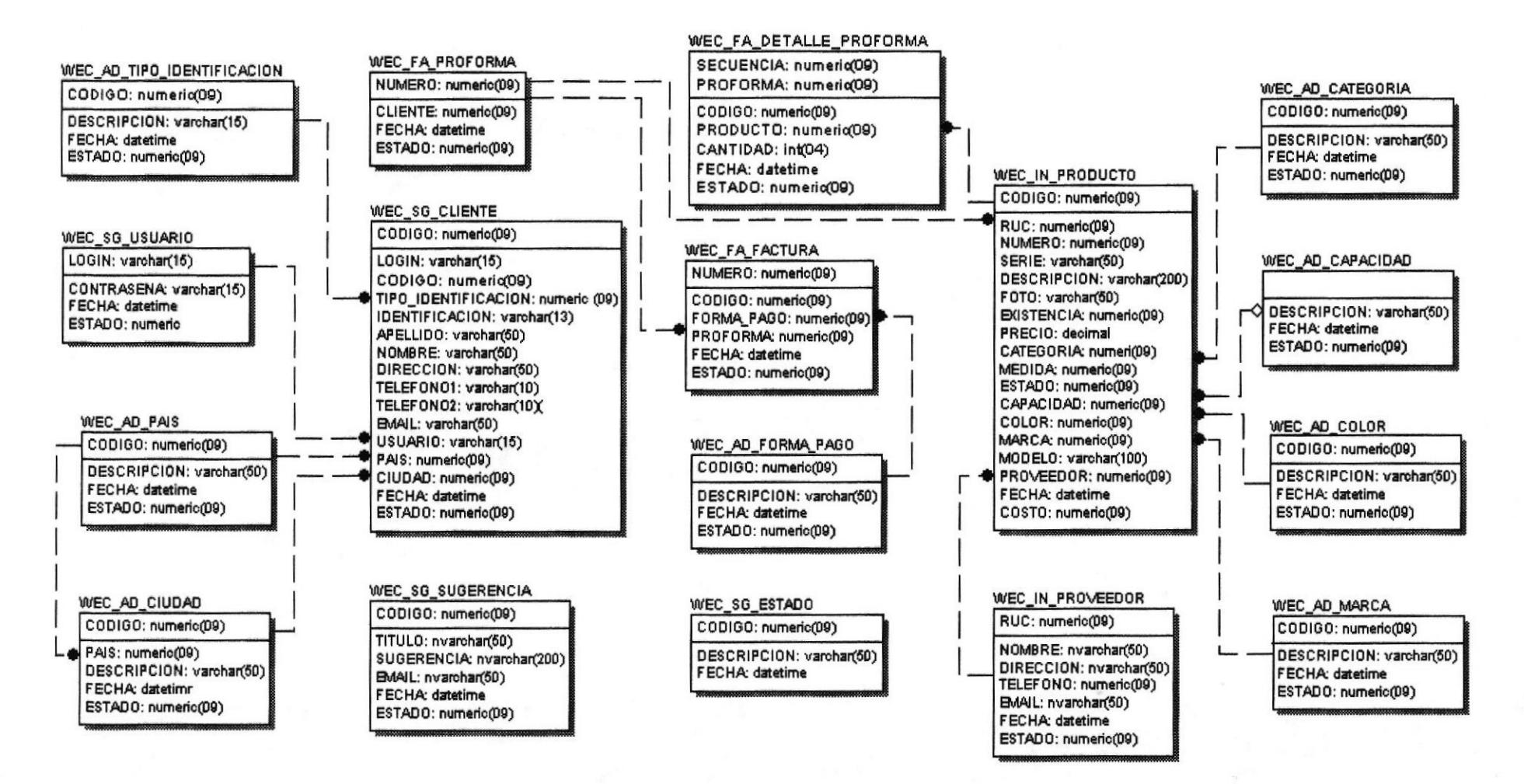

#### DESCRIPCIÓN DE TABLAS  $6.1$

En este capítulo se explica la organización de la manera en que va a estar dividida y almacenada la información en la base de datos, en una estructura a través de integridad y relaciones.

### 6.1.1. WEC AD CAPACIDAD

Almacena la información correspondiente a la capacidad de ciertos productos.

### 6.I.2. WEC AD CATEGORIA

Almacena información correspondiente con las diferentes categorías de los artfculos clasificándolos detalladamente.

### 6.I.3. WEC AD CIUDAD

Tabla maestra que contiene la información de las diferentes ciudades de los paises.

### 6.1.4. WEC\_AD\_COLOR

Tabla maestra que contiene los diferentes colores de los productos.

### 6.1.5. WEC AD FORMA PAGO

Almacena las facturas compradas por los clientes.

### 6.1.6. WEC AD MARCA

Almacena información sobre los métodos de pago para las compras realizadas en Sitio Web.

### 6.1.7. WEC\_AD\_PAIS

Tabla Maestra que contiene los datos de los diferentes países.

### 6.I.8. WEC AD TIPO IDENTIFICACION

Tabla maestra de los diferentes tipos como se puede identificar el Cliente al momento de realizar la compra.

### 6.1.9. WEC FA DETALLE PROFORMA

Almacena el detalle explícito de cada pro forma, como cantidades, productos, precios, etc.

### 6.1.10. WEC\_FA\_FACTURA

Almacena las facturas compradas por los clientes.

### 6.1.11. WEC FA PROFORMA

Almacena los datos principales de las preformas de cada cliente.

### 6.1.12. WEC\_IN\_PRODUCTO

Almacena los diferentes tipos de productos que ofrece el portal, así como detalles de los mismos.

### 6.1.13. WEC IN PROVEEDOR

Almacena los datos de los proveedores de los productos para incrementar el stock de cada uno de estos.

### 6.1.14. WEC SG CLIENTE

Almacena los datos de cada cliente, estos datos serán de absoluta privacidad y serán llenados cuando el cliente quiera hacer efectiva una compra por primera vez.

### 6.1.15. WEC\_SG\_ESTADO

Almacena los estados para cada una de las tablas.

### 6.I.16.WEC SG SUGERENCIA

Almacena las diferentes sugerencias que nos lleguen del Sitio Web, lo que ayudará a brindar un mejor servicio.

### 6.1.17. WEC SG USUARIO

Esta tabla almacena datos referentes a los usuarios que interactúen en el Sitio Web

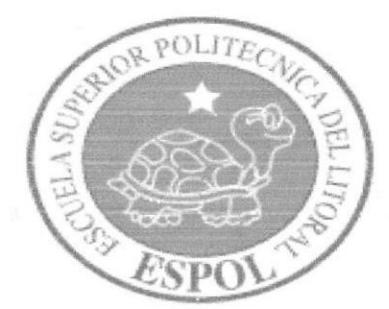

# **CAPÍTULO 7**

DEFINICIÓN DE TABLAS

#### **DEFINICIÓN DE TABLAS** 7.

# 7.1. TABLA CAPACIDAD

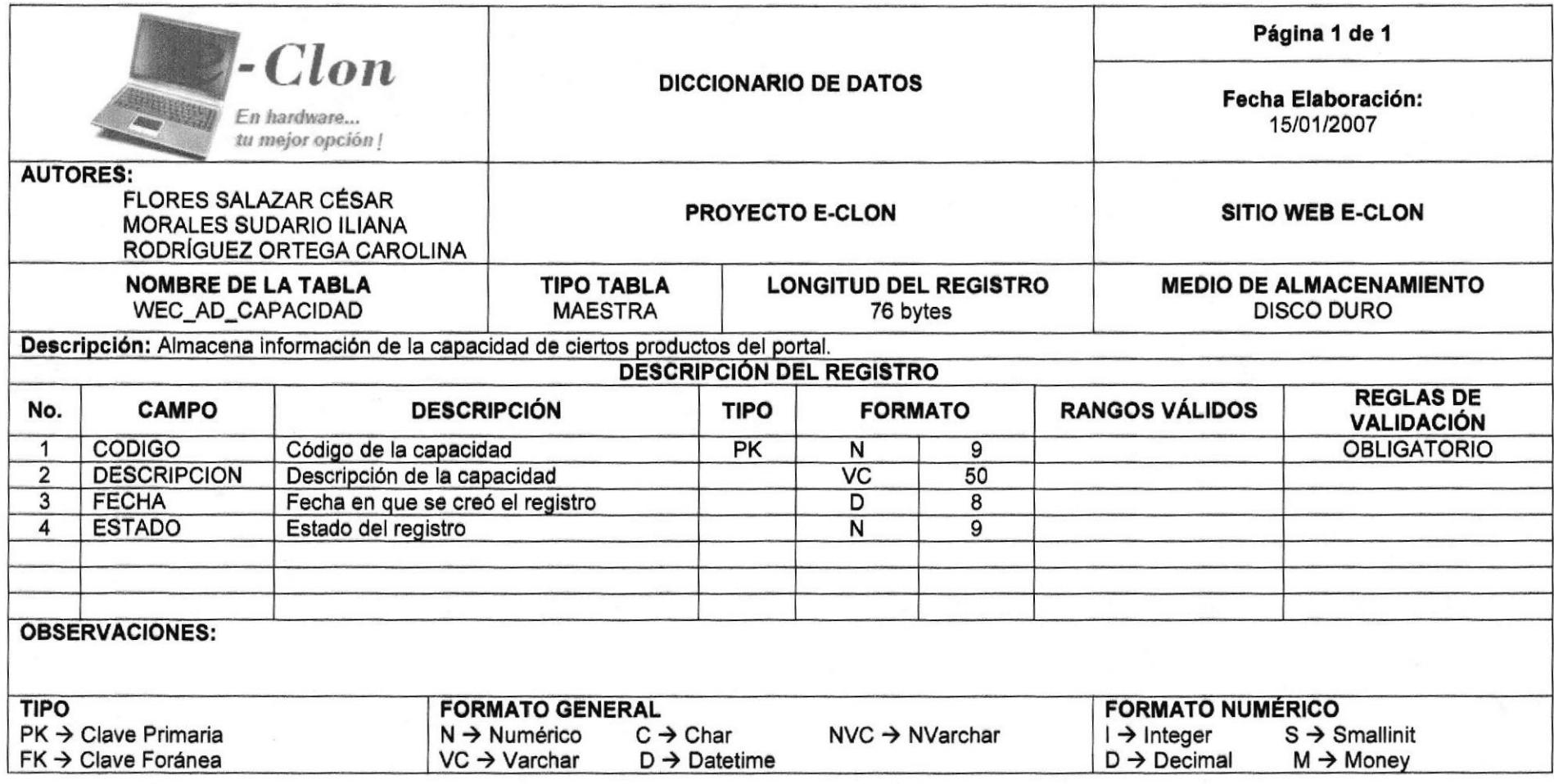

#### **TABLA CATEGORÍA**  $7.2.$

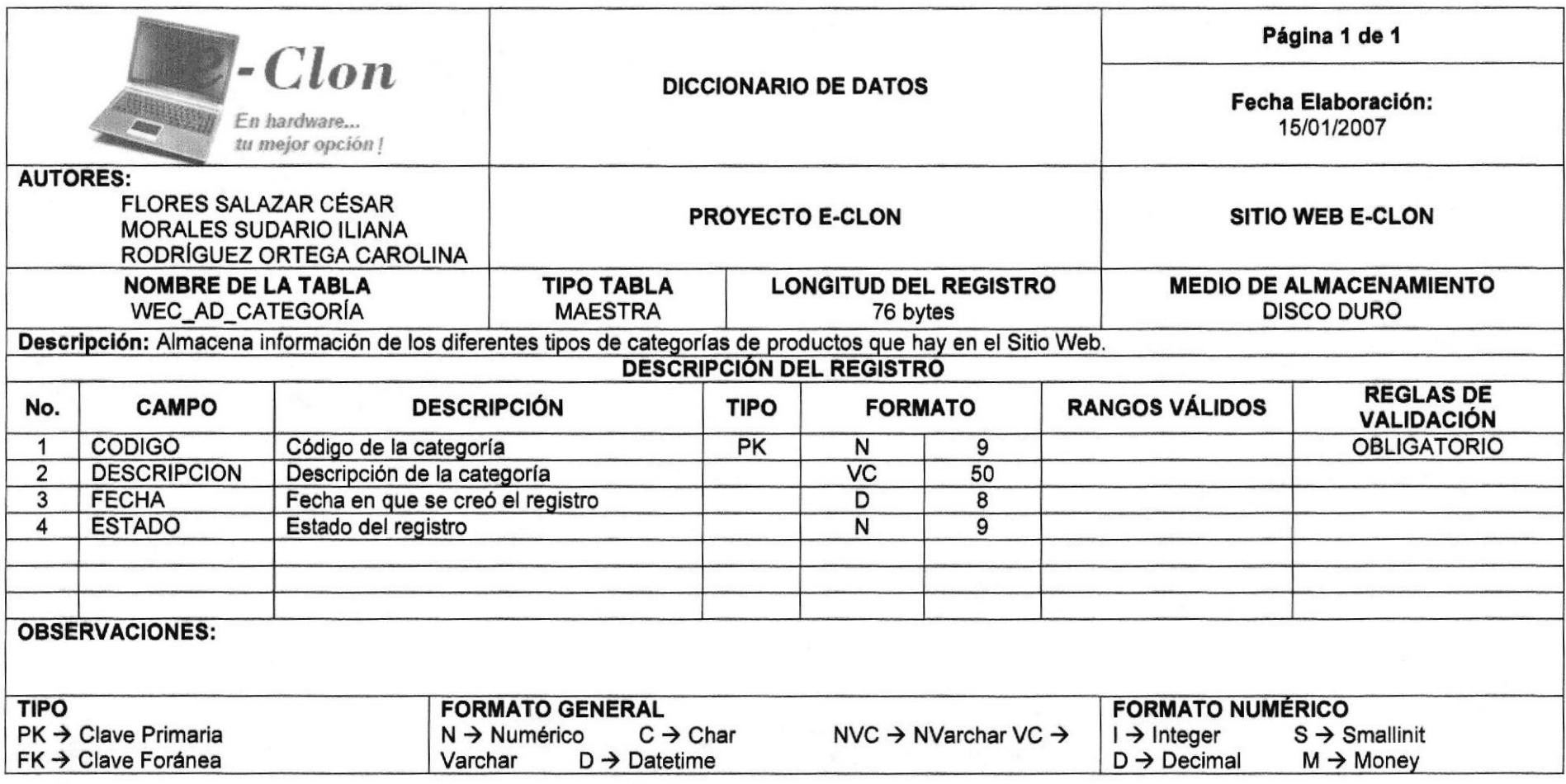

#### **TABLA CIUDAD**  $7.3.$

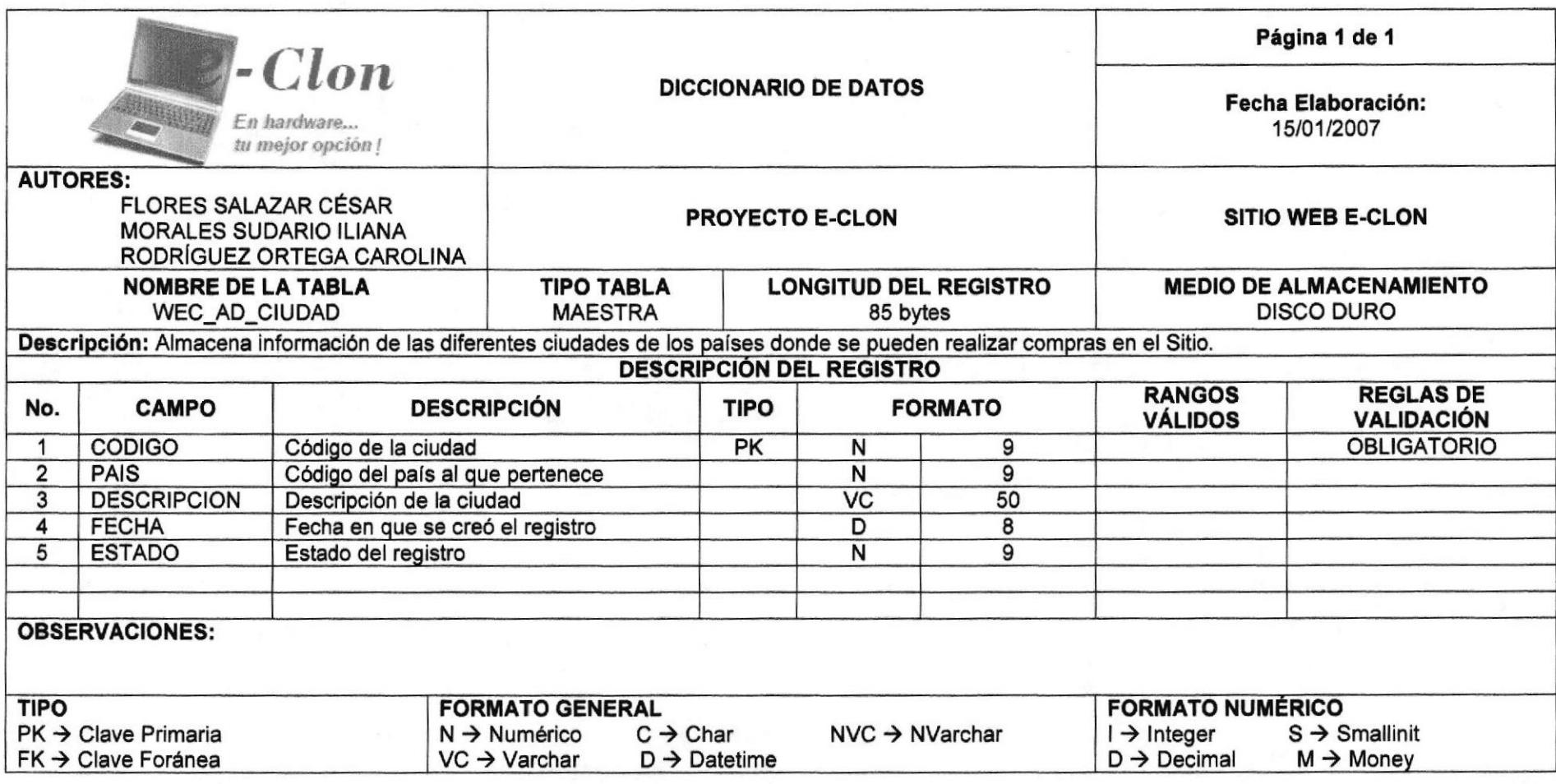

# 7.4. TABLA COLOR

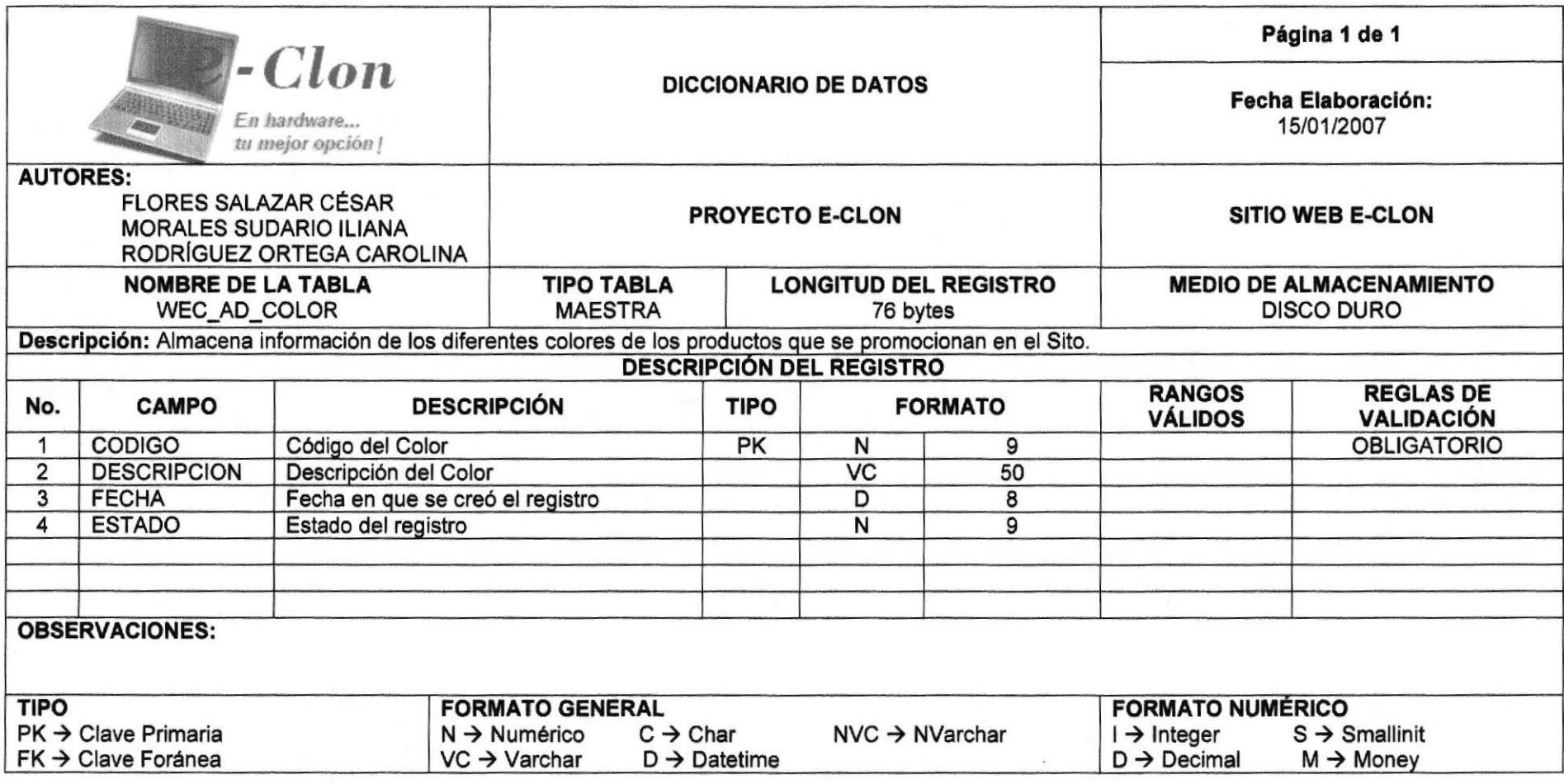

#### $7.5.$ **TABLA FORMA DE PAGO**

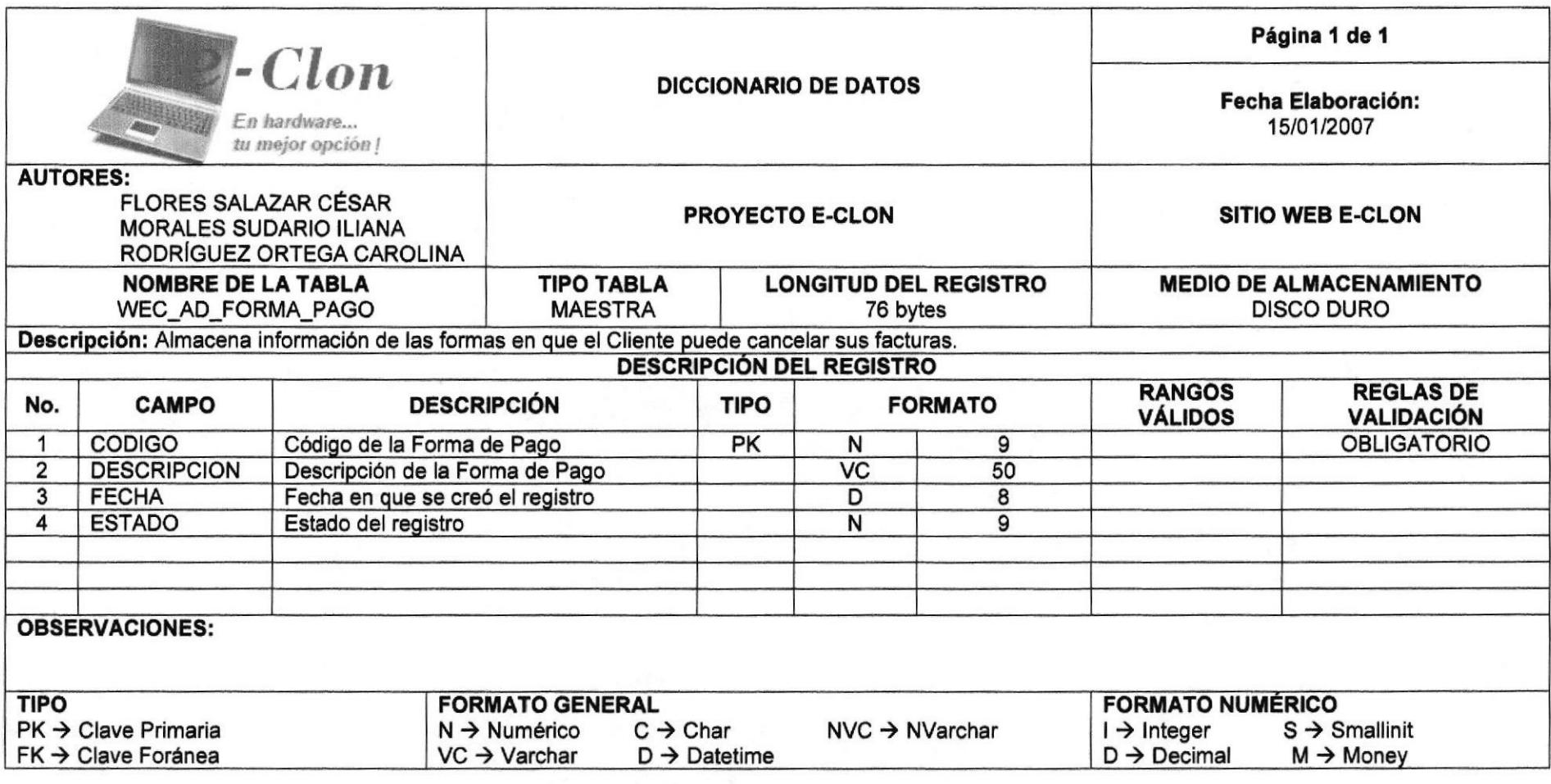

#### $7.6.$ **TABLA MARCA**

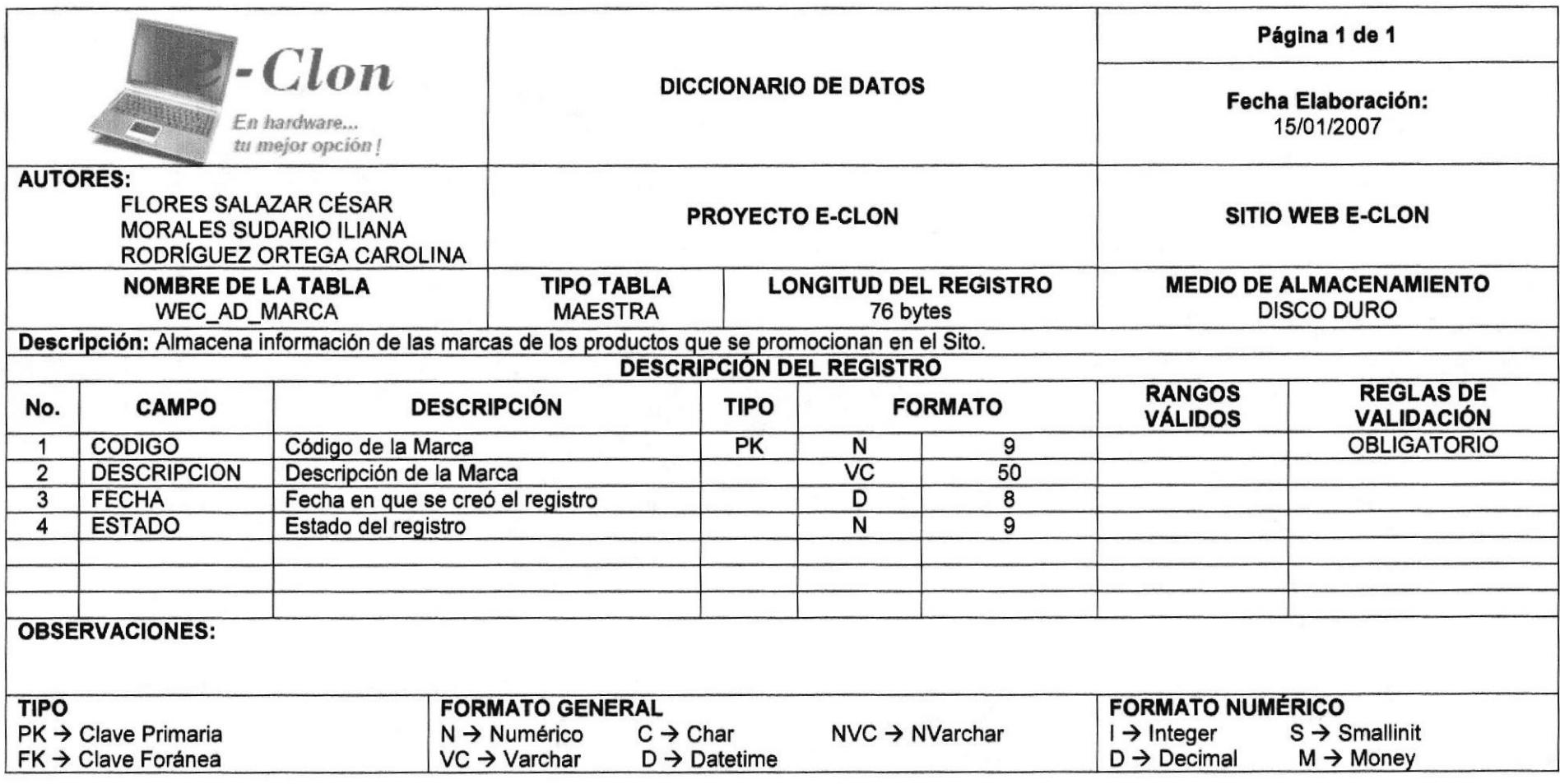

# 7.7. TABLA PAÍS

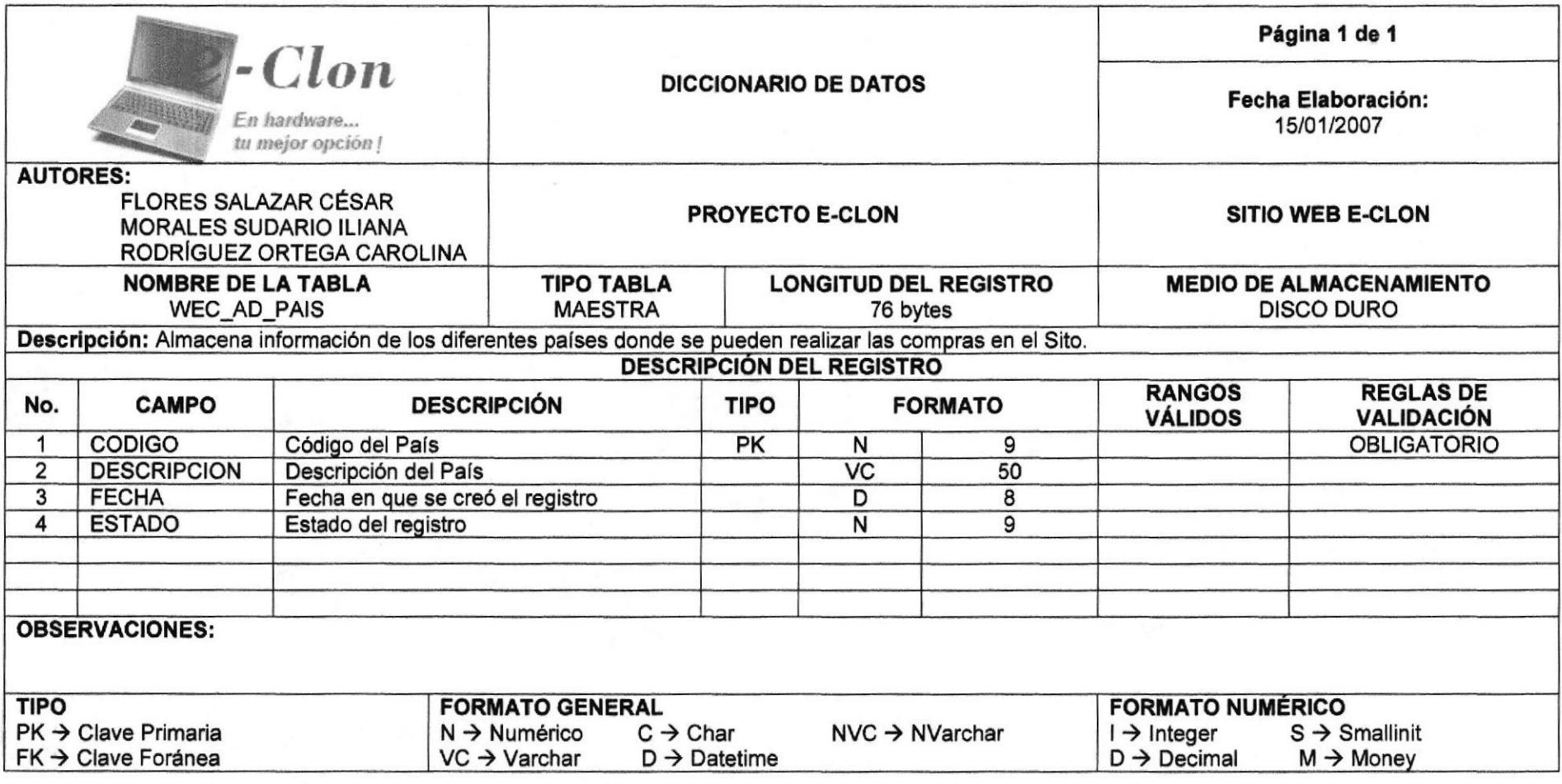

#### TABLA TIPO DE IDENTIFICACIÓN  $7.8.$

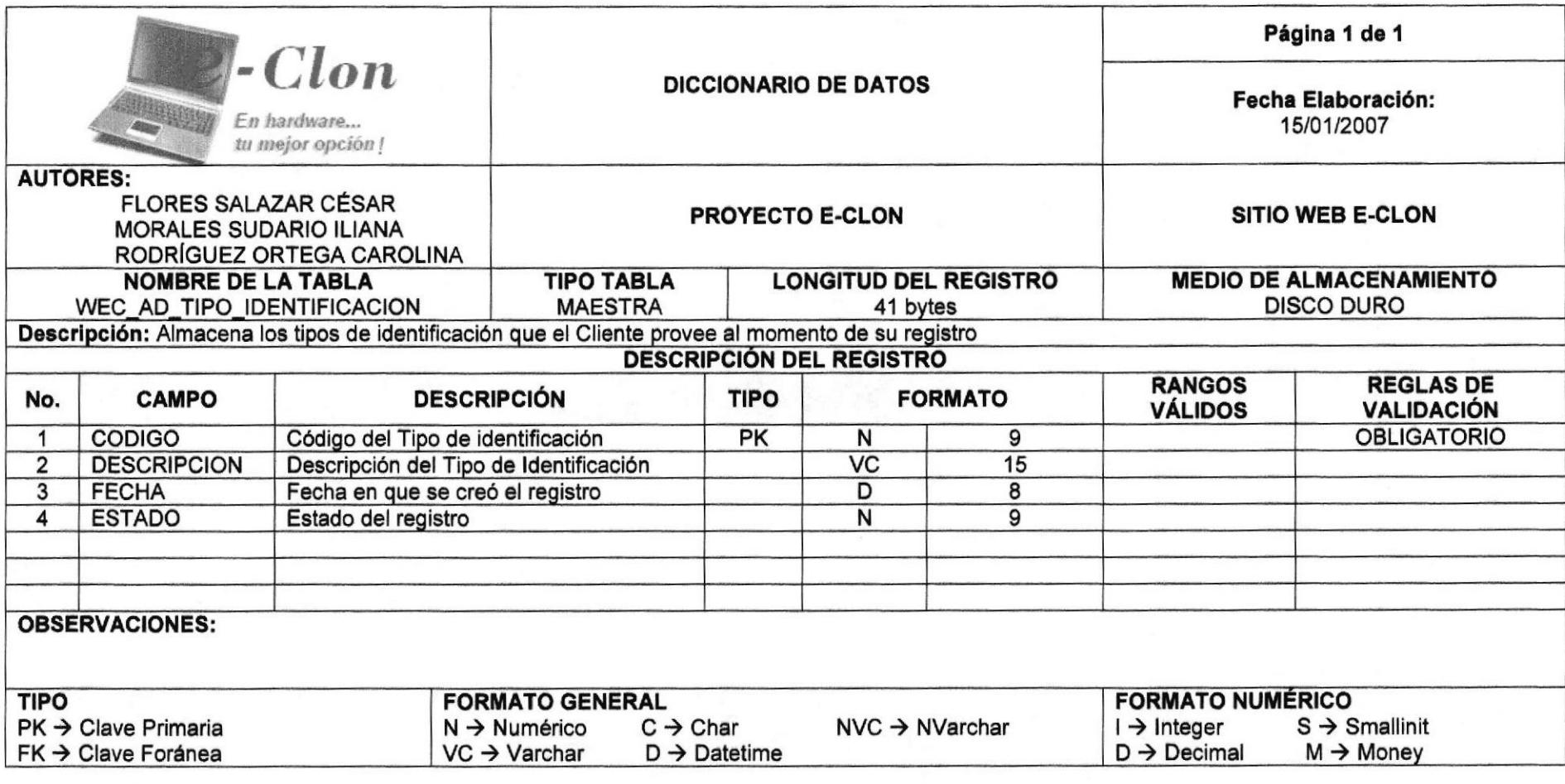

#### TABLA DETALLE DE PROFORMA 7.9.

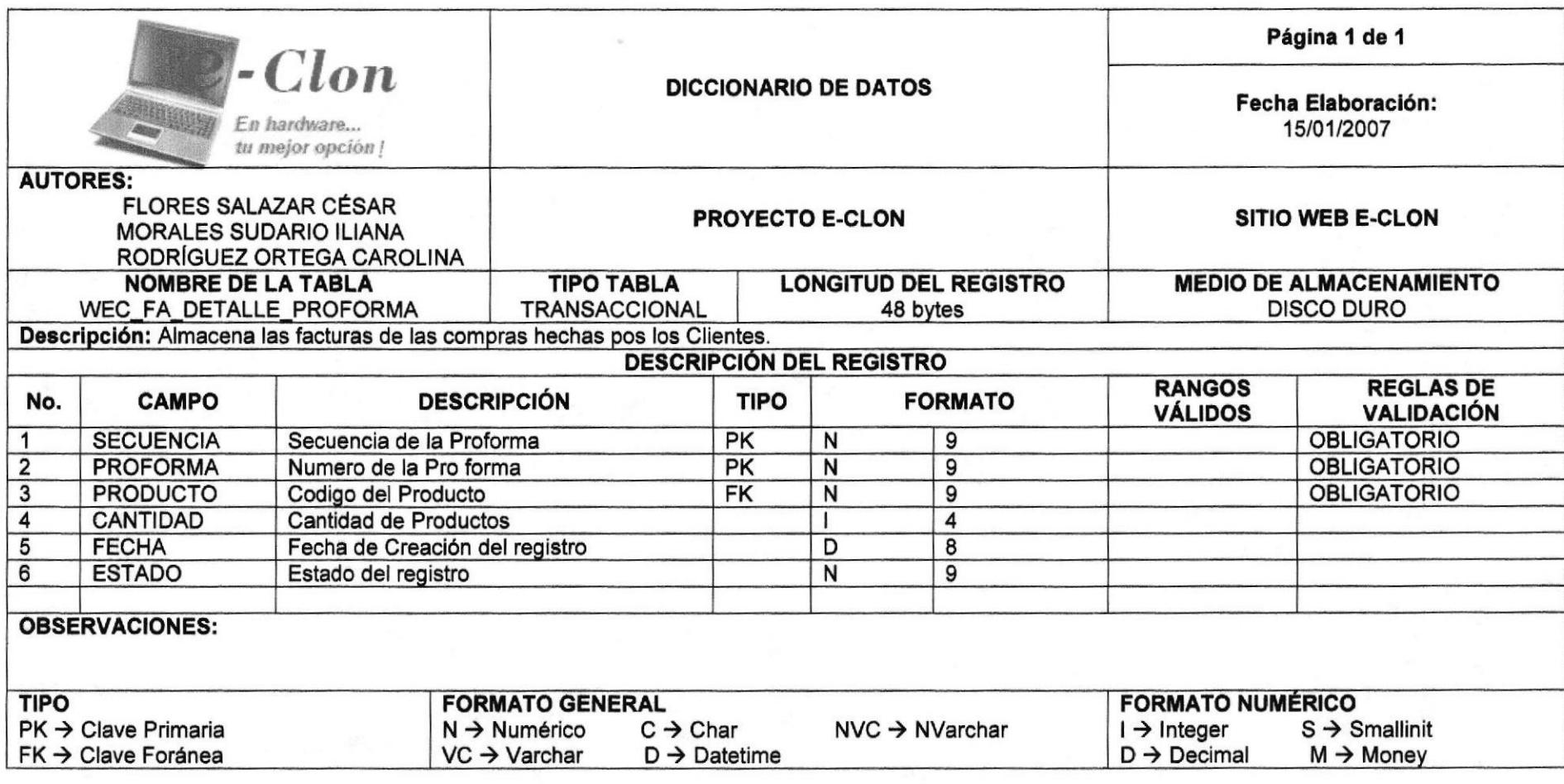

# 7.10. TABLA FACTURA

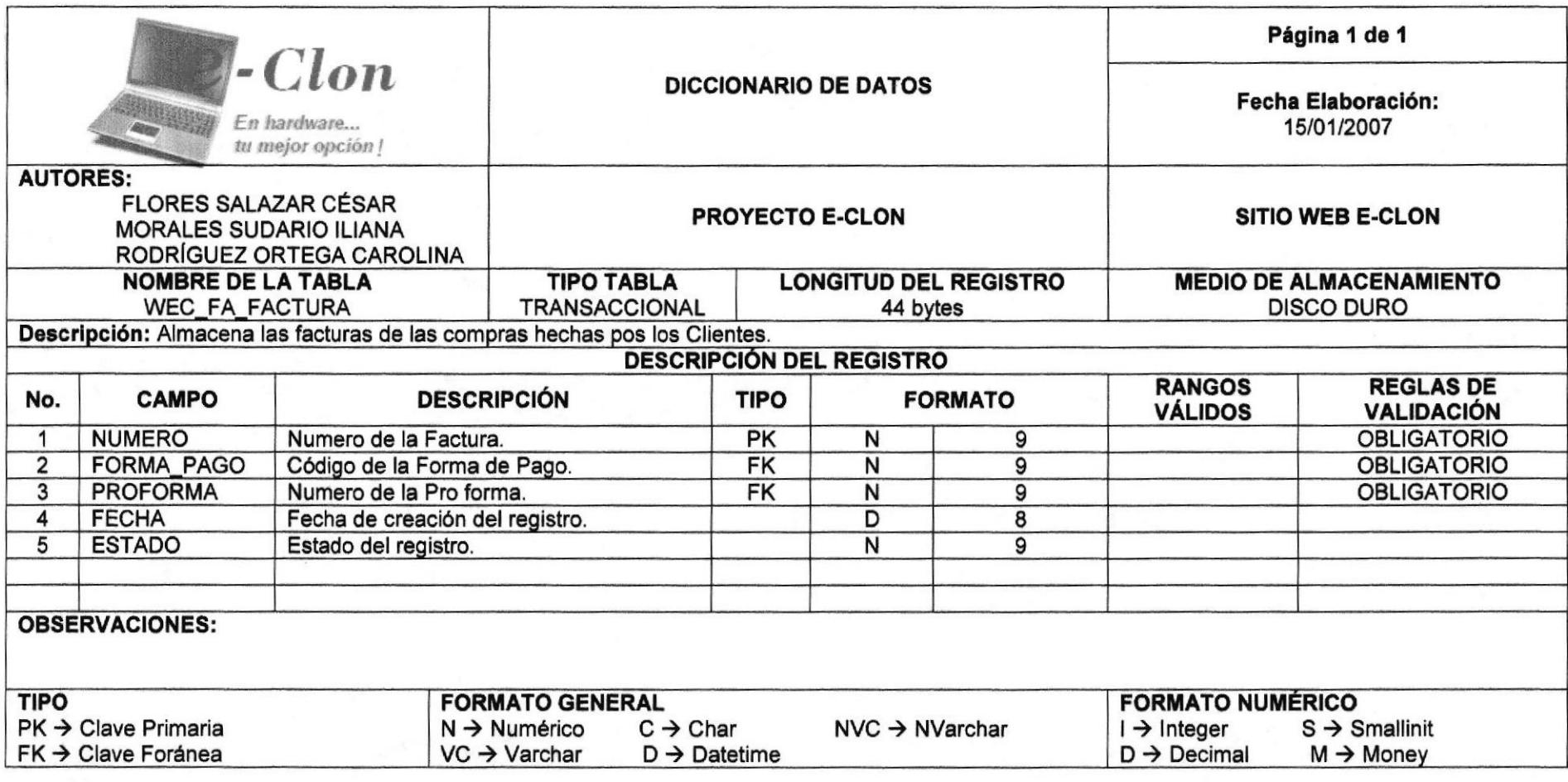

## 7.11. TABLA PROFORMA

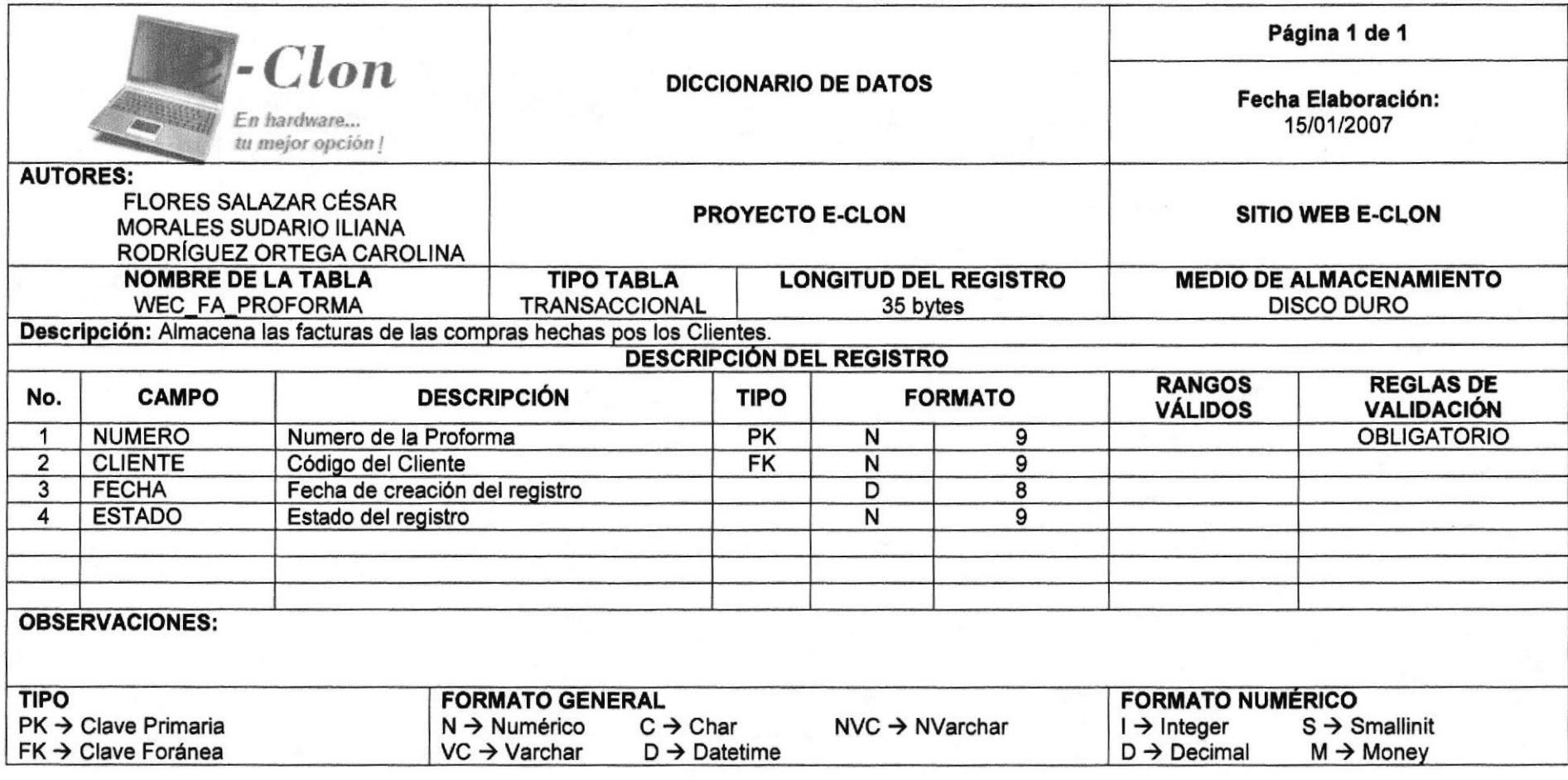

# 7.12. TABLA PRODUCTO

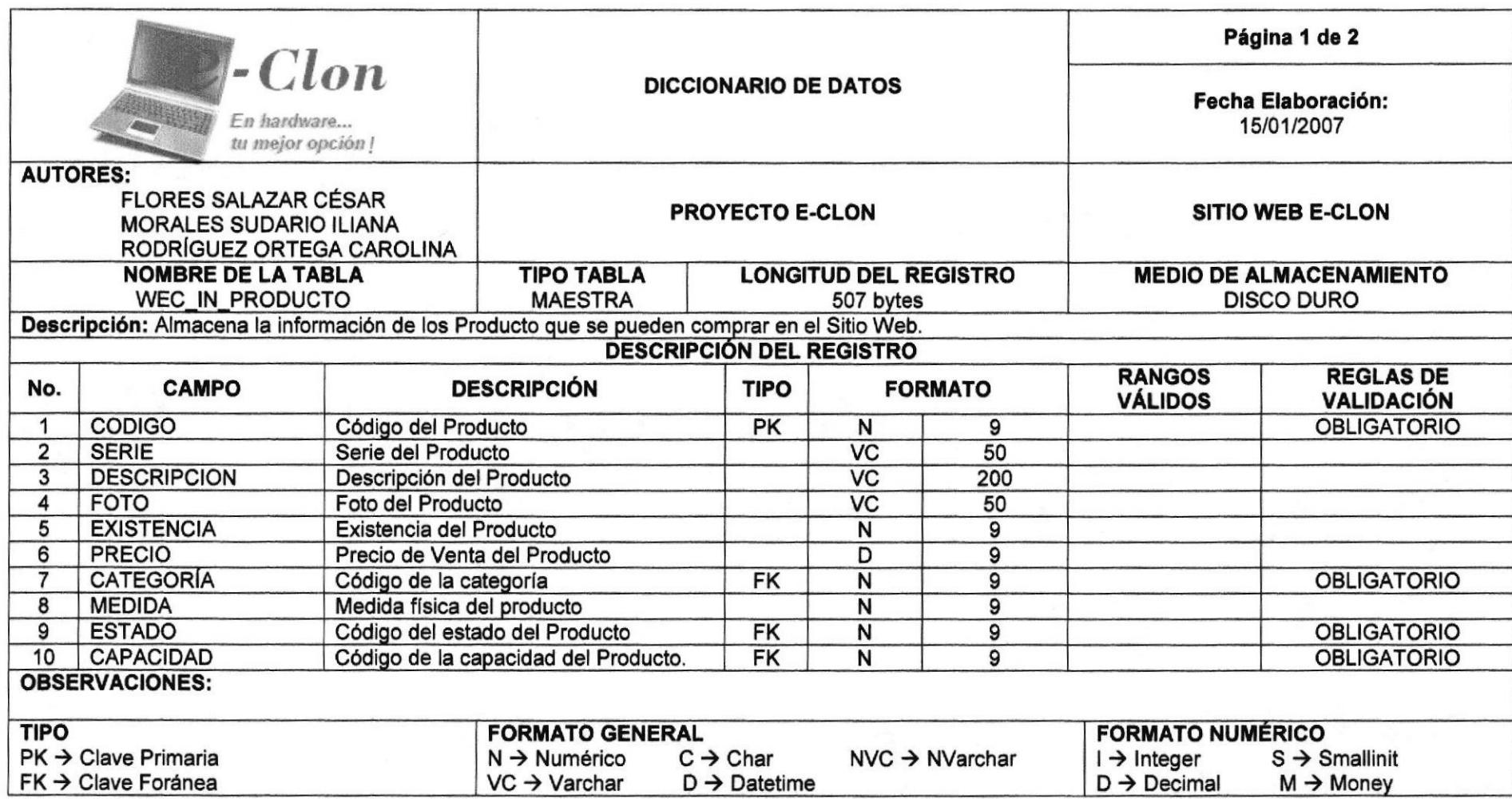

# 7.13. TABLA PROVEEDOR

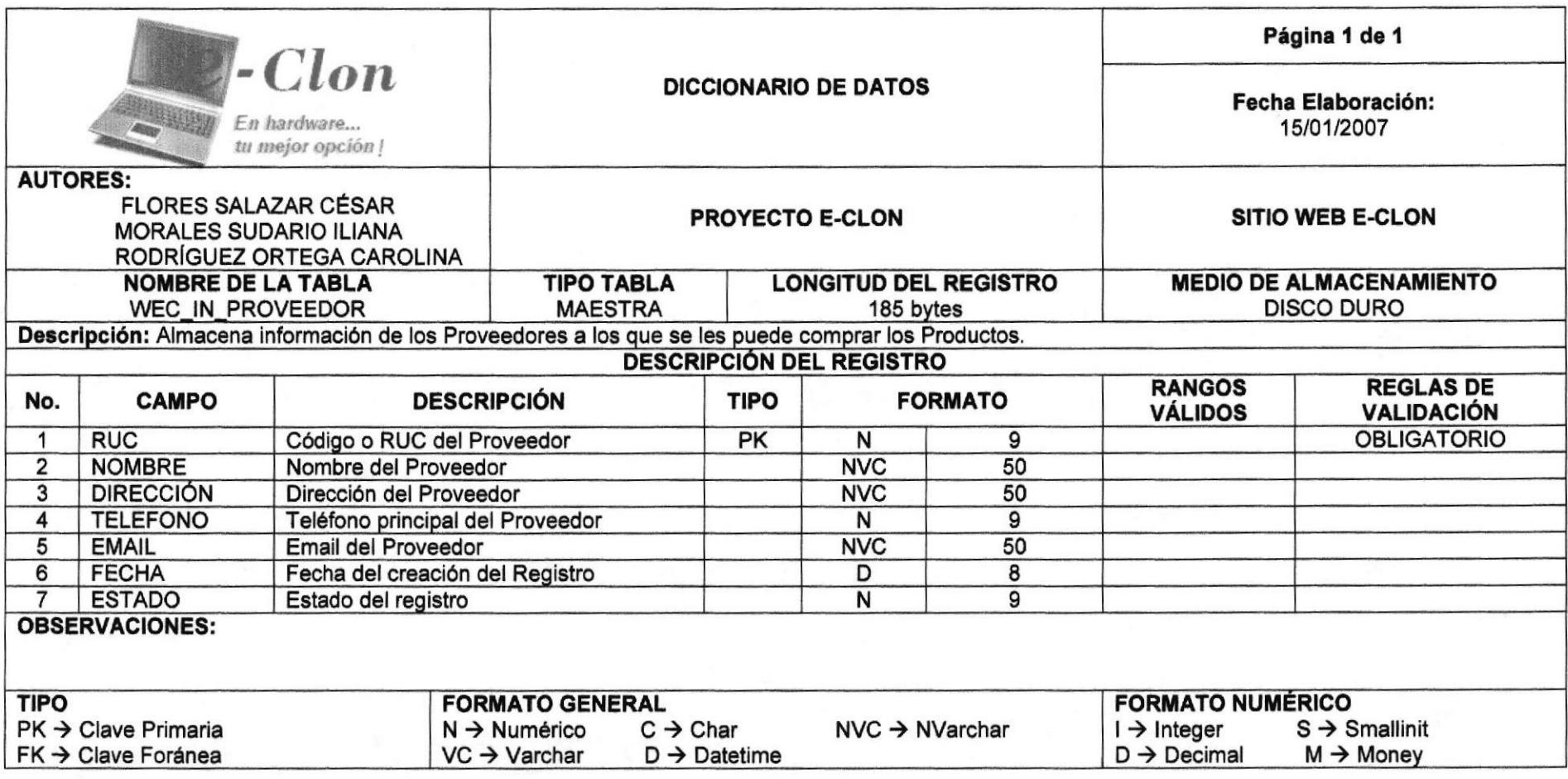

# 7.14. TABLA CLIENTE

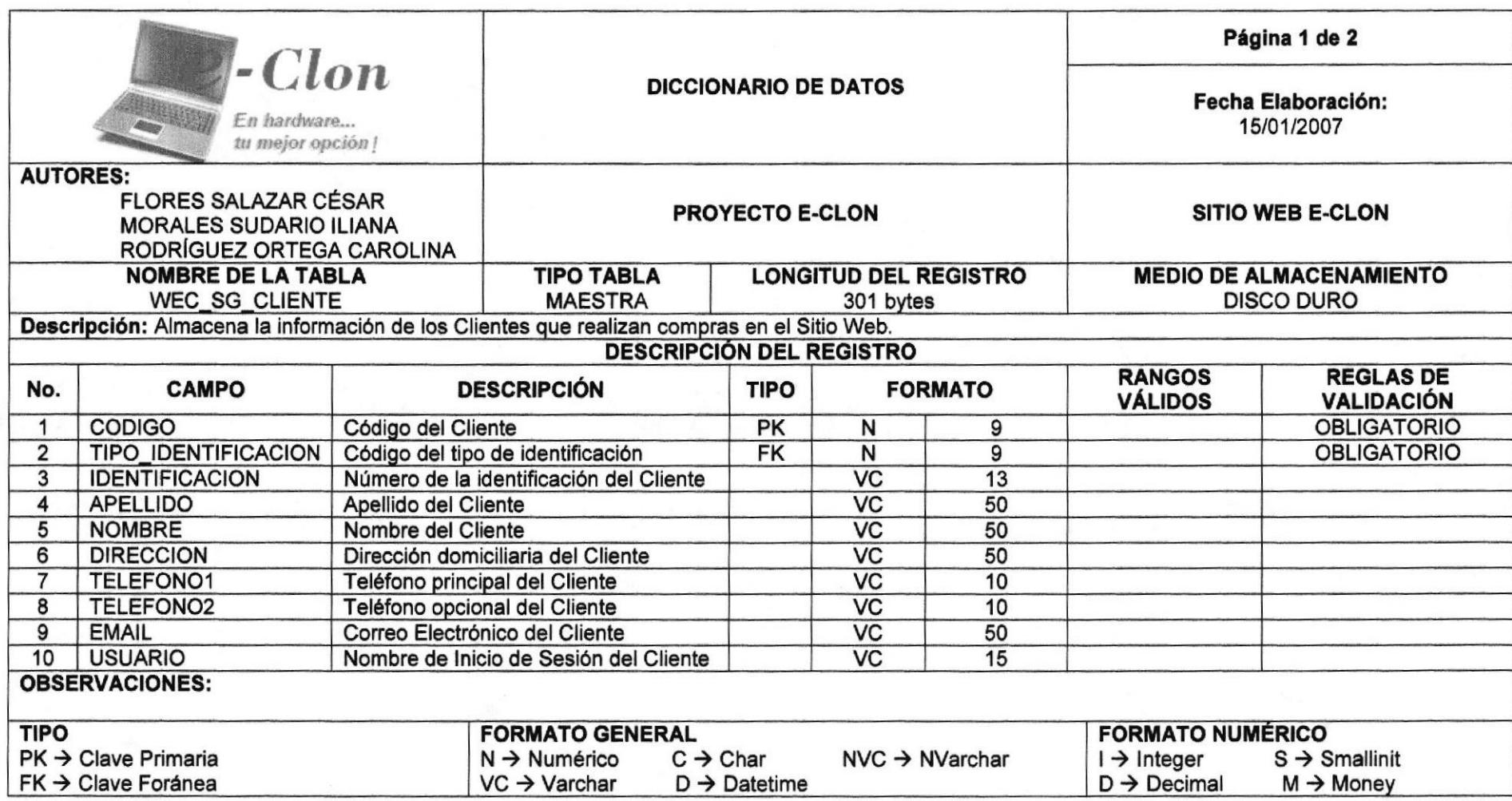

 $\mathcal{N}_\mathrm{c}$ 

## 7.15. TABLA ESTADO

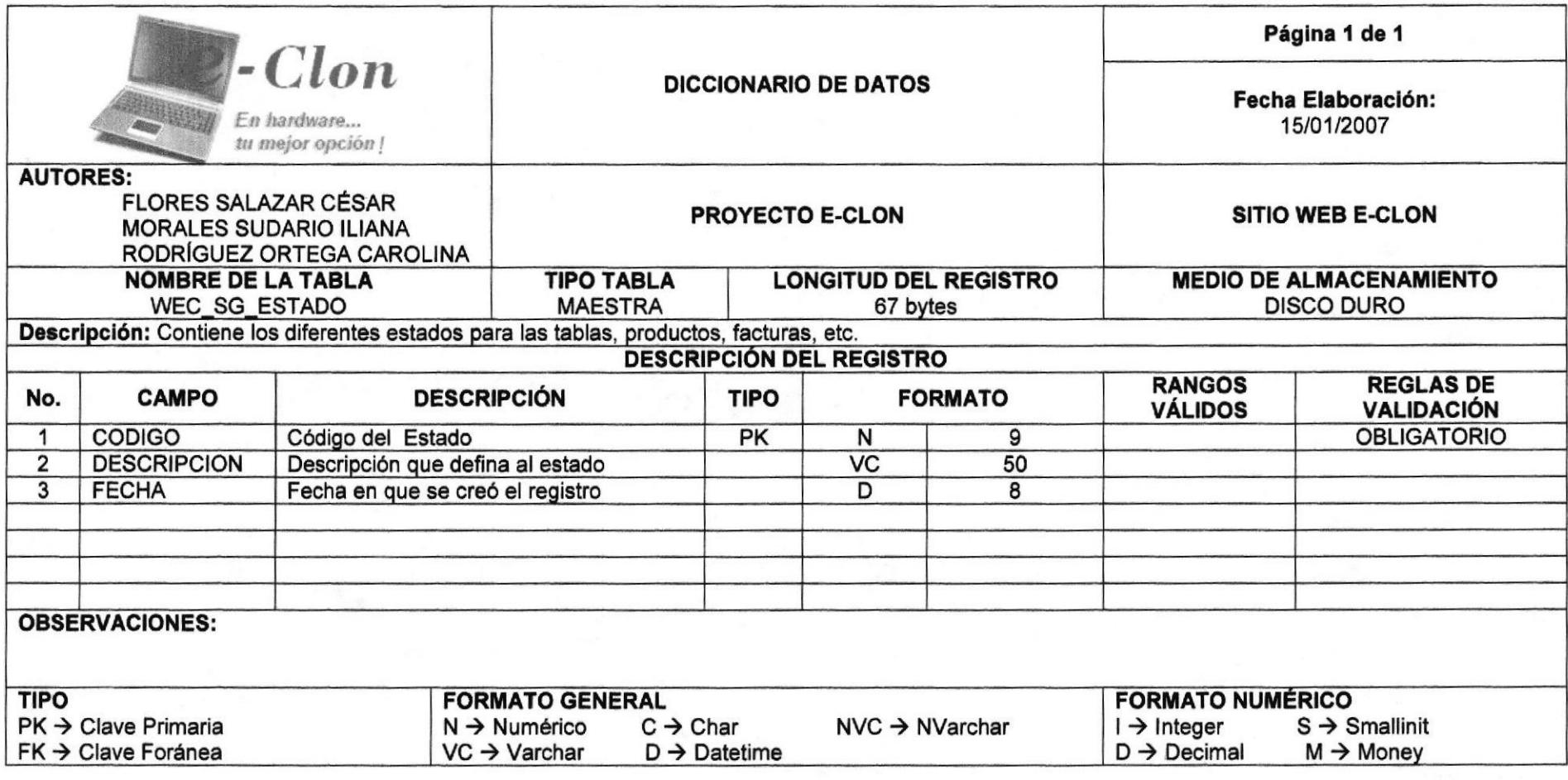

# 7.16. TABLA SUGERENCIA

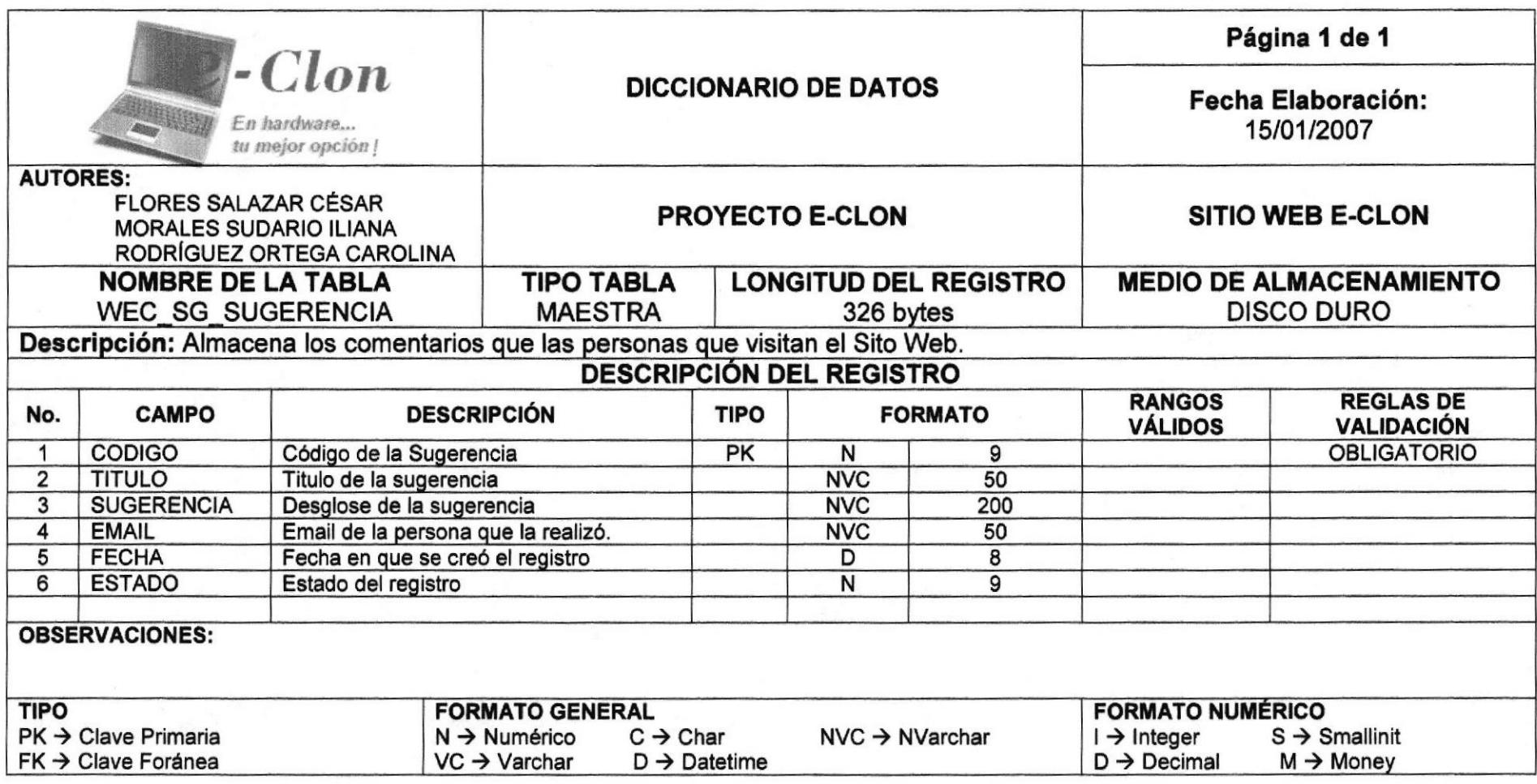

# 7.17. TABLA USUARIO

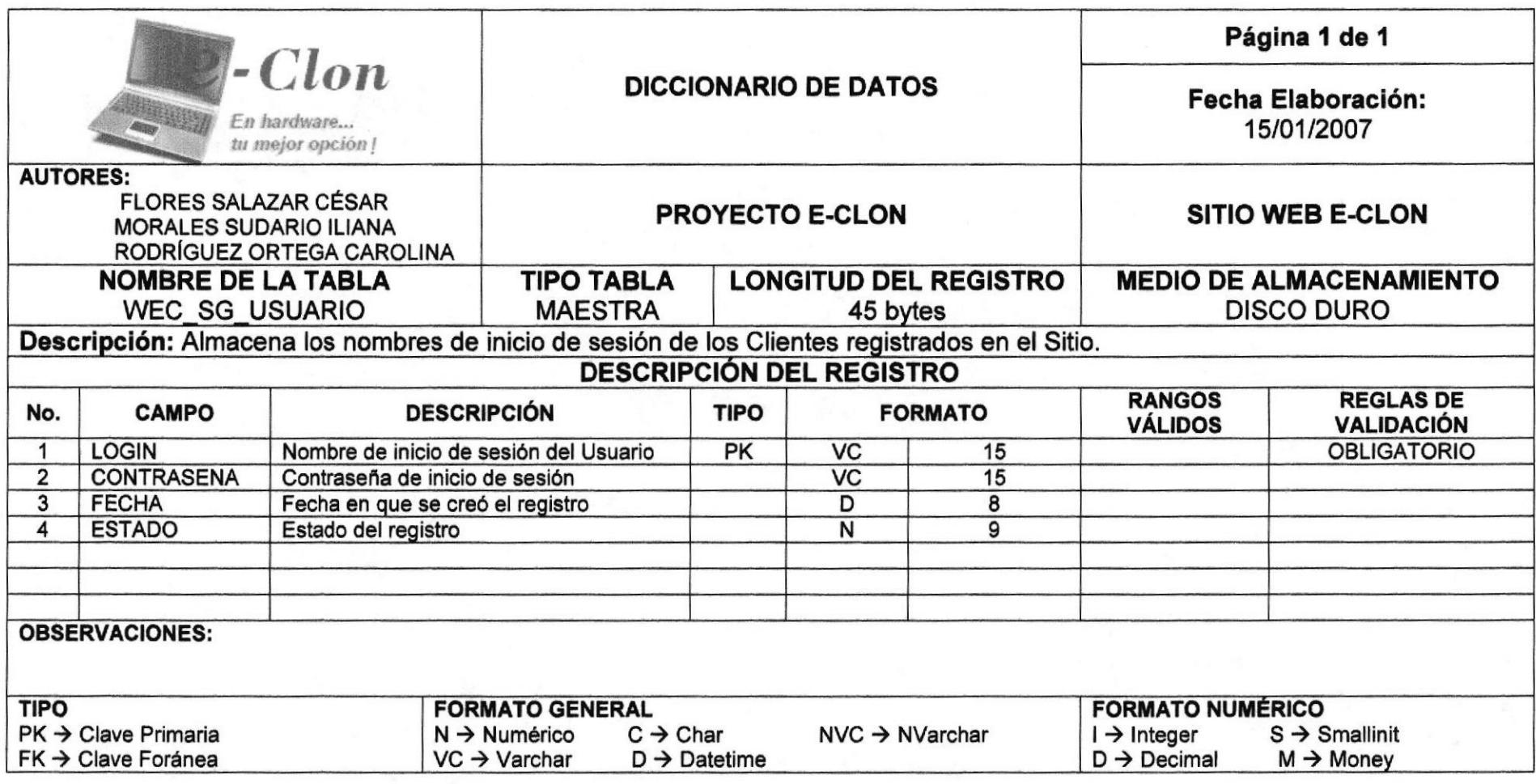

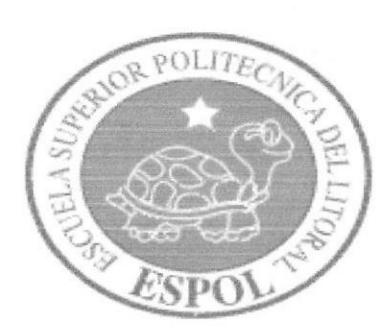

# **CAPÍTULO 8**

DISEÑO DE PANTALLAS

#### **DISEÑO DE PANTALLAS** 8.

#### **PANTALLA PRINCIPAL DEL SITIO WEB E-CLON** 8.1.

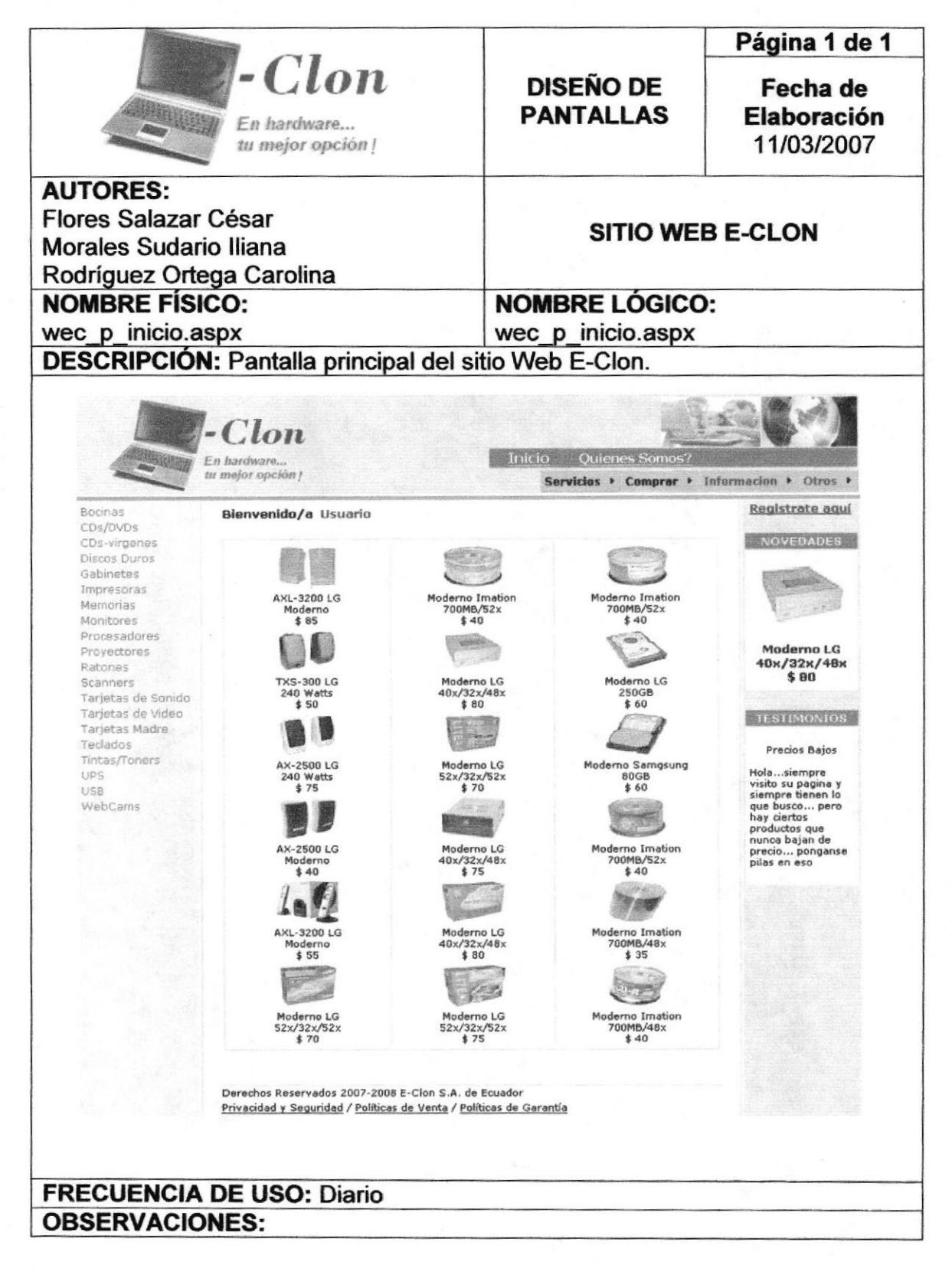

#### PANTALLA DE INFORMACIÓN DE CÓMO COMPRAR  $8.2.$

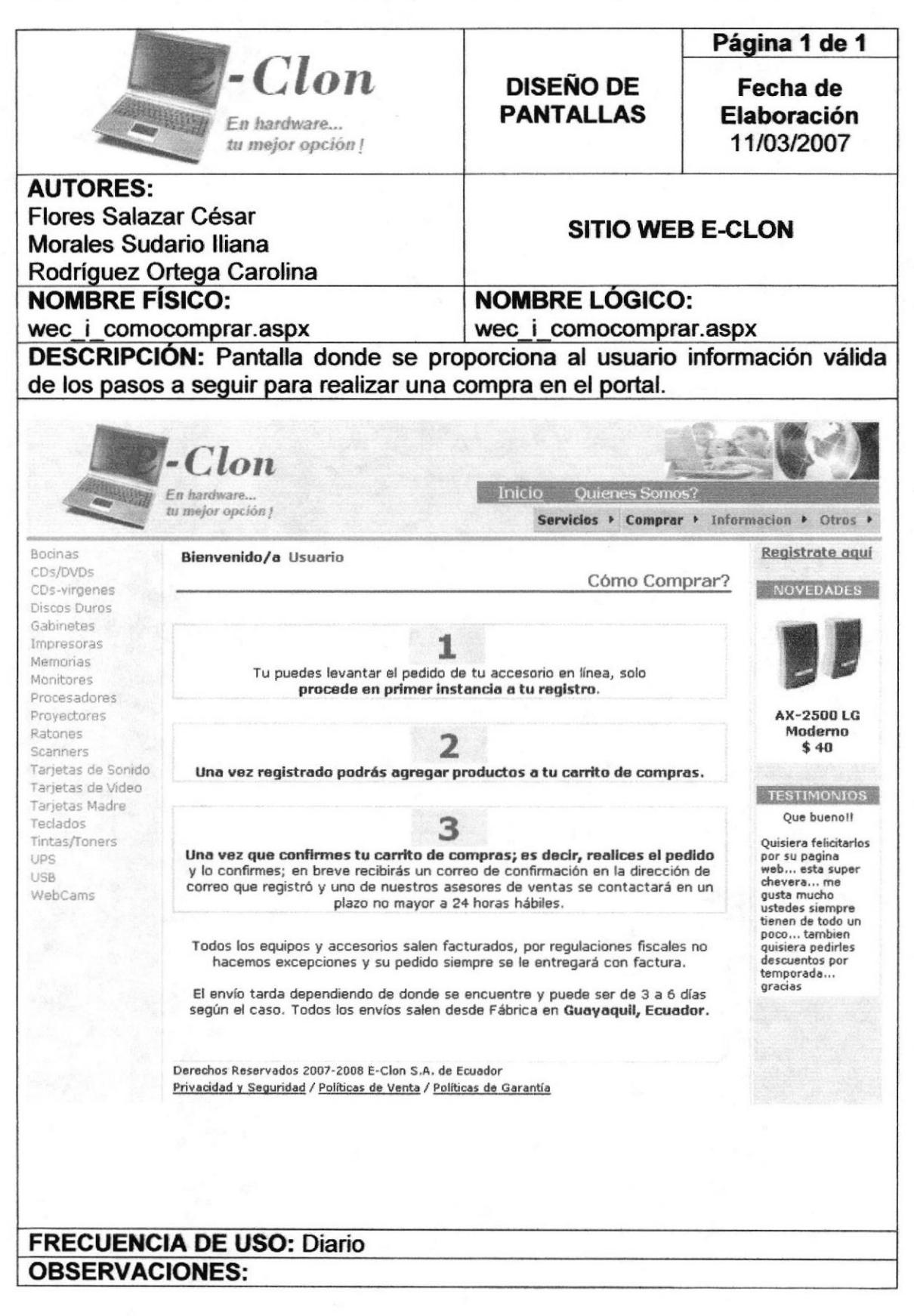

# 8.3. PANTALLA DE INFORMACIÓN DE CONTÁCTENOS

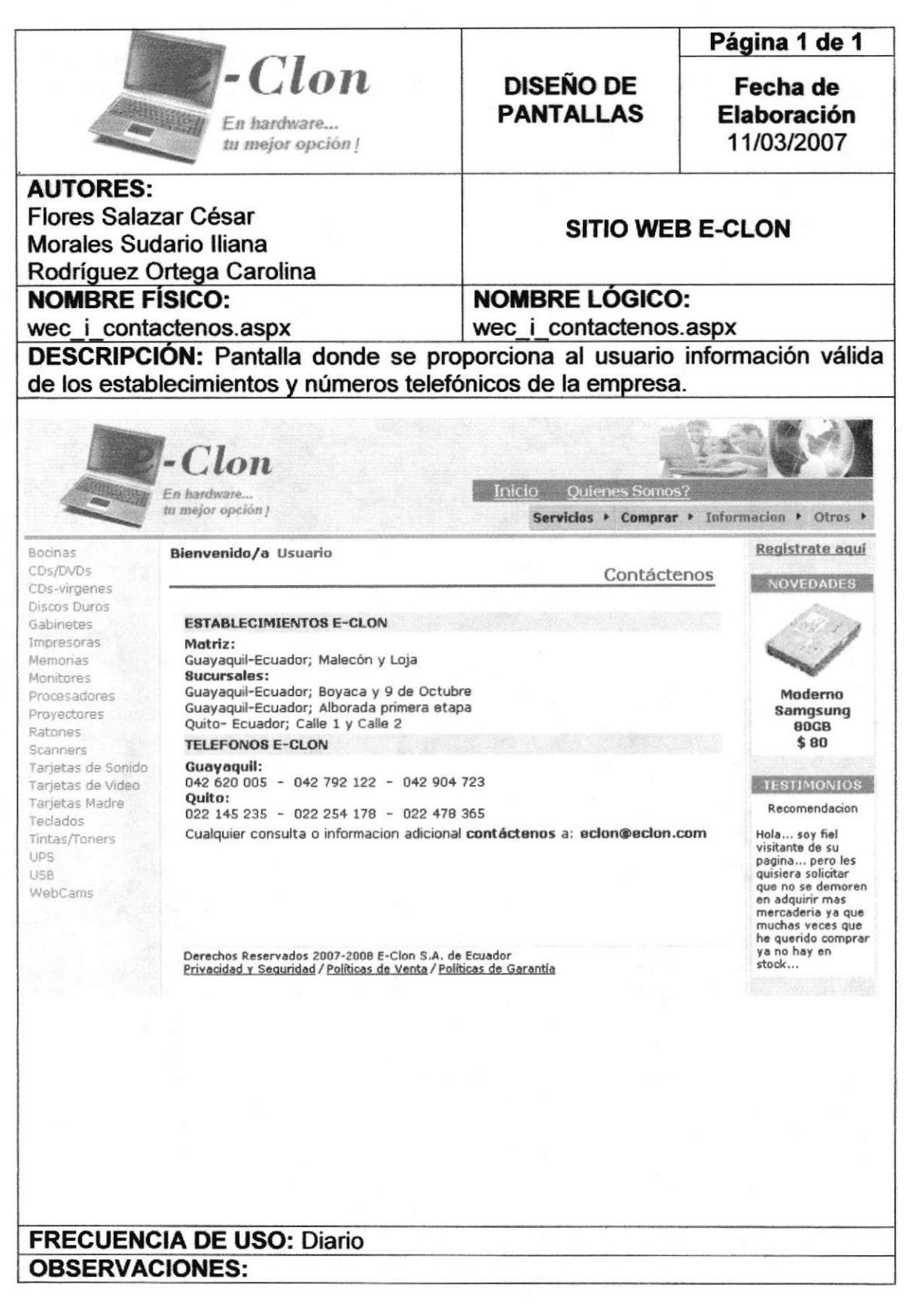

### 8.4. PANTALLA DE INFORMACIÓN DE FORMAS DE PAGO

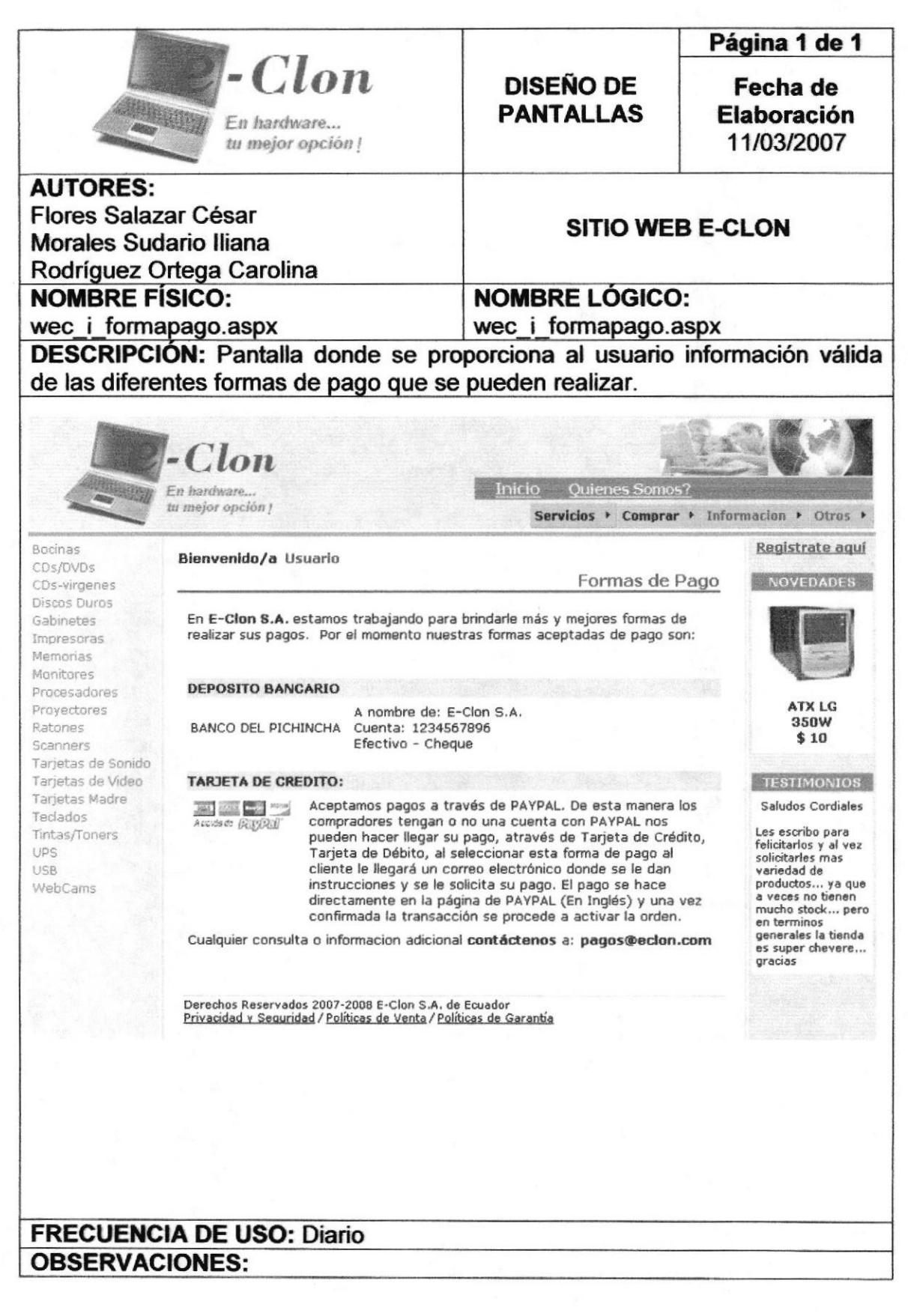

#### 8.5. PANTALLA<sup>†</sup> DE INFORMACIÓN DE POLÍTICAS DE **GARANTÍA**

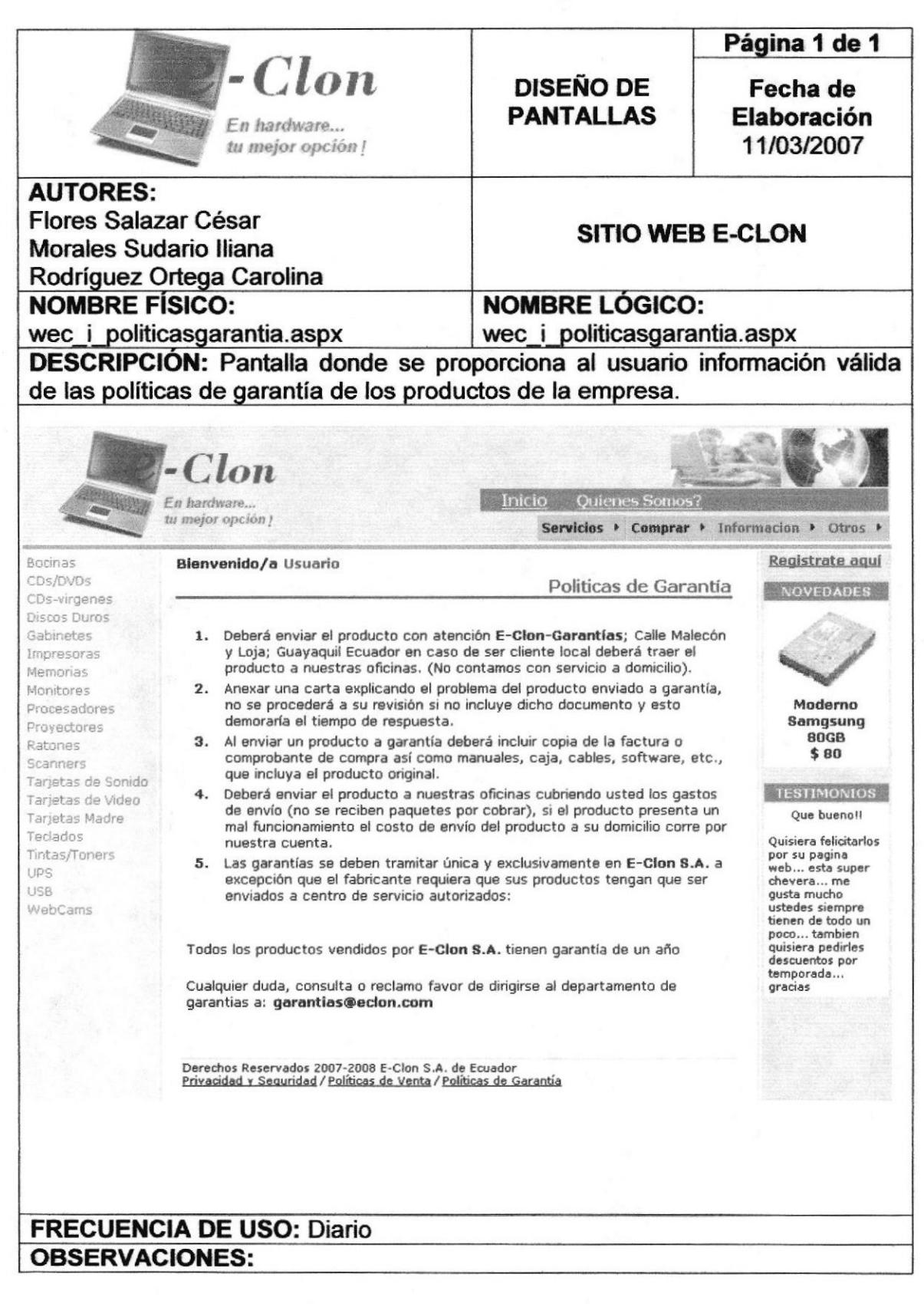

#### PANTALLA DE INFORMACIÓN DE POLÍTICAS DE VENTA 8.6.

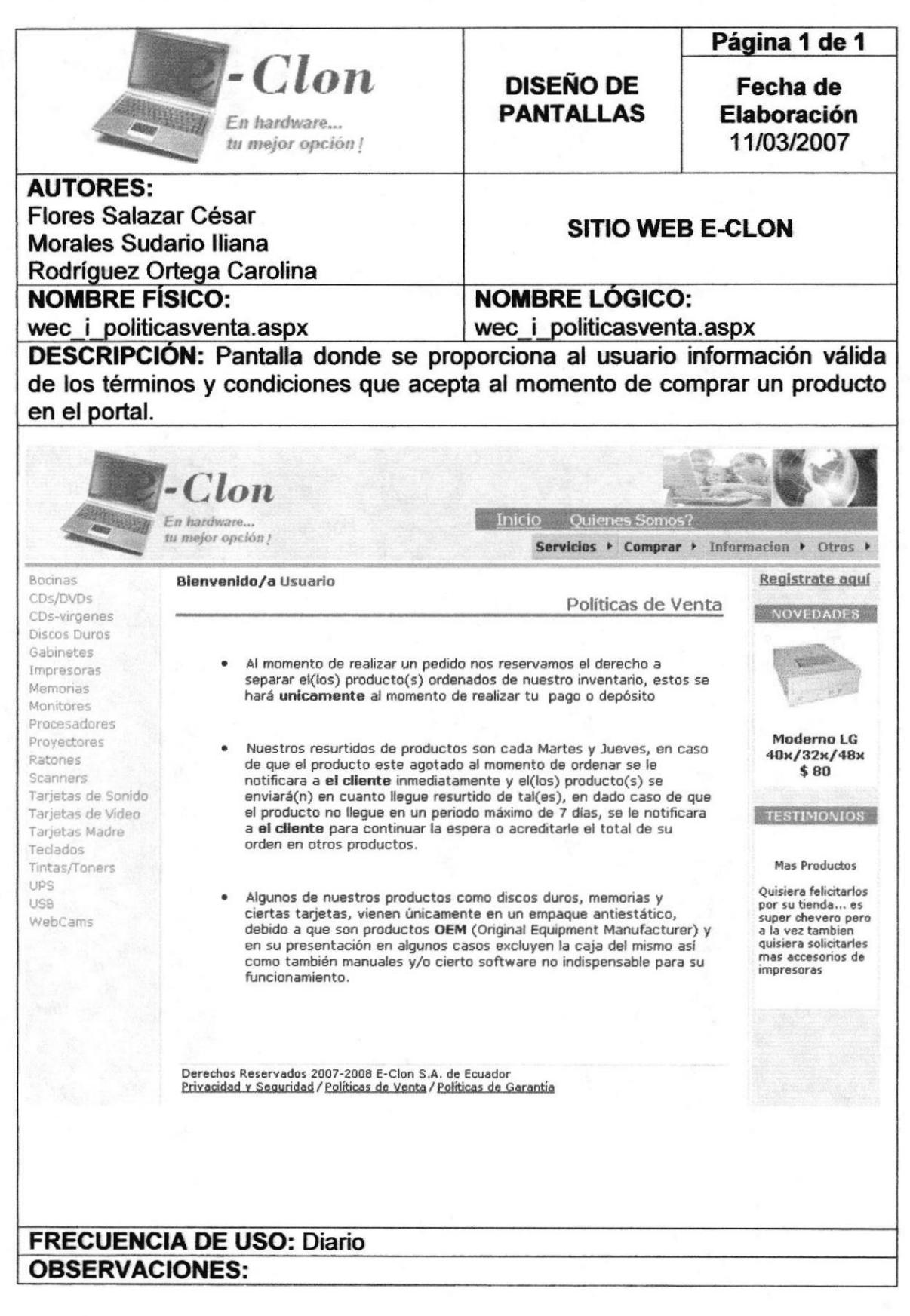

#### DE INFORMACIÓN DE POLÍTICAS 8.7. PANTALLA DE **PRIVACIDAD**

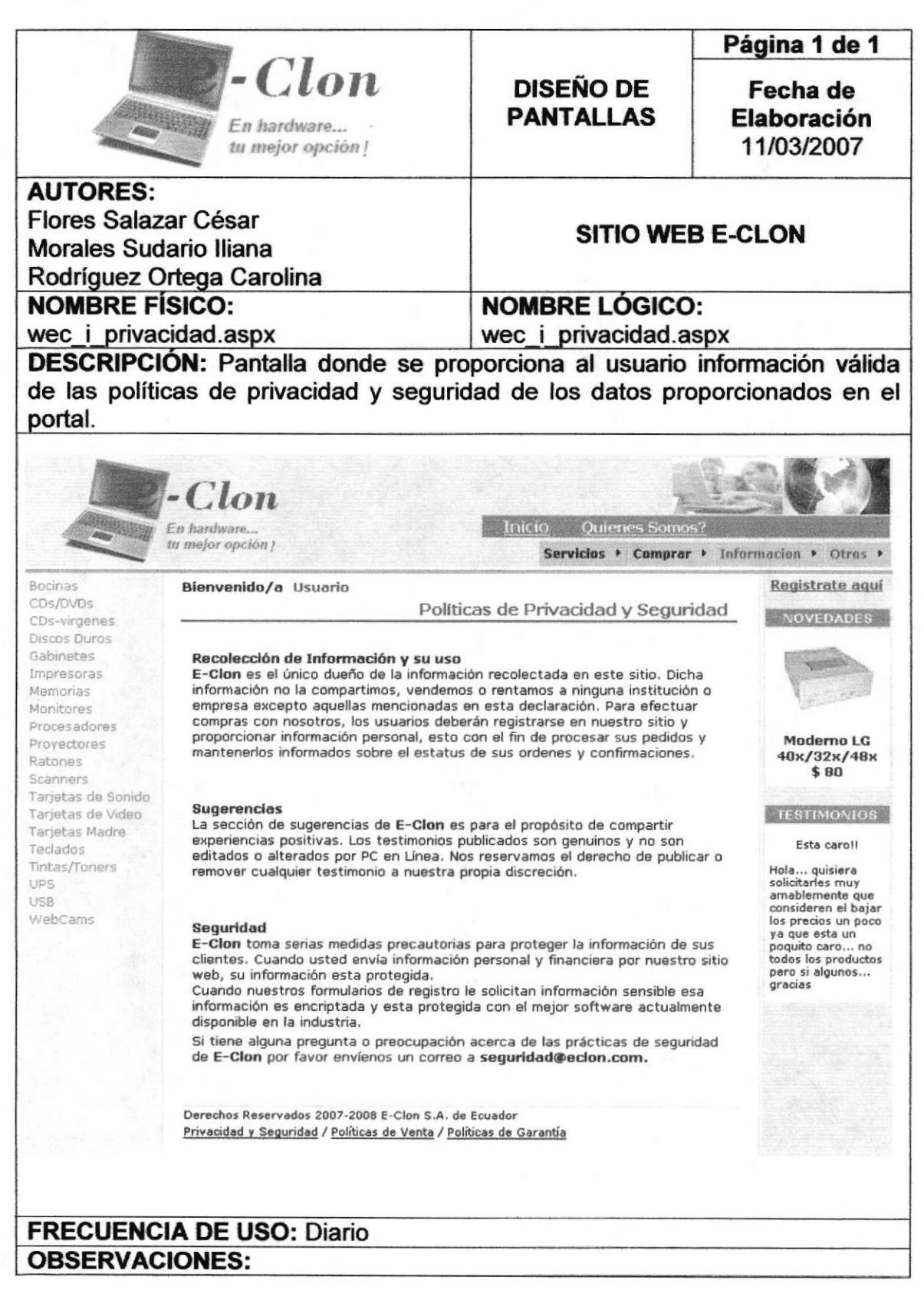

**ESPOL** 

#### PANTALLA DE INFORMACIÓN DE ¿QUIÉNES SOMOS? 8.8.

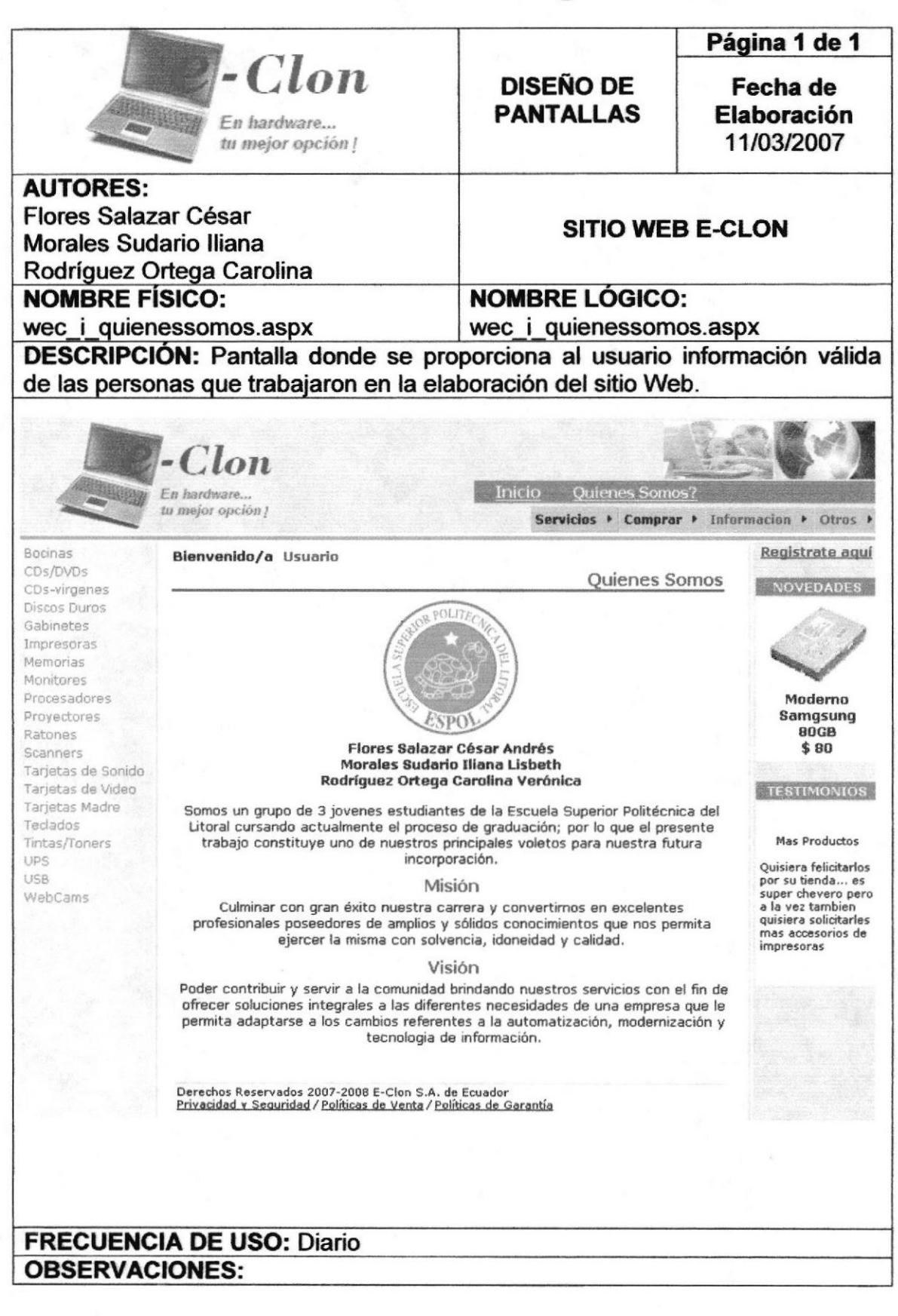

# 8.9. PANTALLA DE REGISTRO DE USUARIOS

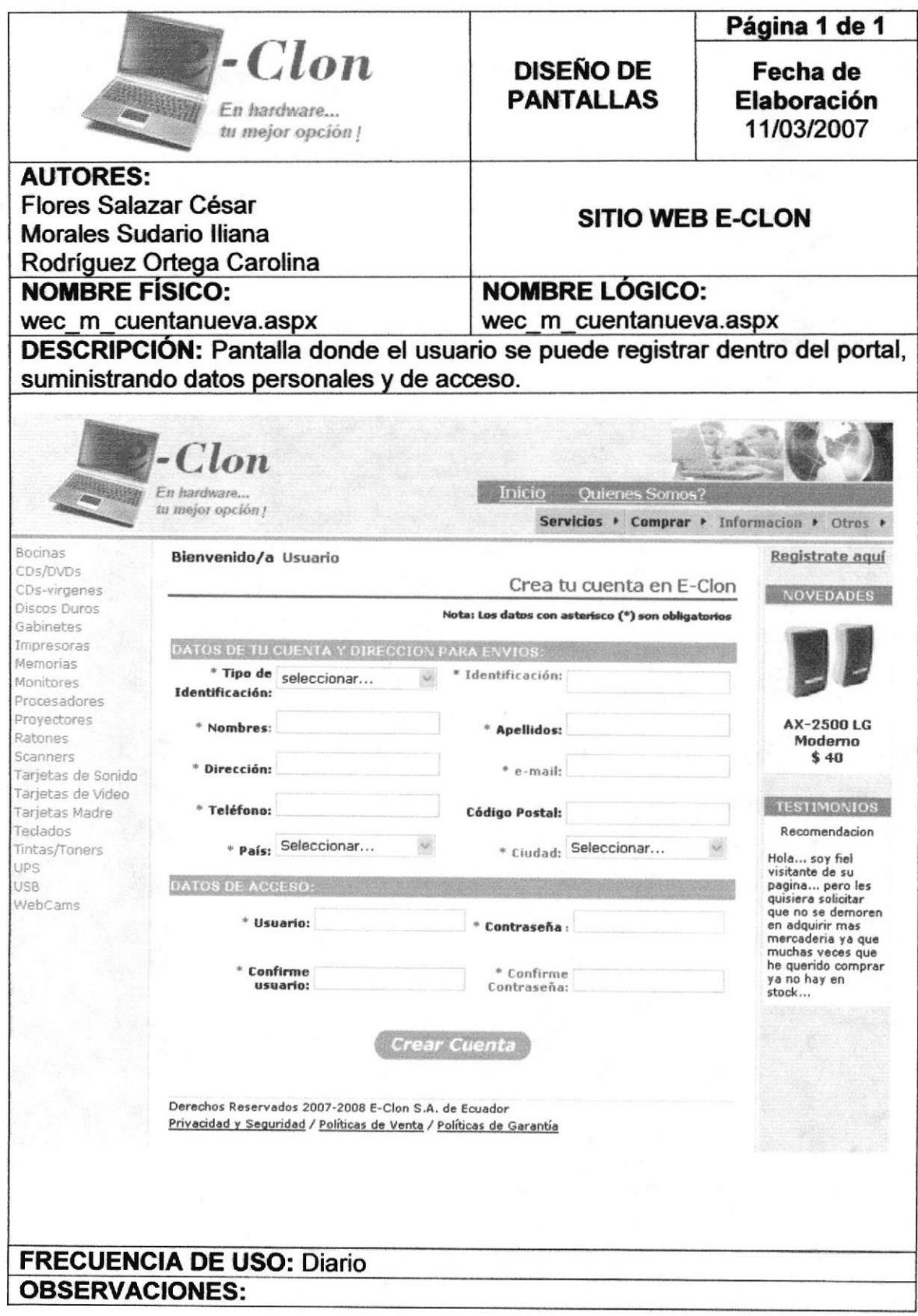

# 8.10. PANTALLA DE MANTENIMIENTO DE CUENTA

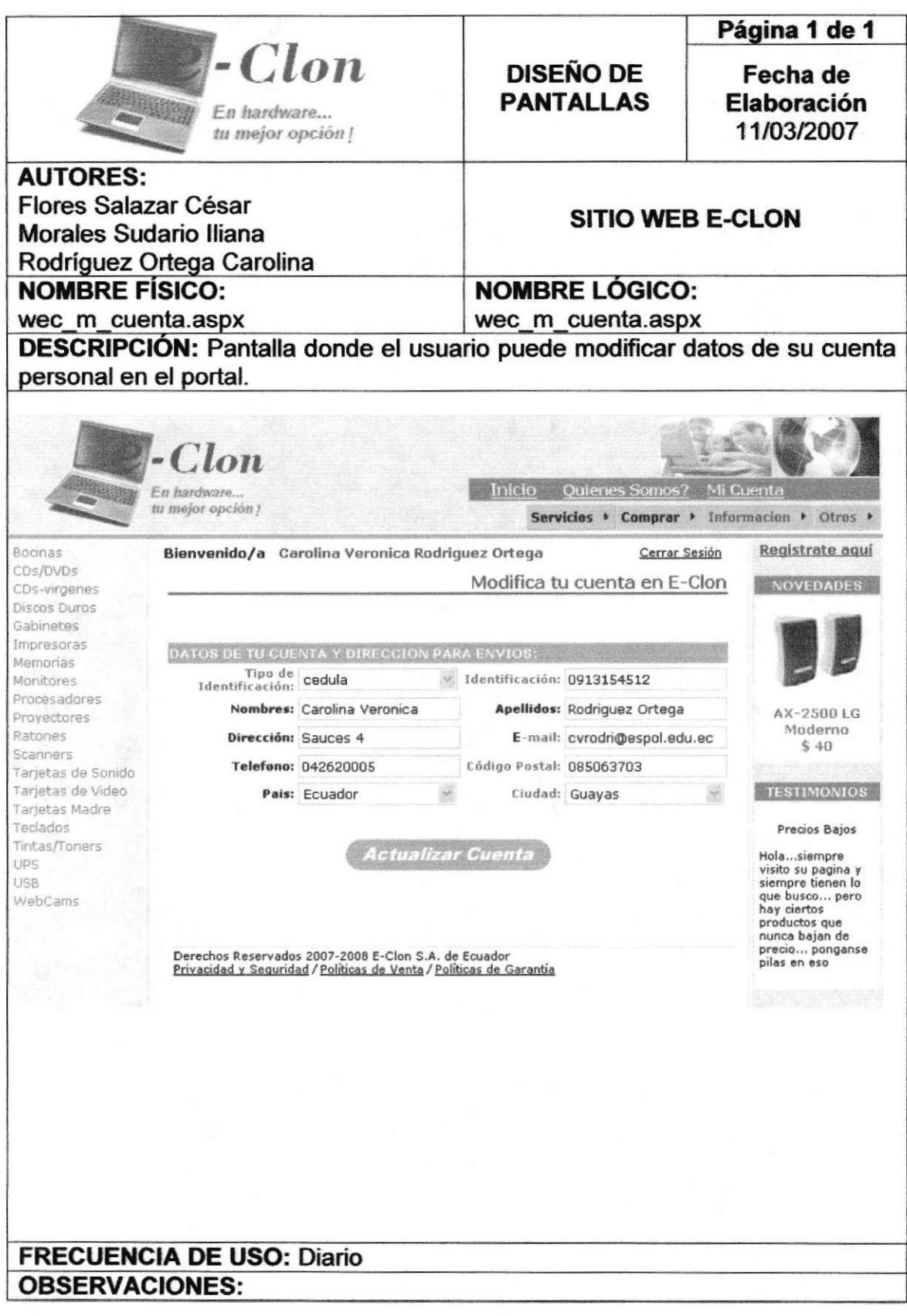

### 8.11. PANTALLA DE FORMA DE PAGO DE LA COMPRA

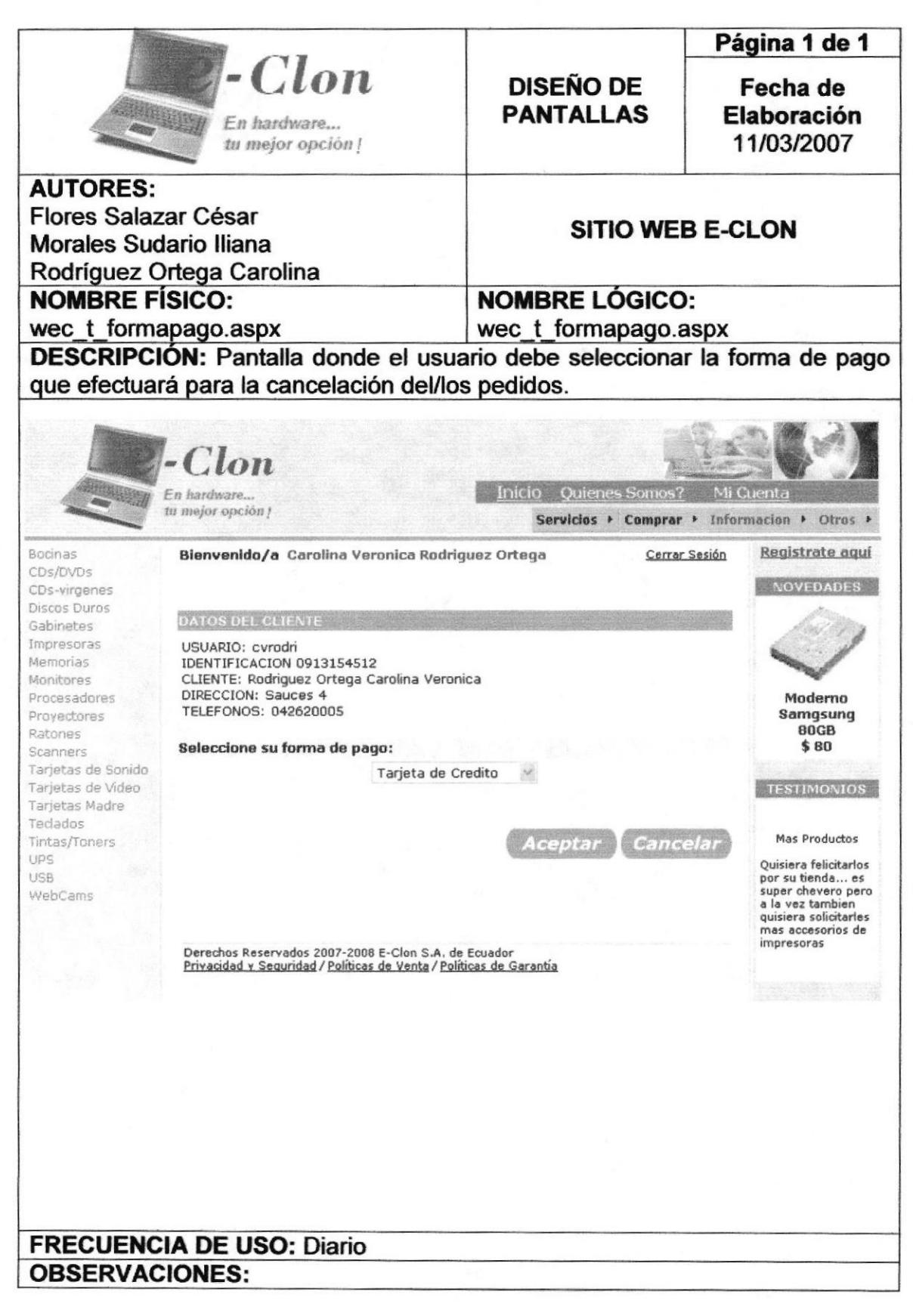

# 8.12. PANTALLA DE LA FACTURA

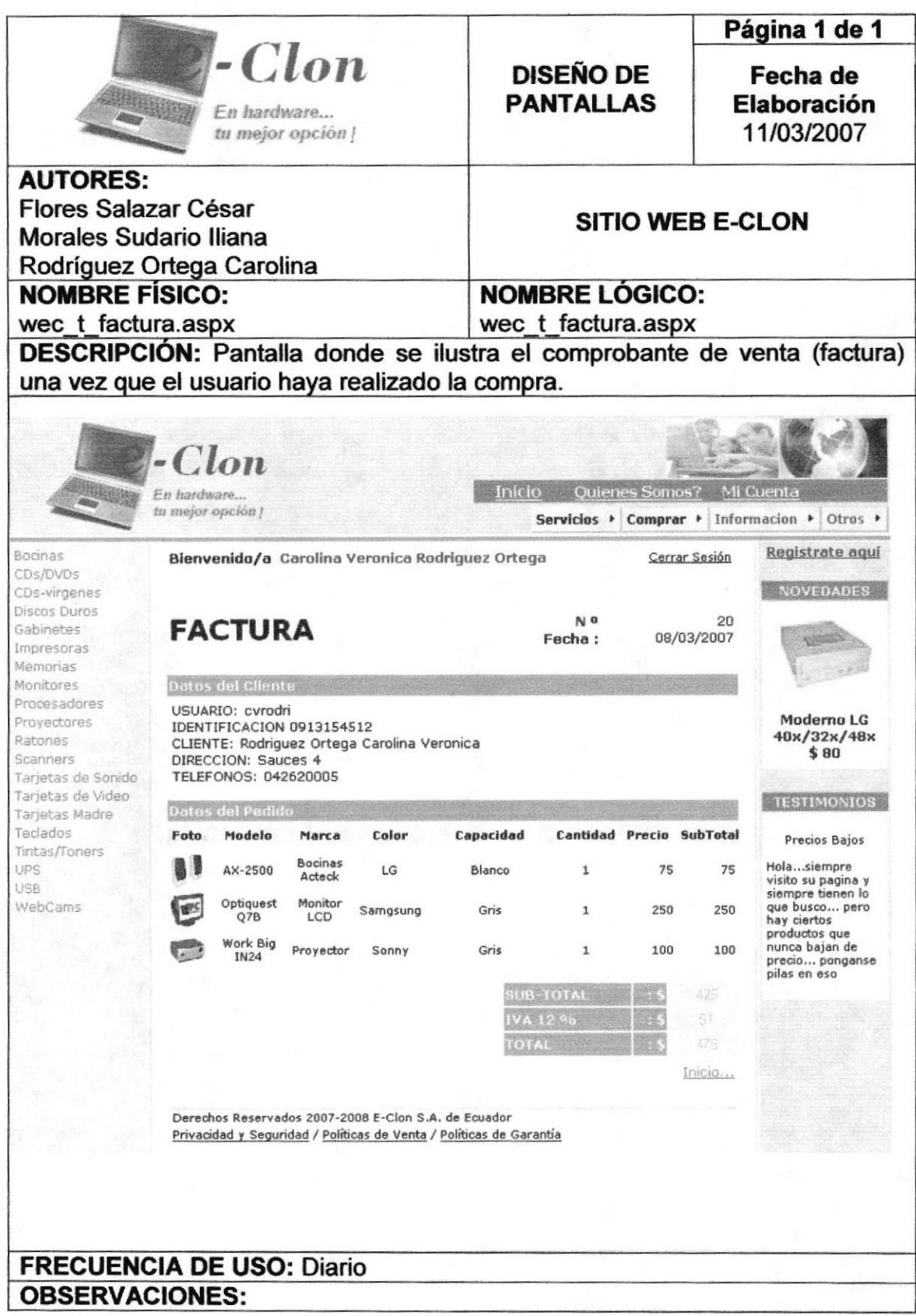

**ESPOL** 

# 8.13. PANTALLA DE MI CARRITO

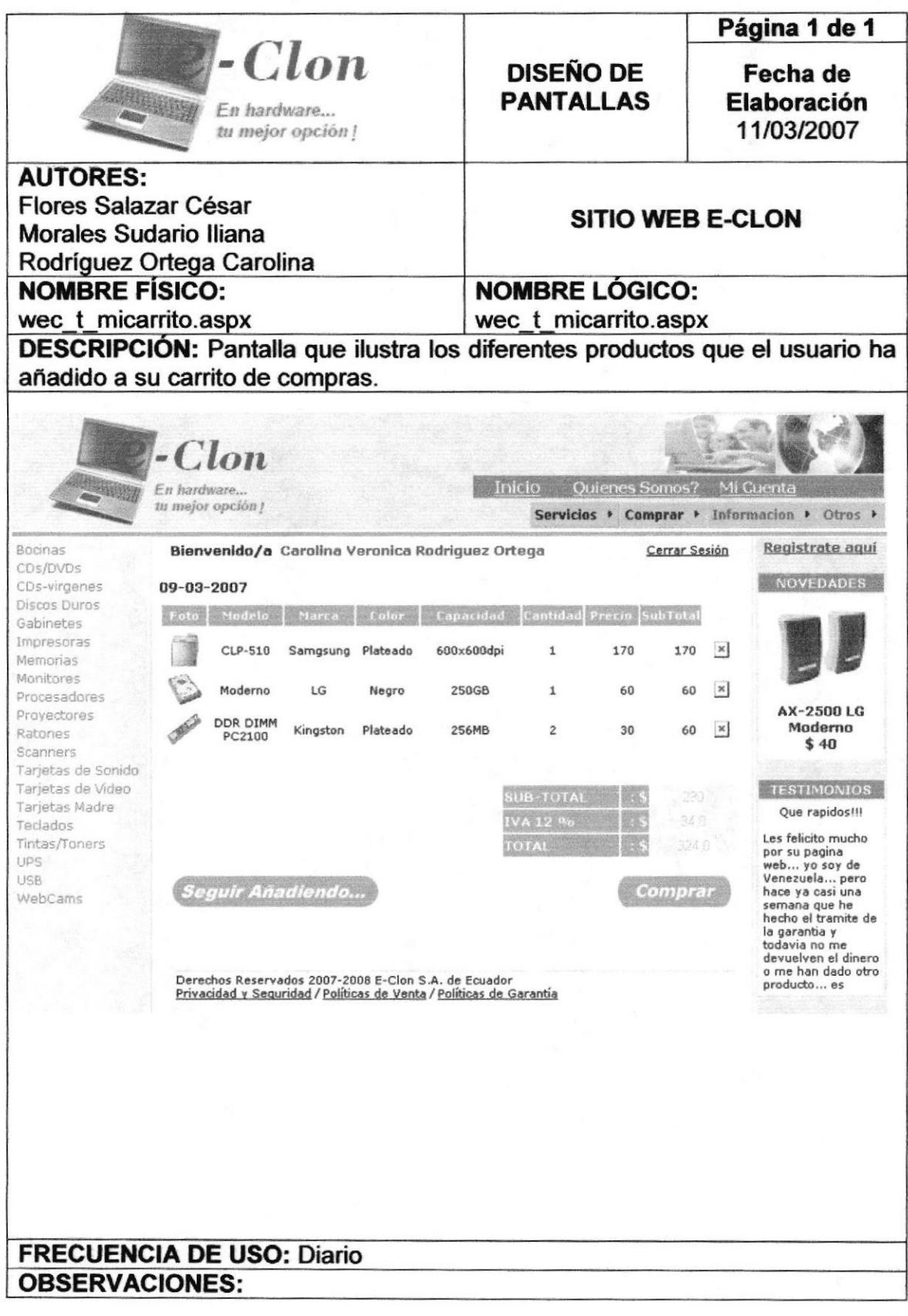

**ESPOL**
# 8.14. PANTALLA DE MI PEDIDO

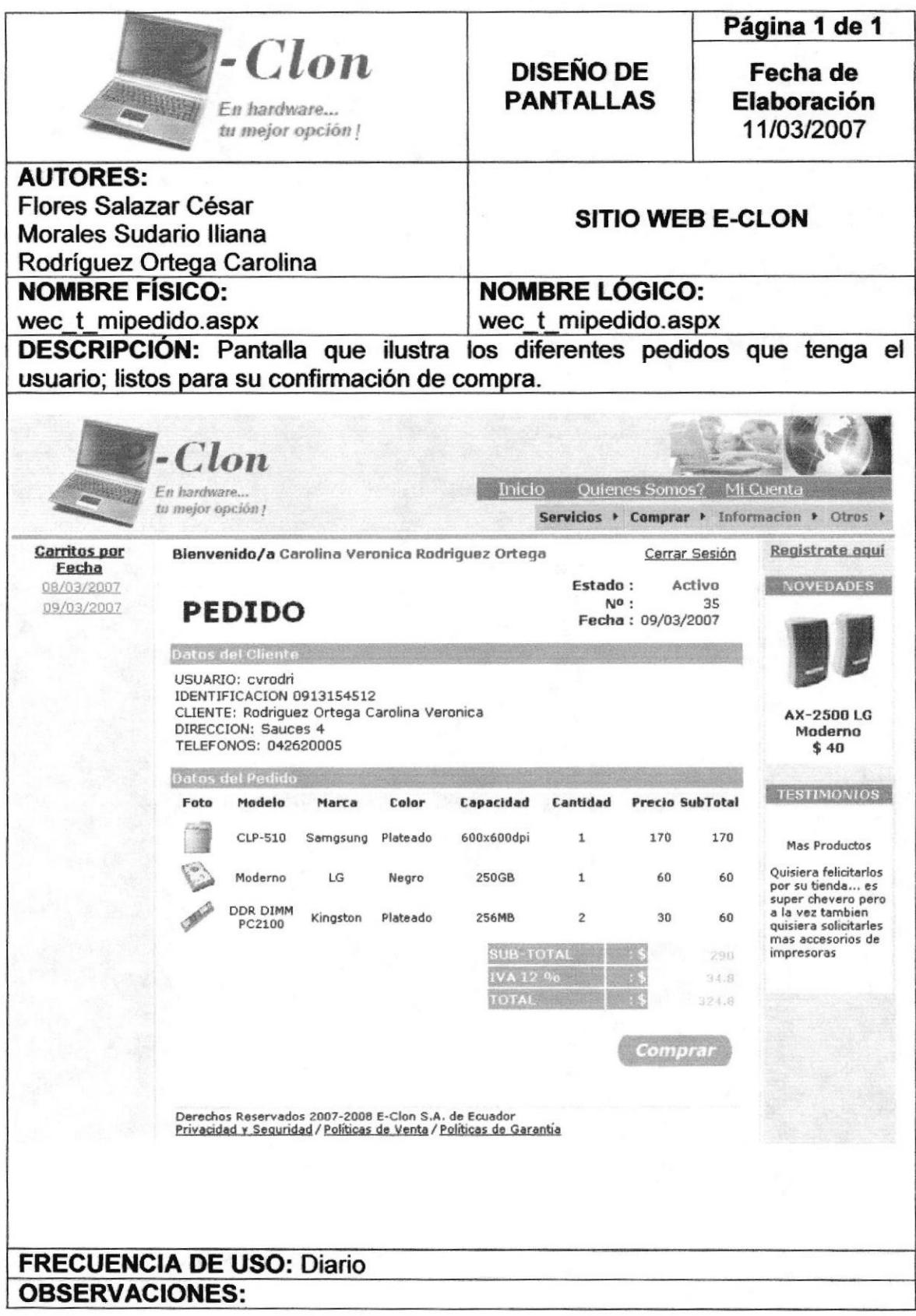

# **8.15. PANTALLA DE PRODUCTOS**

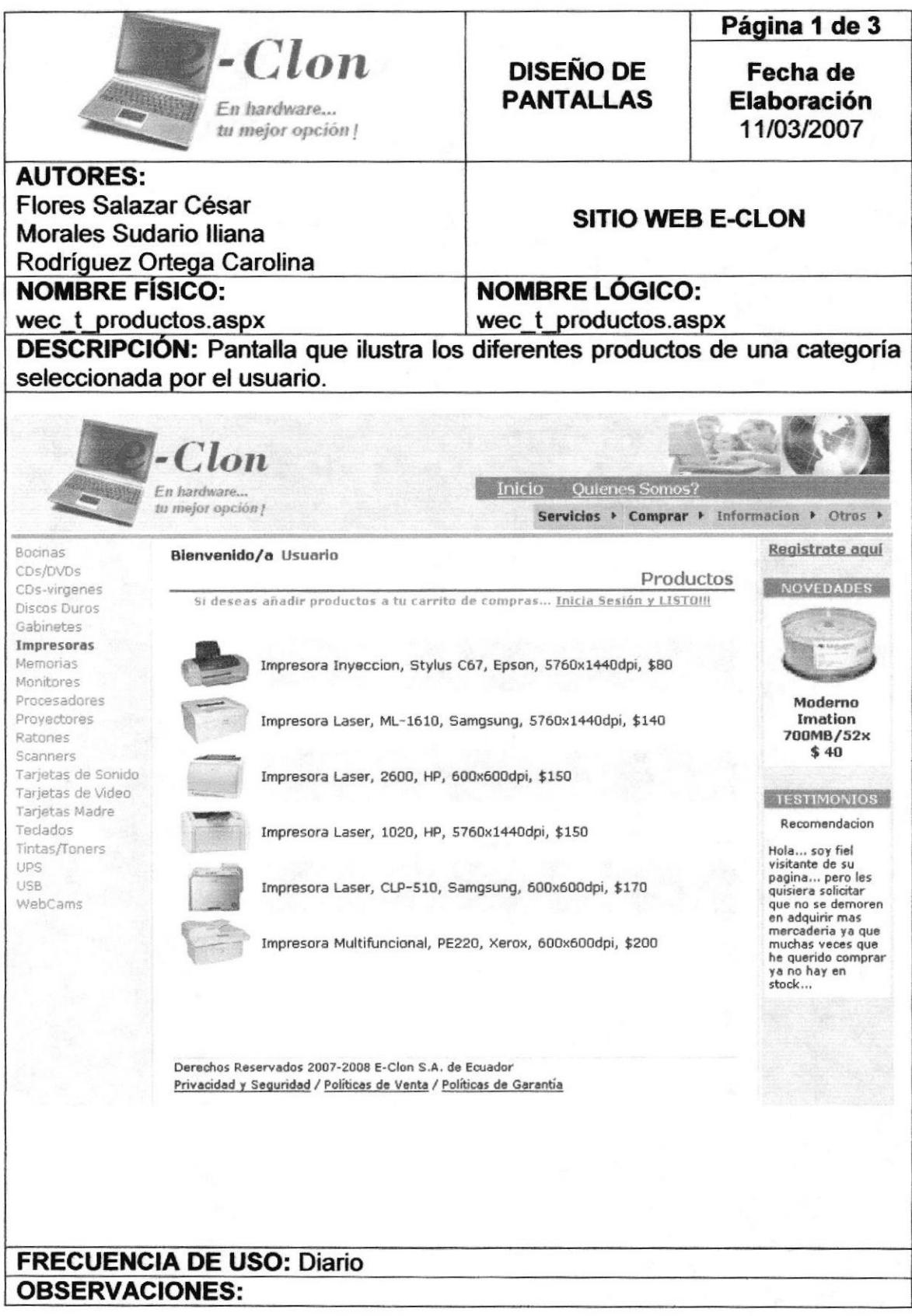

## 8.16. PANTALLA DE NO EXISTENCIA

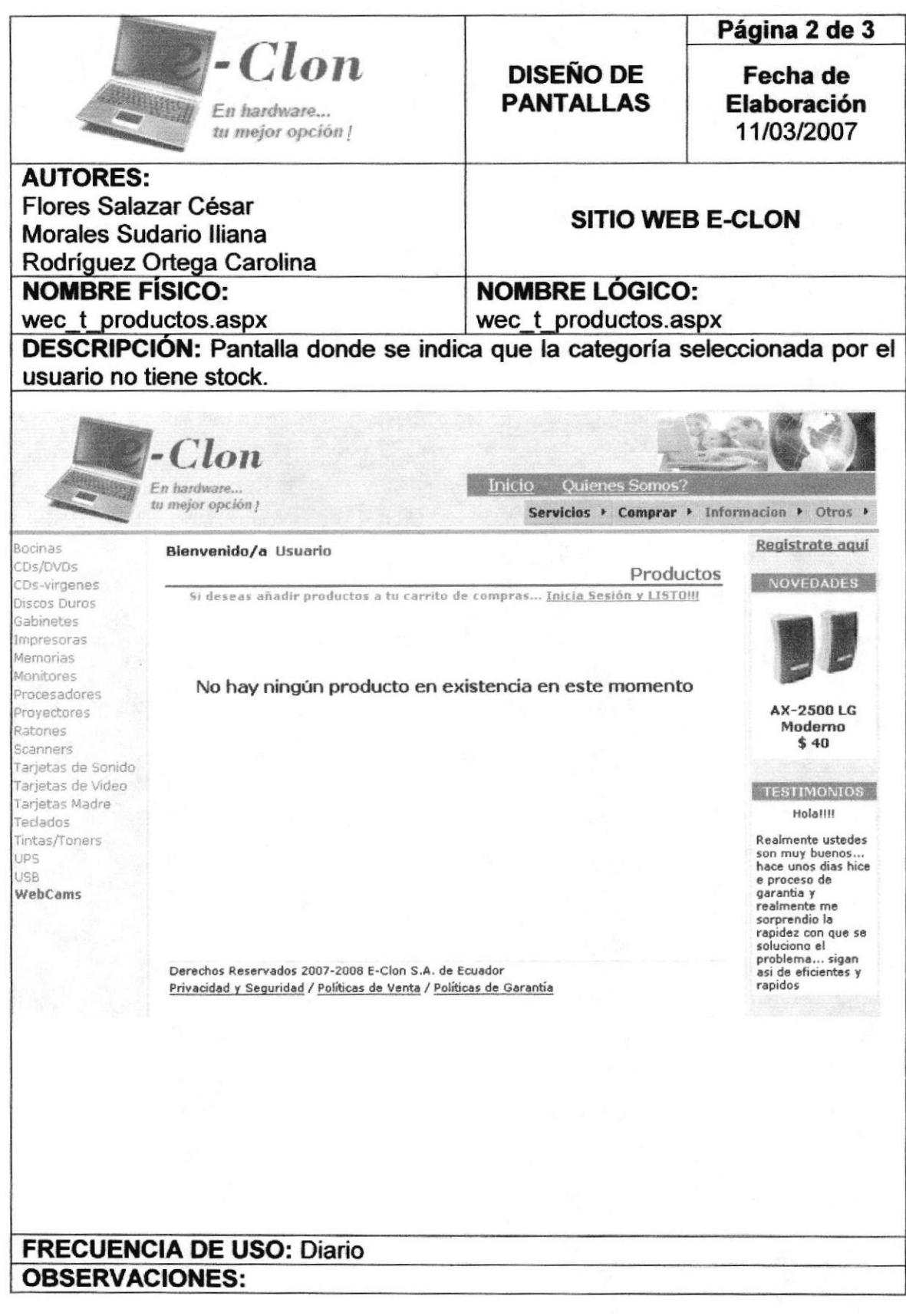

# 8.17. PANTALLA AÑADIR A MI CARRITO

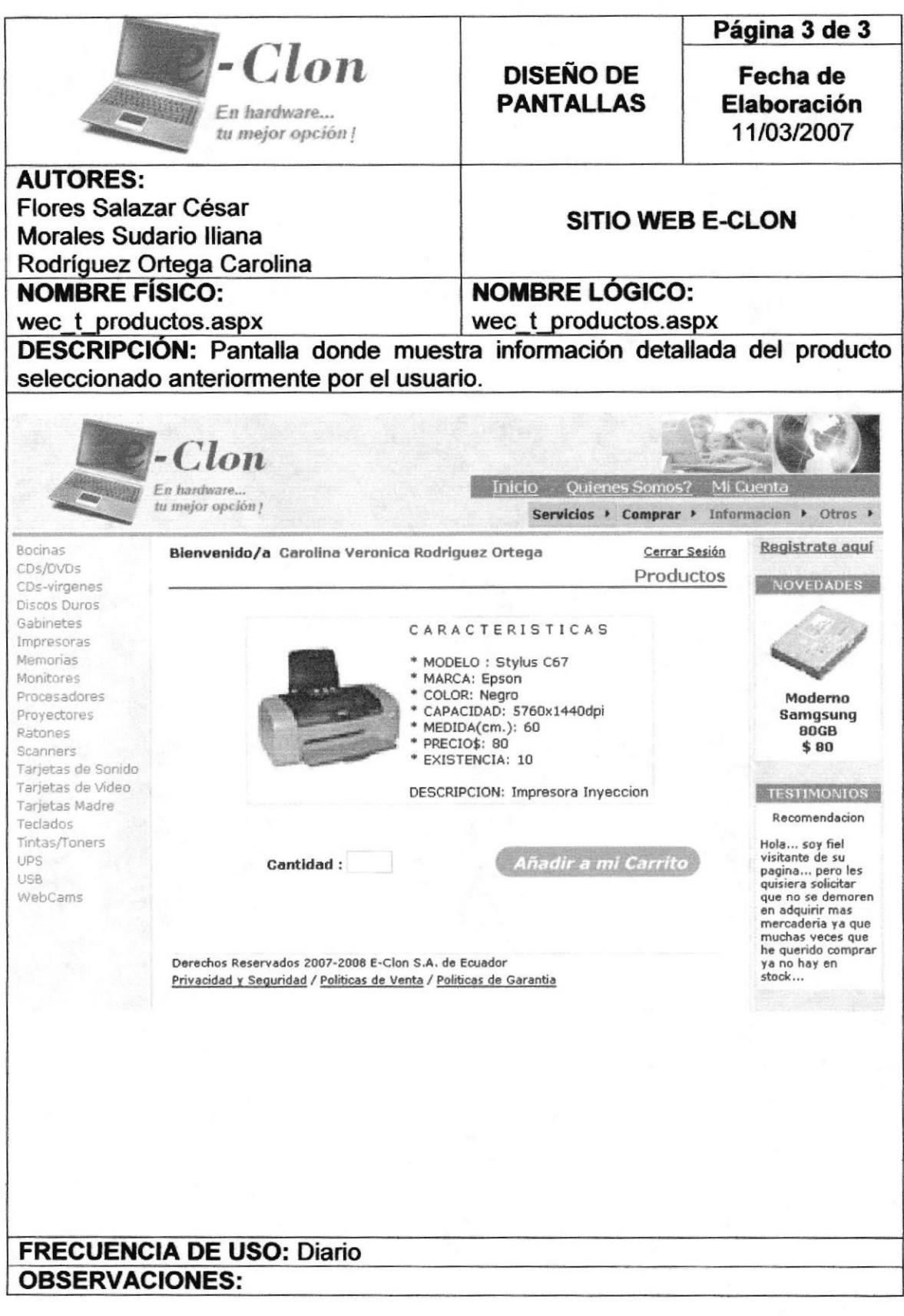

# 8.18. PANTALLA DE INGRESO DE USUARIOS REGISTRADOS

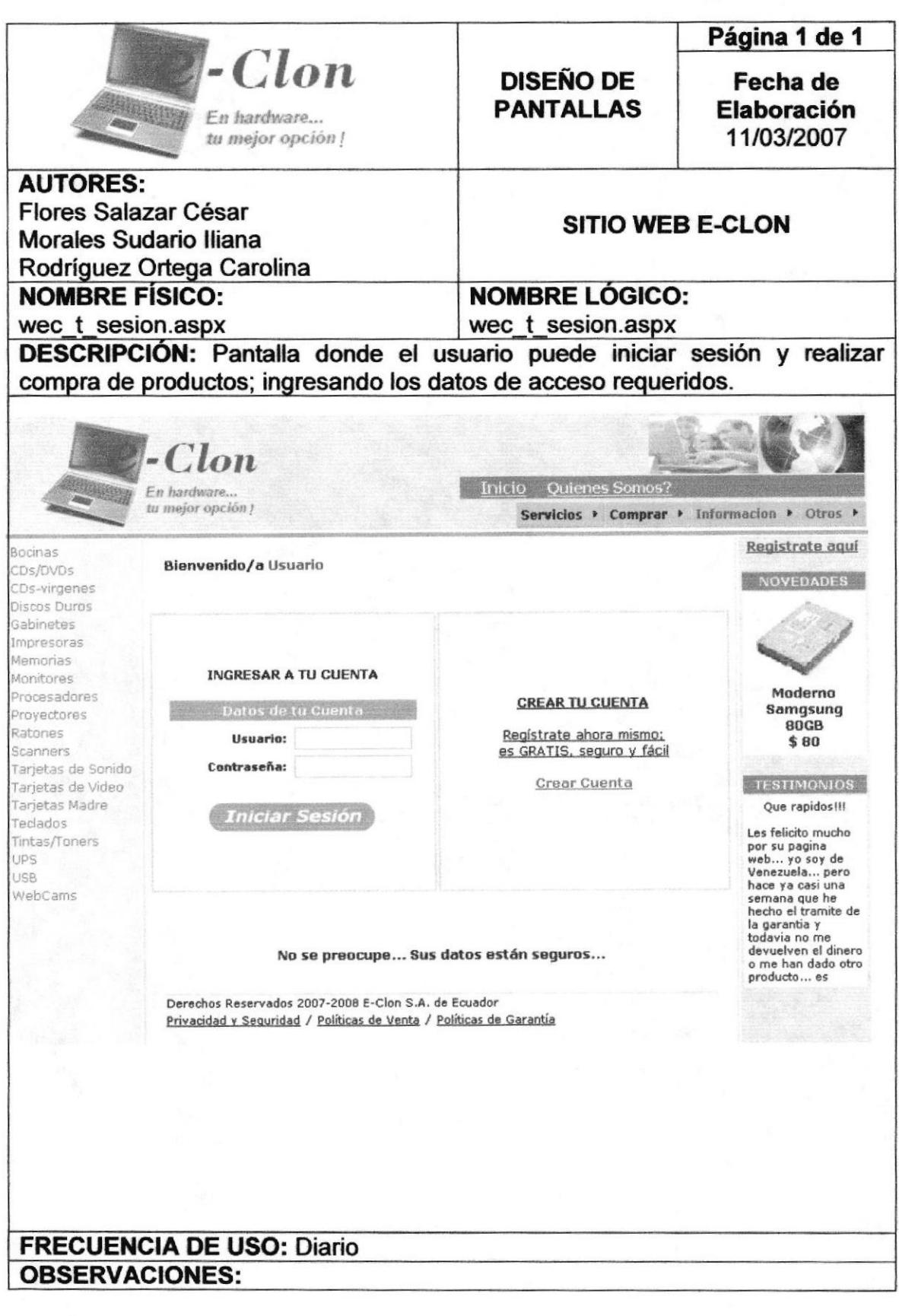

# 8.19. PANTALLA DE SUGERENCIAS

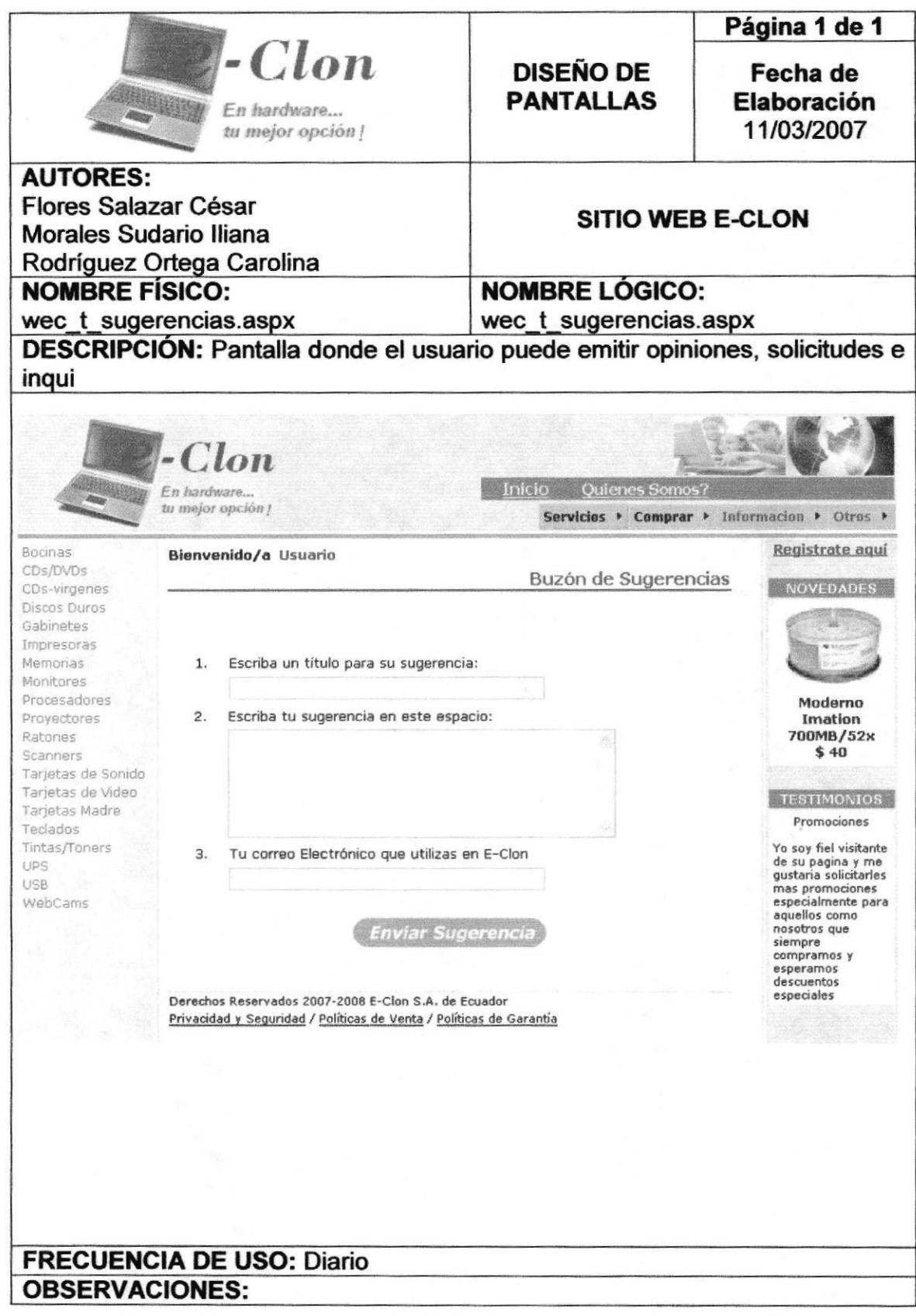

### 8.20. PANTALLA PRINCIPAL DEL ADMINISTRADOR

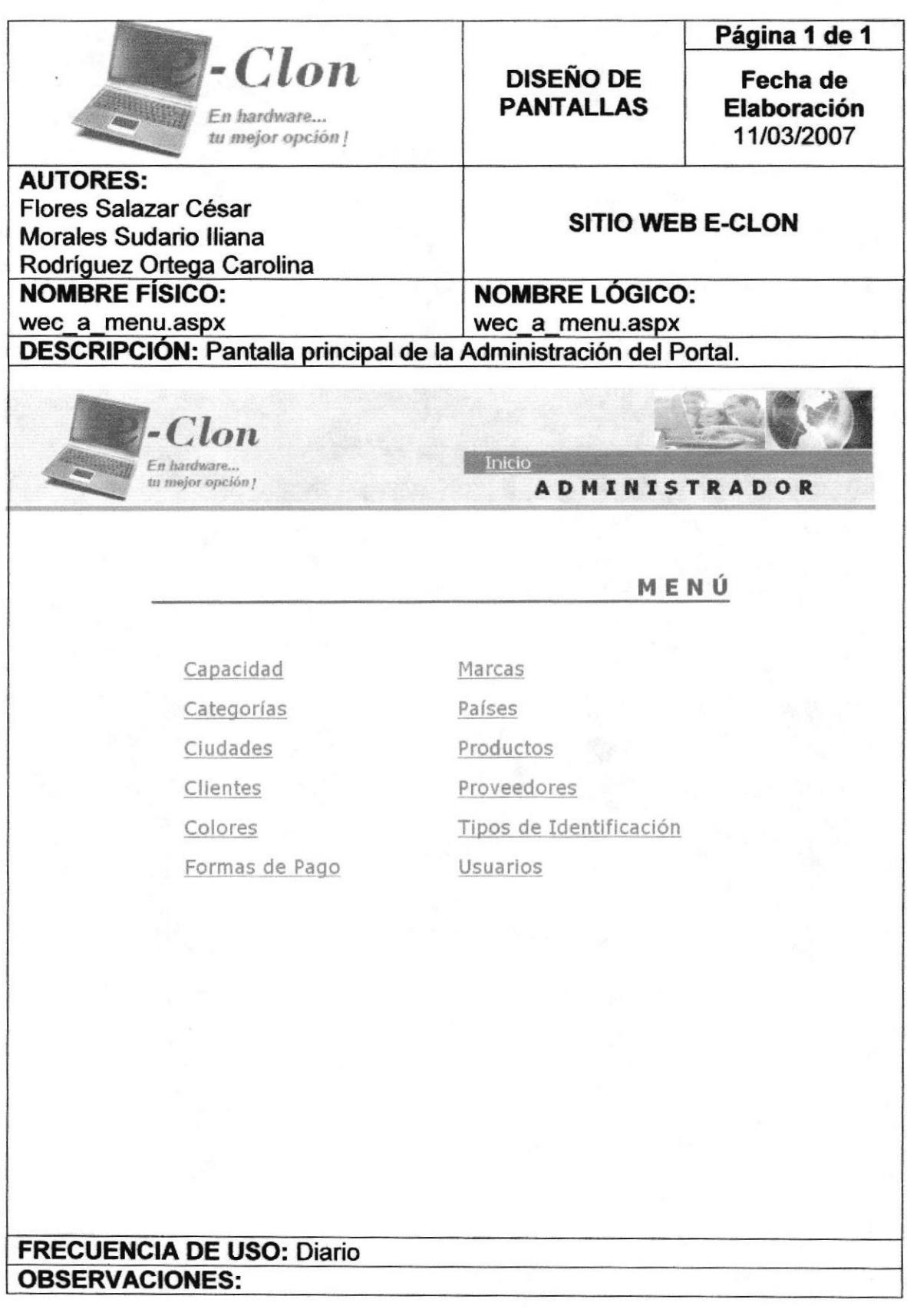

# 8.21. PANTALLA DE MANTENIMIENTO DE CAPACIDAD

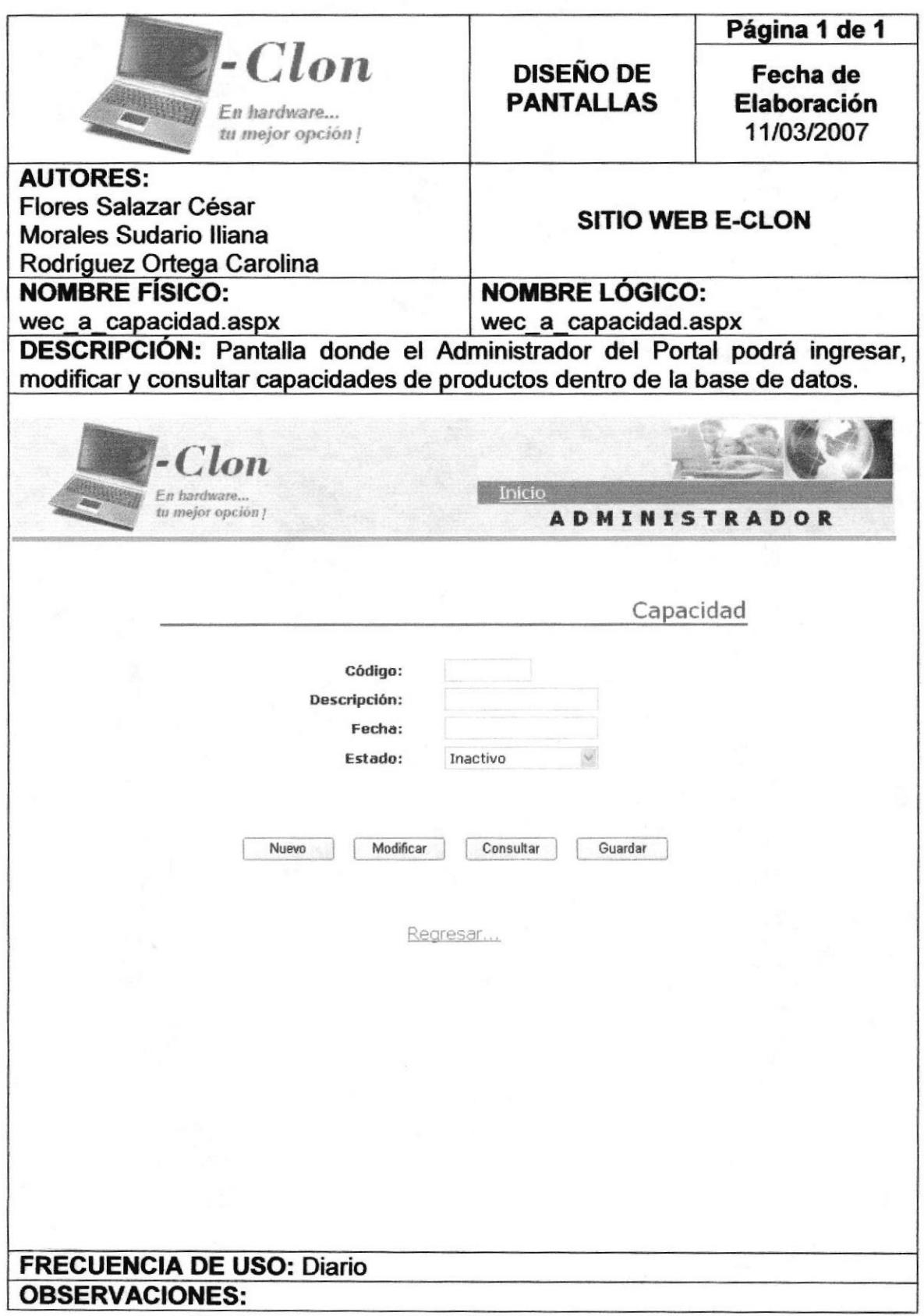

# 8.22. PANTALLA DE MANTENIMIENTO DE CATEGORÍAS

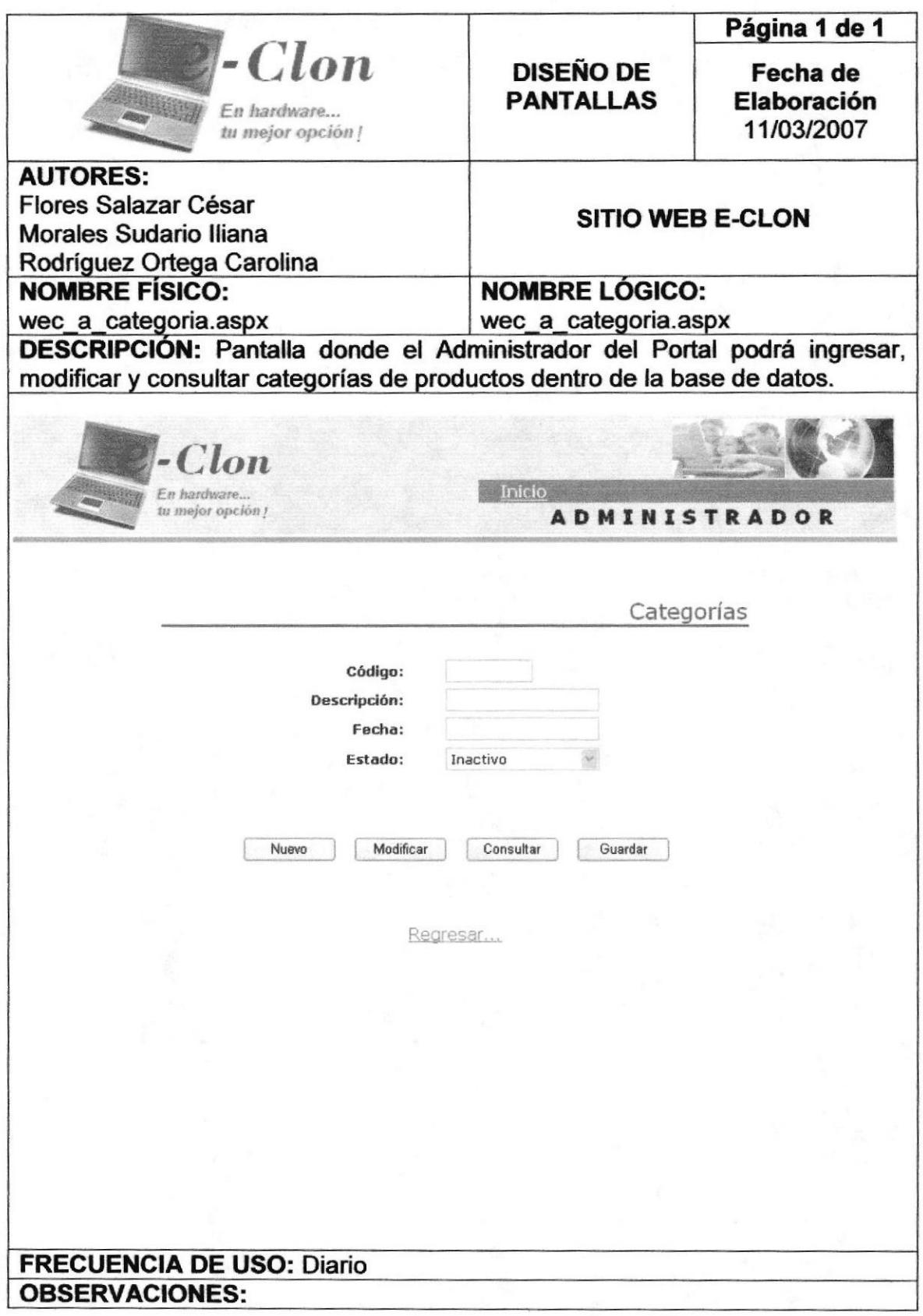

#### 8.23. PANTALLA DE MANTENIMIENTO DE CIUDADES

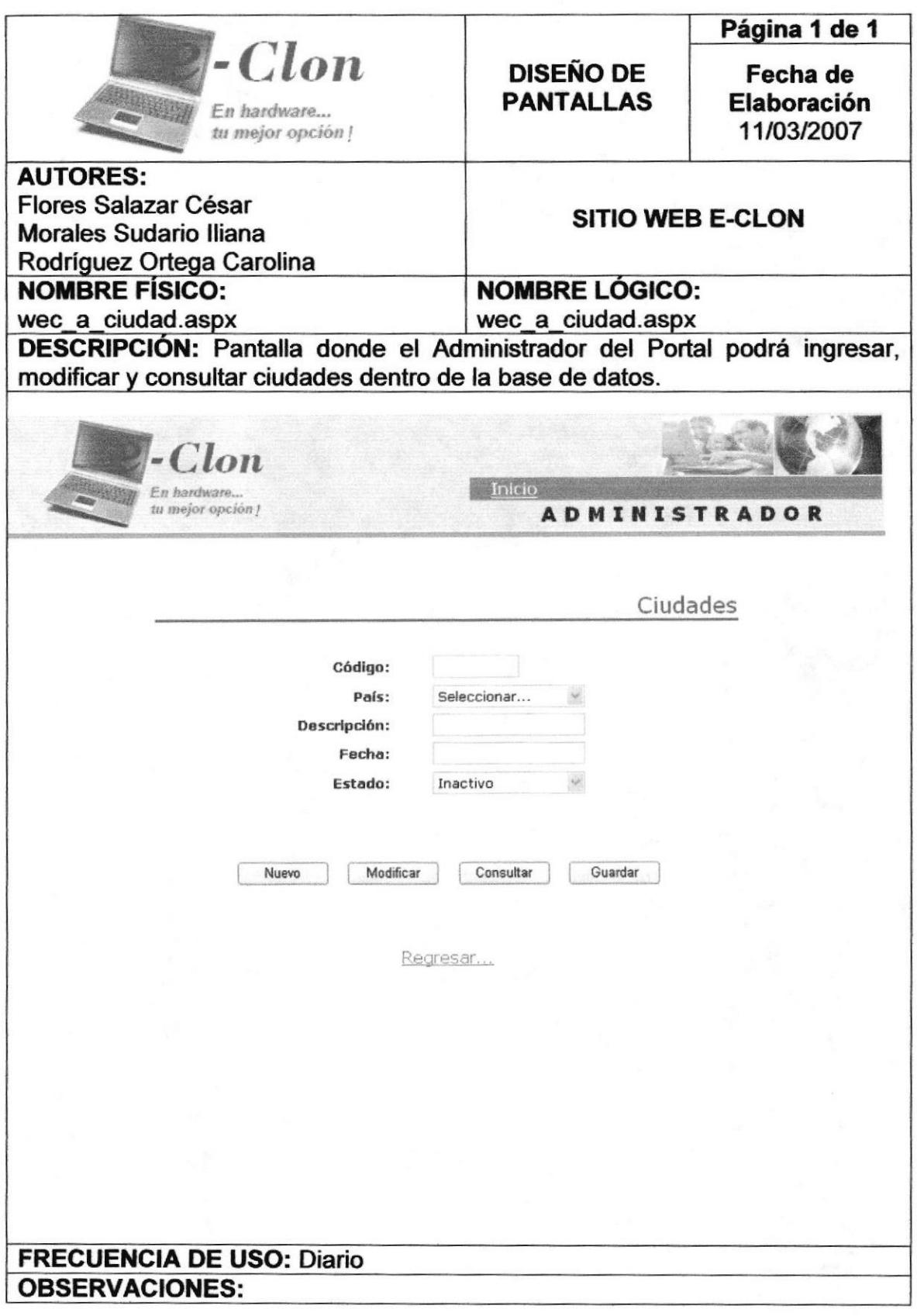

#### 8.24. PANTALLA DE MANTENIMIENTO DE CLIENTES

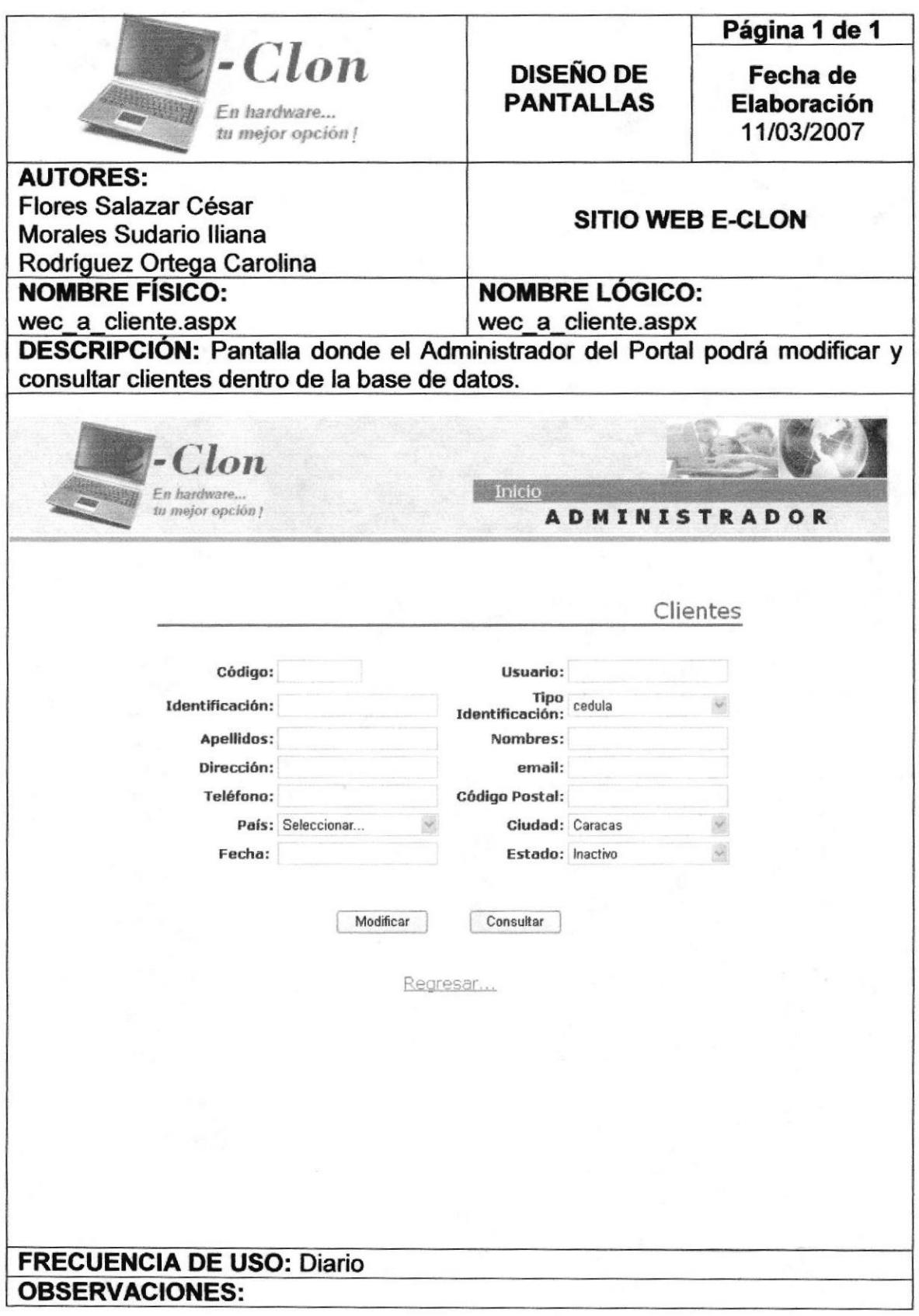

# 8.25. PANTALLA DE MANTENIMIENTO DE COLORES

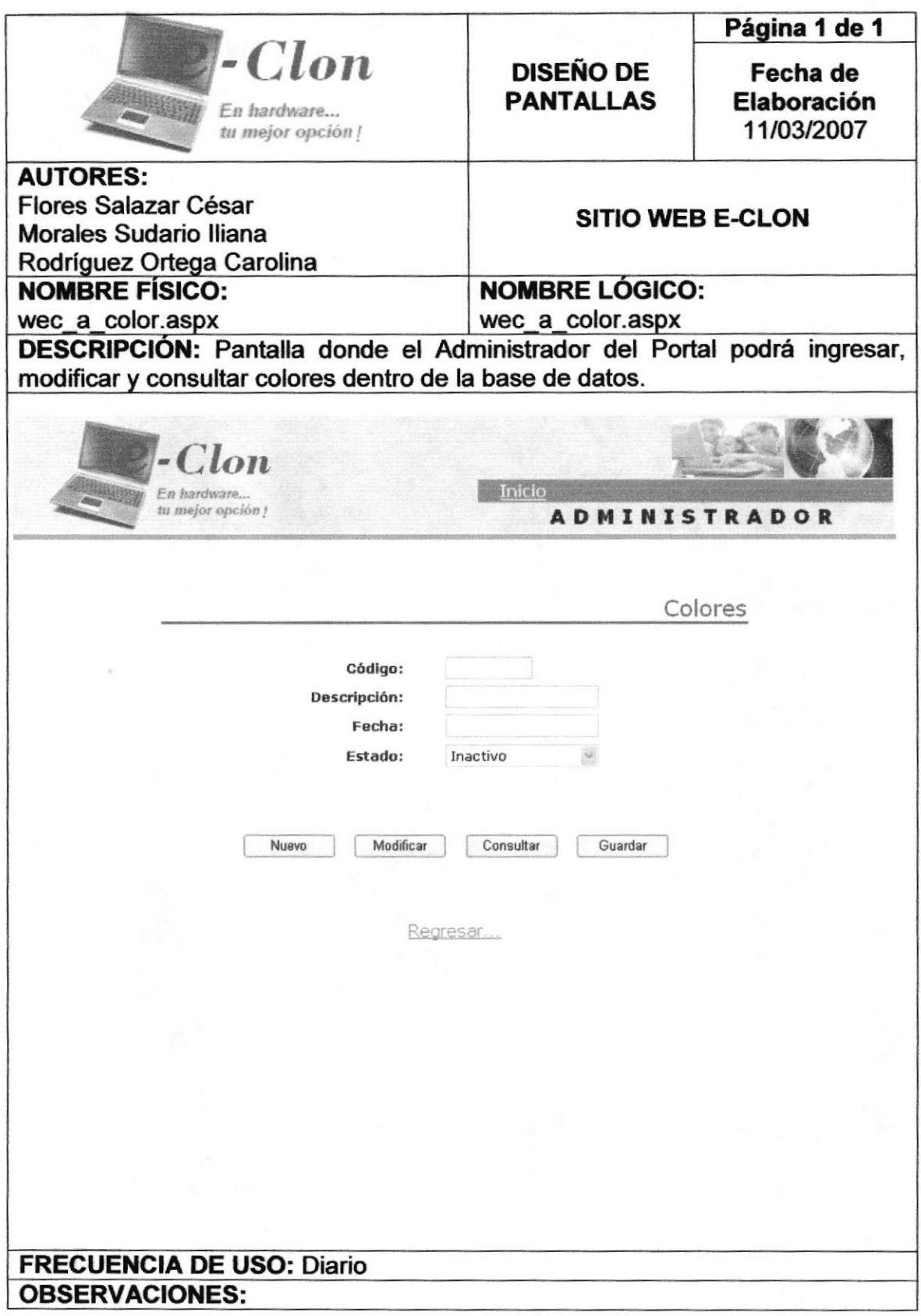

#### 8.26. PANTALLA DE MANTENIMIENTO DE FORMAS DE PAGO

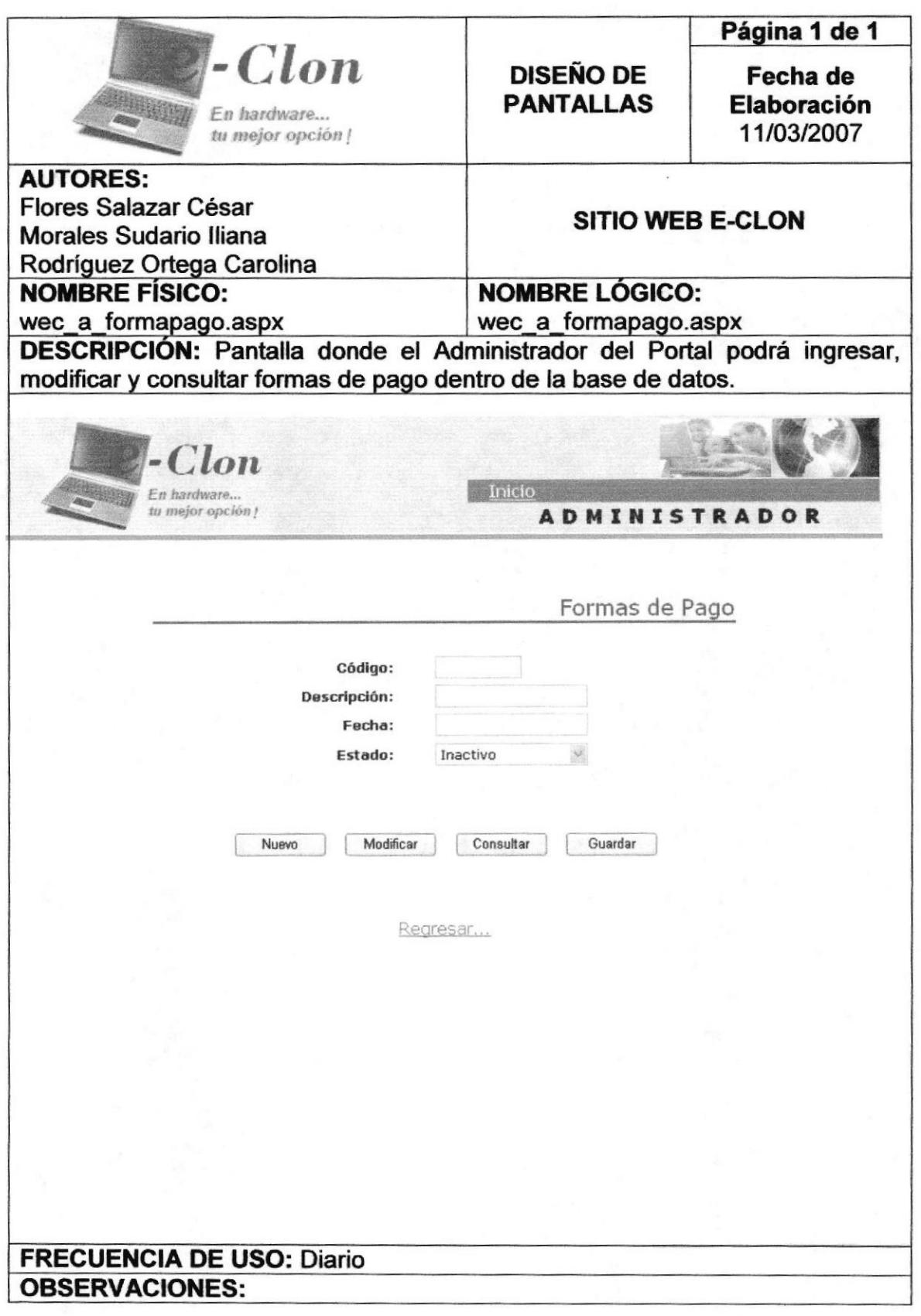

# 8.27. PANTALLA DE MANTENIMIENTO DE MARCAS

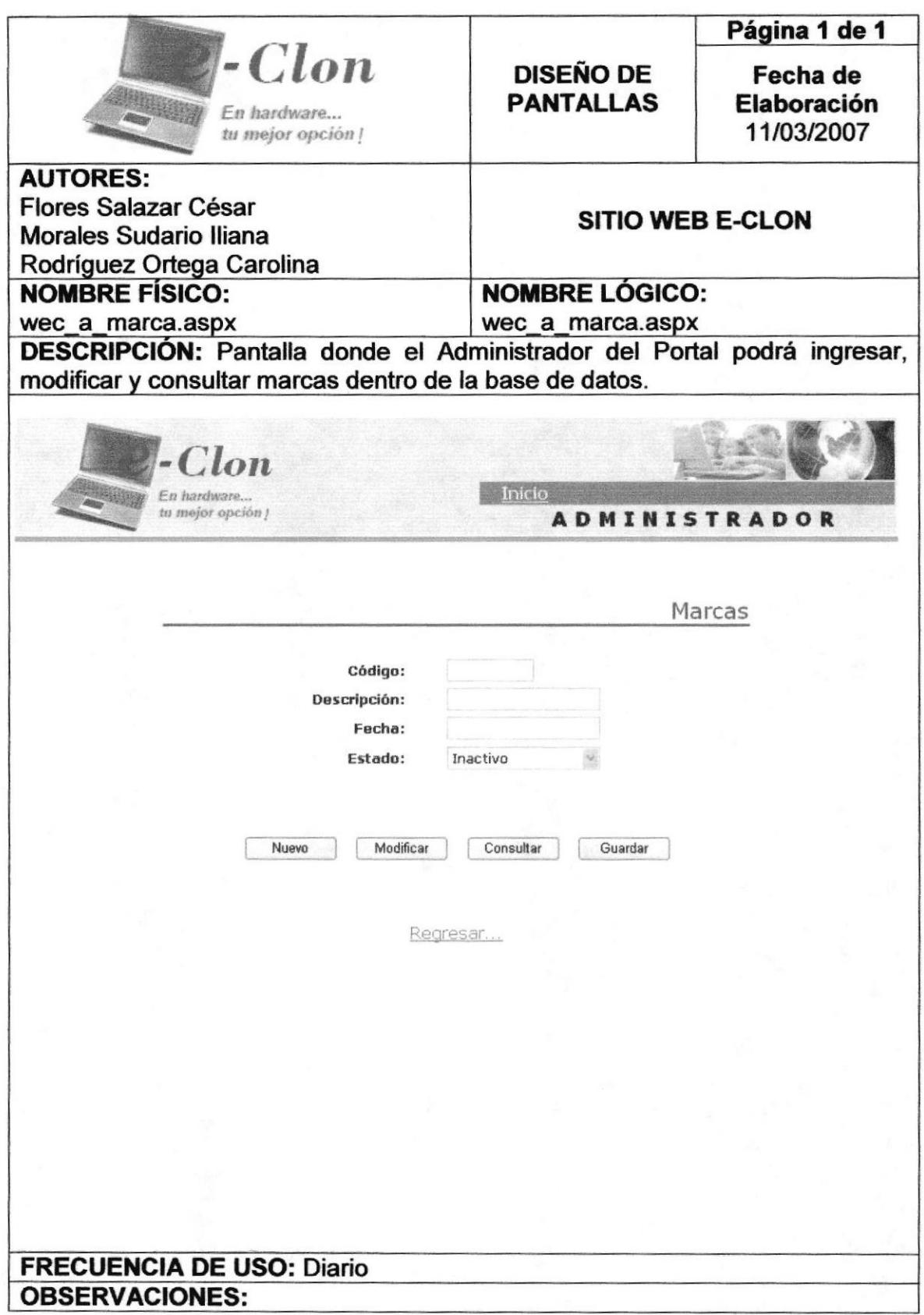

# 8.28. PANTALLA DE MANTENIMIENTO DE PAÍSES

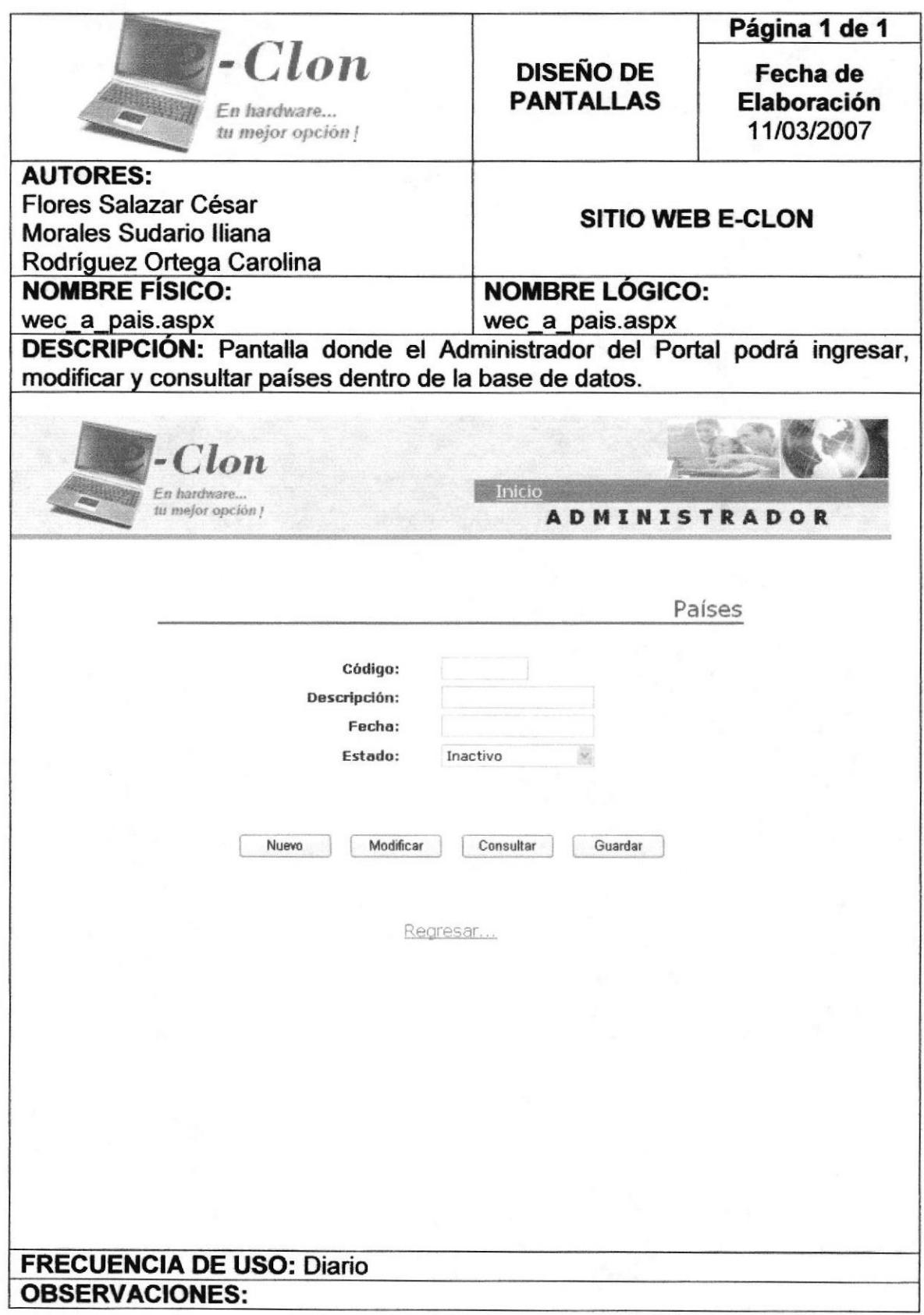

ř,

### 8.29. PANTALLA DE MANTENIMIENTO DE PRODUCTOS

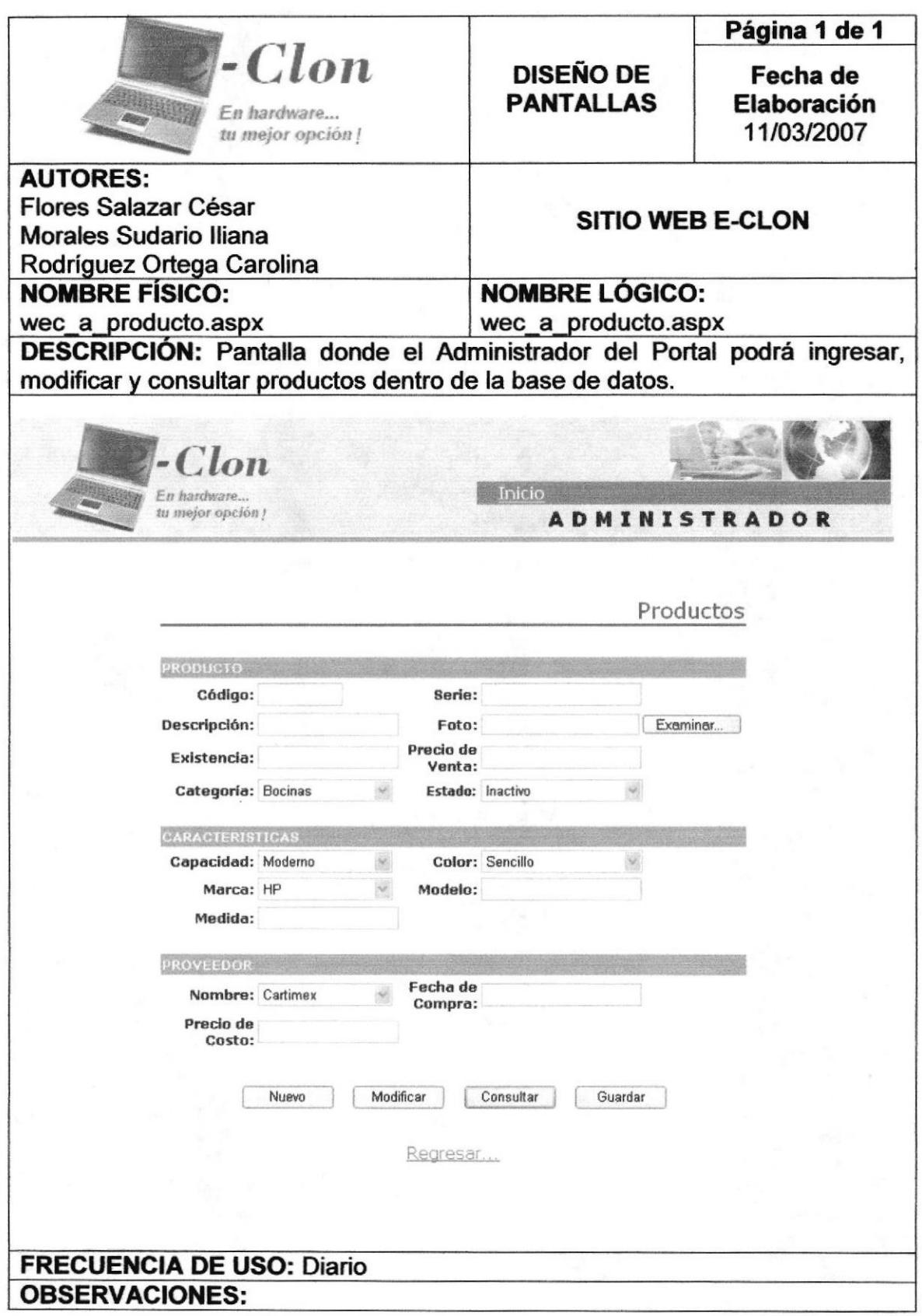

### 8.30. PANTALLA DE MANTENIMIENTO DE PROVEEDORES

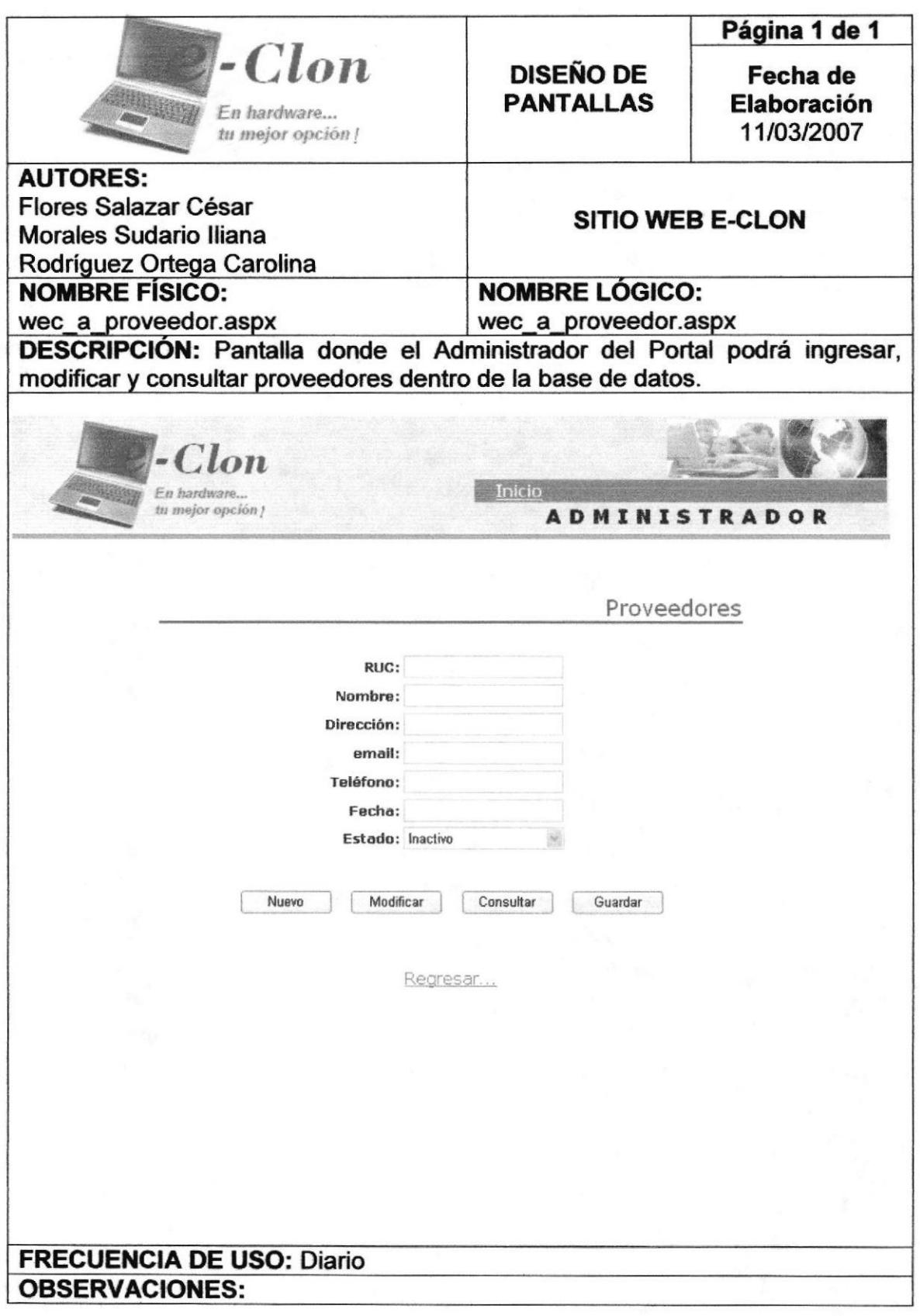

#### **MANTENIMIENTO DE** 8.31. PANTALLA **DE TIPOS** DE **IDENTIFICACIÓN**

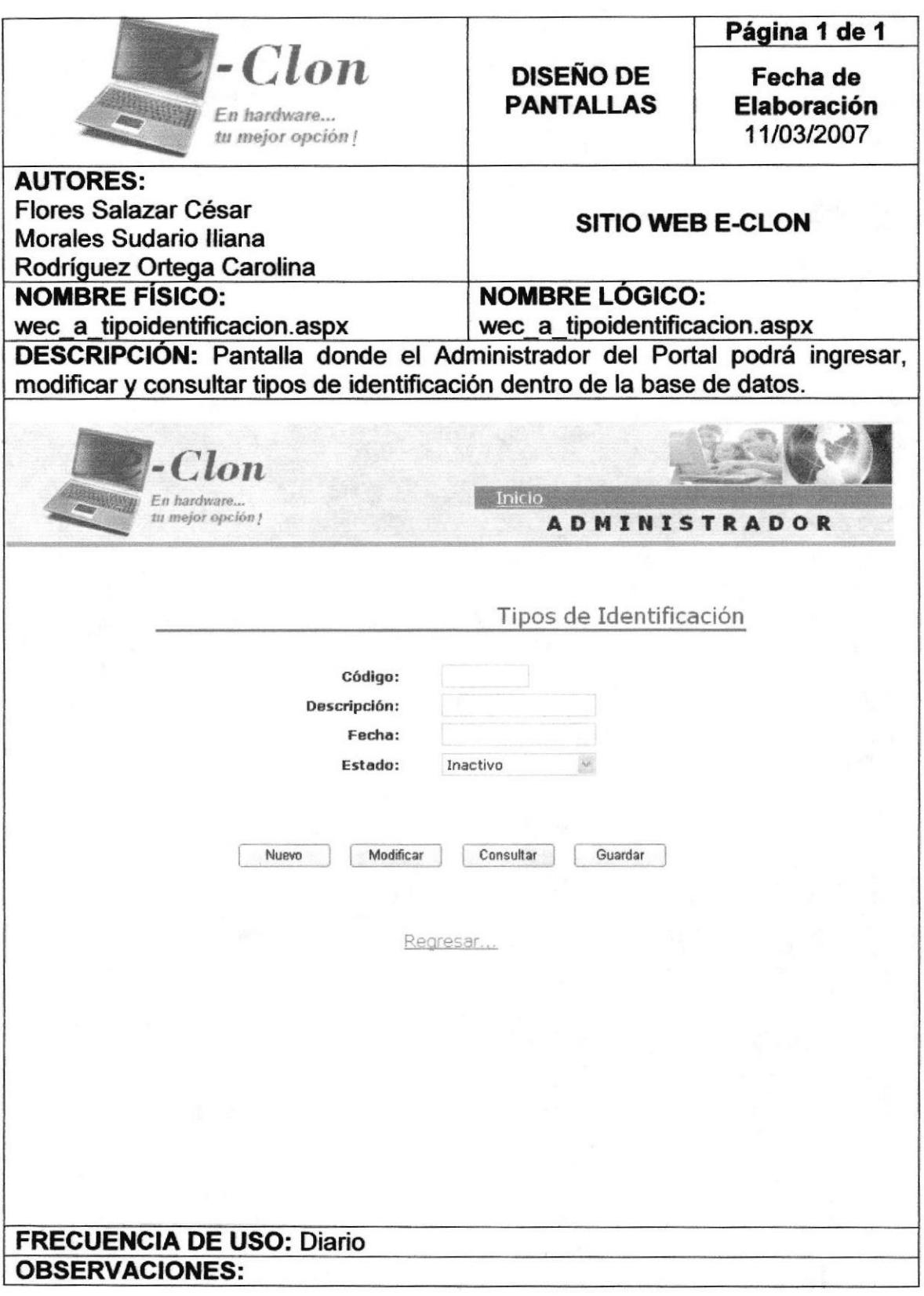

# 8.32. PANTALLA DE MANTENIMIENTO DE USUARIOS

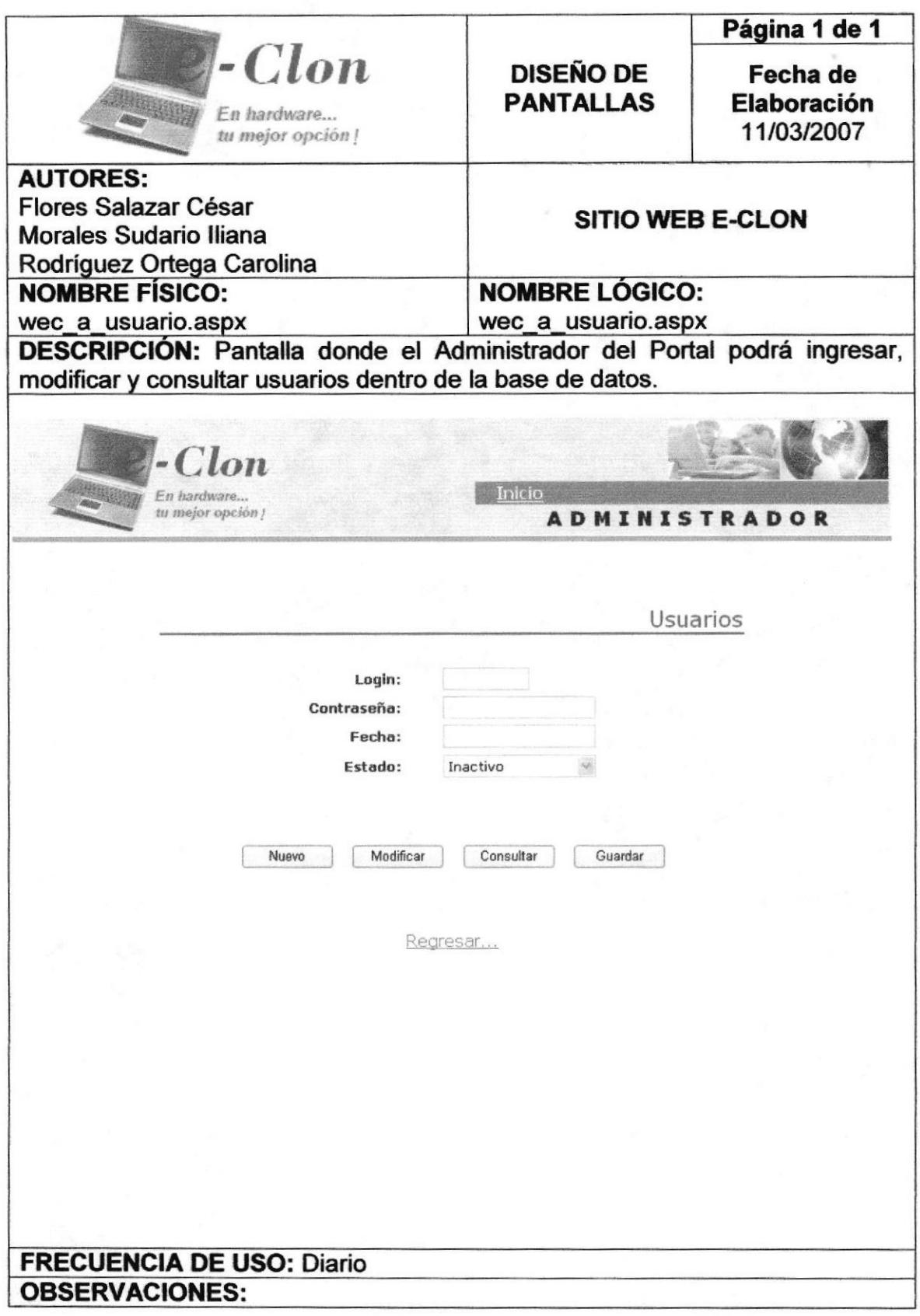